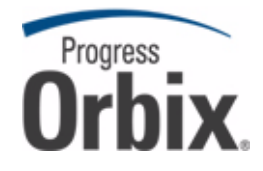

# Orbix<sup>®</sup>

## Deployment Guide

Version 6.3, October 2009

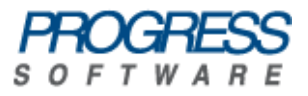

© 2009 Progress Software Corporation and/or its affiliates or subsidiaries. All rights reserved.

These materials and all Progress® software products are copyrighted and all rights are reserved by Progress Software Corporation. The information in these materials is subject to change without notice, and Progress Software Corporation assumes no responsibility for any errors that may appear therein. The references in these materials to specific platforms supported are subject to change.

Actional, Apama, Apama (and Design), Artix, Business Empowerment, DataDirect (and design), DataDirect Connect, DataDirect Connect64, DataDirect Technologies, DataDirect XML Converters, DataDirect XQuery, DataXtend, Dynamic Routing Architecture, EdgeXtend, Empowerment Center, Fathom, IntelliStream, IONA, IONA (and design), Making Software Work Together, Mindreef, ObjectStore, OpenEdge, Orbix, PeerDirect, POSSENET, Powered by Progress, PowerTier, Progress, Progress DataXtend, Progress Dynamics, Progress Business Empowerment, Progress Empowerment Center, Progress Empowerment Program, Progress OpenEdge, Progress Profiles, Progress Results, Progress Software Developers Network, Progress Sonic, ProVision, PS Select, SequeLink, Shadow, SOAPscope, SOAPStation, Sonic, Sonic ESB, SonicMQ, Sonic Orchestration Server, SonicSynergy, SpeedScript, Stylus Studio, Technical Empowerment, WebSpeed, Xcalia (and design), and Your Software, Our Technology-Experience the Connection are registered trademarks of Progress Software Corporation or one of its affiliates or subsidiaries in the U.S. and/or other countries. AccelEvent, Apama Dashboard Studio, Apama Event Manager, Apama Event Modeler, Apama Event Store, Apama Risk Firewall, AppsAlive, AppServer, ASPen, ASP-in-a-Box, BusinessEdge, Business Making Progress, Cache-Forward, DataDirect Spy, DataDirect SupportLink, Fuse, Fuse Mediation Router, Fuse Message Broker, Fuse Services Framework, Future Proof, GVAC, High Performance Integration, ObjectStore Inspector, ObjectStore Performance Expert, OpenAccess, Orbacus, Pantero, POSSE, ProDataSet, Progress ESP Event Manager, Progress ESP Event Modeler, Progress Event Engine, Progress RFID, Progress Software Business Making Progress, PSE Pro, SectorAlliance, SeeThinkAct, Shadow z/Services, Shadow z/Direct, Shadow z/Events, Shadow z/Presentation, Shadow Studio, SmartBrowser, SmartComponent, SmartDataBrowser, SmartDataObjects, SmartDataView, SmartDialog, SmartFolder, SmartFrame, SmartObjects, SmartPanel, SmartQuery, SmartViewer, SmartWindow, Sonic Business Integration Suite, Sonic Process Manager, Sonic Collaboration Server, Sonic Continuous Availability Architecture, Sonic Database Service, Sonic Workbench, Sonic XML Server, StormGlass, The Brains Behind BAM, WebClient, Who Makes Progress, and Your World. Your SOA. are trademarks or service marks of Progress Software Corporation or one of its affiliates or subsidiaries in the U.S. and other countries.

Java and all Java-based marks are trademarks or registered trademarks of Sun Microsystems, Inc. in the U.S. and other countries. Any other trademarks contained herein are the property of their respective owners.

Updated: January 4, 2010

Third Party Acknowledgments:

(1) The IDL compiler feature of Orbix 6.3.4 incorporates IDL Compiler Front End 1 from Sun Microsystems, Inc. Copyright 1992, 1993, 1994 Sun Microsystems, Inc. Printed in the United States of America. All Rights Reserved. Such technology is subject to the following terms and conditions:

This product is protected by copyright and distributed under the following license restricting its use. The Interface Definition Language Compiler Front End (CFE) is made available for your use provided that you include this license and copyright notice on all media and documentation and the software program in which this product is incorporated in whole or part. You may copy and extend functionality (but may not remove functionality) of the Interface Definition Language CFE without charge, but you are not authorized to license or distribute it to anyone else except as part of a product or program developed by you or with the express written consent of Sun Microsystems, Inc. ("Sun"). The names of Sun Microsystems, Inc. and any of its subsidiaries or affiliates may not be used in advertising or publicity pertaining to distribution of Interface Definition Language CFE as permitted herein. This license is effective until terminated by Sun for failure to comply with this license. Upon termination, you shall destroy or return all code and documentation for the Interface Definition Language CFE.

INTERFACE DEFINITION LANGUAGE CFE IS PROVIDED AS IS WITH NO WARRANTIES OF ANY KIND INCLUDING THE WARRANTIES OF DESIGN, MERCHANTIBILITY AND FITNESS FOR A PARTICULAR PURPOSE, NONINFRINGEMENT, OR ARISING FROM A COURSE OF DEALING, USAGE OR TRADE PRACTICE. INTERFACE DEFINITION LANGUAGE CFE IS PROVIDED WITH NO SUPPORT AND WITHOUT ANY OBLIGATION ON THE PART OF Sun OR ANY OF ITS SUBSIDIARIES OR AFFILIATES TO ASSIST IN ITS USE, CORRECTION, MODIFICATION OR ENHANCEMENT. Sun OR ANY OF ITS SUBSIDIARIES OR AFFILIATES SHALL HAVE NO LIABILITY WITH RESPECT TO THE INFRINGEMENT OF COPYRIGHTS, TRADE SECRETS OR ANY PATENTS BY INTERFACE DEFINITION LANGUAGE CFE OR ANY PART THEREOF. IN NO EVENT WILL Sun OR ANY OF ITS SUBSIDIARIES OR AFFILIATES BE LIABLE Sun ANY LOST REVENUE OR PROFITS OR OTHER SPECIAL, INDIRECT AND CONSEQUENTIAL DAMAGES, EVEN IF Sun HAS BEEN ADVISED OF THE POSSIBILITY OF SUCH DAMAGES.

Use, duplication, or disclosure by the government is subject to restrictions as set forth in subparagraph  $(c)(1)(ii)$ of the Rights in Technical Data and Computer Software clause at DFARS 252.227-7013 and FAR 52.227-19. Sun, Sun Microsystems and the Sun logo are trademarks or registered trademarks of Sun Microsystems, Inc. SunSoft, Inc. 2550 Garcia Avenue, Mountain View, California 94043 NOTE: SunOS, SunSoft, Sun, Solaris, Sun Microsystems or the Sun logo are trademarks or registered trademarks of Sun Microsystems, Inc.

(2) The administrator web console feature of Orbix 6.3.4 incorporates Jakarata-struts 1.0.2 from the Apache Software Foundation (http://www.apache.org). Such Apache Technology is subject to the following terms and conditions:

The Apache Software License, Version 1.1 Copyright (c) 1999-2001 The Apache Software Foundation. All rights reserved. Redistribution and use in source and binary forms, with or without modification, are permitted provided that the following conditions are met:

1. Redistributions of source code must retain the above copyright notice, this list of conditions and the following disclaimer.

2. Redistributions in binary form must reproduce the above copyright notice, this list of conditions and the following disclaimer in the documentation and/or other materials provided with the distribution.

3. The end-user documentation included with the redistribution, if any, must include the following acknowledgment: "This product includes software developed by the Apache Software Foundation (http:// www.apache.org/)." Alternately, this acknowledgment may appear in the software itself, if and wherever such third-party acknowledgments normally appear.

4. The names "The Jakarta Project", "Struts", and "Apache Software Foundation" must not be used to endorse or promote products derived from this software without prior written permission. For written permission, please contact apache@apache.org.

5. Products derived from this software may not be called "Apache", nor may "Apache" appear in their name, without prior written permission of the Apache Software Foundation.

THIS SOFTWARE IS PROVIDED "AS IS'' AND ANY EXPRESSED OR IMPLIED WARRANTIES, INCLUDING, BUT NOT LIMITED TO, THE IMPLIED WARRANTIES OF MERCHANTABILITY AND FITNESS FOR A PARTICULAR PURPOSE ARE DISCLAIMED. IN NO EVENT SHALL THE APACHE SOFTWARE FOUNDATION OR ITS CONTRIBUTORS BE LIABLE FOR ANY DIRECT, INDIRECT, INCIDENTAL, SPECIAL, EXEMPLARY, OR CONSEQUENTIAL DAMAGES (INCLUDING, BUT NOT LIMITED TO, PROCUREMENT OF SUBSTITUTE GOODS OR SERVICES; LOSS OF USE, DATA, OR PROFITS; OR BUSINESS INTERRUPTION) HOWEVER CAUSED AND ON ANY THEORY OF LIABILITY, WHETHER IN CONTRACT, STRICT LIABILITY, OR TORT (INCLUDING NEGLIGENCE OR OTHERWISE) ARISING IN ANY WAY OUT OF THE USE OF THIS SOFTWARE, EVEN IF ADVISED OF THE POSSIBILITY OF SUCH DAMAGE.

This software consists of voluntary contributions made by many individuals on behalf of the Apache Software Foundation. For more information on the Apache Software Foundation, please see http://www.apache.org/.

(3) The Java Class file analyser feature of Orbix 6.3.4 incorporates Jakarta-bcel 5.0 from the Apache Software Foundation (http://www.apache.org). Such Apache Technology is subject to the following terms and conditions:

The Apache Software License, Version 1.1 Copyright (c) 2001 The Apache Software Foundation. All rights reserved. Redistribution and use in source and binary forms, with or without modification, are permitted provided that the following conditions are met:

1. Redistributions of source code must retain the above copyright notice, this list of conditions and the following disclaimer.

2. Redistributions in binary form must reproduce the above copyright notice, this list of conditions and the following disclaimer in the documentation and/or other materials provided with the distribution.

3. The end-user documentation included with the redistribution, if any, must include the following acknowledgment: "This product includes software developed by the Apache Software Foundation (http:// www.apache.org/)." Alternately, this acknowledgment may appear in the software itself, if and wherever such third-party acknowledgments normally appear.

4. The names "Apache" and "Apache Software Foundation" and "Apache BCEL" must not be used to endorse or promote products derived from this software without prior written permission. For written permission, please contact apache@apache.org.

5. Products derived from this software may not be called "Apache", "Apache BCEL", nor may "Apache" appear in their name, without prior written permission of the Apache Software Foundation.

THIS SOFTWARE IS PROVIDED "AS IS'' AND ANY EXPRESSED OR IMPLIED WARRANTIES, INCLUDING, BUT NOT LIMITED TO, THE IMPLIED WARRANTIES OF MERCHANTABILITY AND FITNESS FOR A PARTICULAR PURPOSE ARE DISCLAIMED. IN NO EVENT SHALL THE APACHE SOFTWARE FOUNDATION OR ITS CONTRIBUTORS BE LIABLE FOR ANY DIRECT, INDIRECT, INCIDENTAL, SPECIAL, EXEMPLARY, OR CONSEQUENTIAL DAMAGES (INCLUDING, BUT NOT LIMITED TO, PROCUREMENT OF SUBSTITUTE GOODS OR SERVICES; LOSS OF USE, DATA, OR PROFITS; OR BUSINESS INTERRUPTION) HOWEVER CAUSED AND ON ANY THEORY OF LIABILITY, WHETHER IN CONTRACT, STRICT LIABILITY, OR TORT (INCLUDING NEGLIGENCE OR OTHERWISE) ARISING IN ANY WAY OUT OF THE USE OF THIS SOFTWARE, EVEN IF ADVISED OF THE POSSIBILITY OF SUCH DAMAGE.

This software consists of voluntary contributions made by many individuals on behalf of the Apache Software Foundation. For more information on the Apache Software Foundation, please see http://www.apache.org/.

(4) The Java Class file analyser feature of Orbix 6.3.4 incorporates Jakarat-regexp 1.2 from the Apache Software Foundation (http://www.apache.org). Such Apache Technology is subject to the following terms and conditions:

The Apache Software License, Version 1.1 Copyright (c) 1999 The Apache Software Foundation. All rights reserved. Redistribution and use in source and binary forms, with or without modification, are permitted provided that the following conditions are met:

1. Redistributions of source code must retain the above copyright notice, this list of conditions and the following disclaimer.

2. Redistributions in binary form must reproduce the above copyright notice, this list of conditions and the following disclaimer in the documentation and/or other materials provided with the distribution.

3. The end-user documentation included with the redistribution, if any, must include the following acknowledgment: "This product includes software developed by the Apache Software Foundation (http:// www.apache.org/)." Alternately, this acknowledgment may appear in the software itself, if and wherever such third-party acknowledgments normally appear.

4. The names "The Jakarta Project", "Jakarta-Regexp", and "Apache Software Foundation" and "Apache BCEL" must not be used to endorse or promote products derived from this software without prior written permission. For written permission, please contact apache@apache.org.

5. Products derived from this software may not be called "Apache", nor may "Apache" appear in their name, without prior written permission of the Apache Software Foundation.

THIS SOFTWARE IS PROVIDED "AS IS'' AND ANY EXPRESSED OR IMPLIED WARRANTIES, INCLUDING, BUT NOT LIMITED TO, THE IMPLIED WARRANTIES OF MERCHANTABILITY AND FITNESS FOR A PARTICULAR PURPOSE ARE DISCLAIMED. IN NO EVENT SHALL THE APACHE SOFTWARE FOUNDATION OR ITS CONTRIBUTORS BE LIABLE FOR ANY DIRECT, INDIRECT, INCIDENTAL, SPECIAL, EXEMPLARY, OR CONSEQUENTIAL DAMAGES (INCLUDING, BUT NOT LIMITED TO, PROCUREMENT OF SUBSTITUTE GOODS OR SERVICES; LOSS OF USE, DATA, OR PROFITS; OR BUSINESS INTERRUPTION) HOWEVER CAUSED AND ON ANY THEORY OF LIABILITY, WHETHER IN CONTRACT, STRICT LIABILITY, OR TORT (INCLUDING NEGLIGENCE OR OTHERWISE) ARISING IN ANY WAY OUT OF THE USE OF THIS SOFTWARE, EVEN IF ADVISED OF THE POSSIBILITY OF SUCH DAMAGE.

This software consists of voluntary contributions made by many individuals on behalf of the Apache Software Foundation. For more information on the Apache Software Foundation, please see http://www.apache.org/.

(5) The logging feature of Orbix 6.3.4 incorporates the Jakarta-log4j 1.2.6 from the Apache Software Foundation (http://www.apache.org). Such Apache Technology is subject to the following terms and conditions: The Apache Software License, Version 1.1 Copyright (c) 1999 The Apache Software Foundation. All rights reserved. Redistribution and use in source and binary forms, with or without modification, are permitted provided that the following conditions are met:

1. Redistributions of source code must retain the above copyright notice, this list of conditions and the following disclaimer.

2. Redistributions in binary form must reproduce the above copyright notice, this list of conditions and the following disclaimer in the documentation and/or other materials provided with the distribution.

3. The end-user documentation included with the redistribution, if any, must include the following acknowledgment: "This product includes software developed by the Apache Software Foundation (http:// www.apache.org/)." Alternately, this acknowledgment may appear in the software itself, if and wherever such third-party acknowledgments normally appear.

4. The names "log4j" and "Apache Software Foundation" and "Apache BCEL" must not be used to endorse or promote products derived from this software without prior written permission. For written permission, please contact apache@apache.org.

5. Products derived from this software may not be called "Apache", nor may "Apache" appear in their name, without prior written permission of the Apache Software Foundation.

THIS SOFTWARE IS PROVIDED "AS IS'' AND ANY EXPRESSED OR IMPLIED WARRANTIES, INCLUDING, BUT NOT LIMITED TO, THE IMPLIED WARRANTIES OF MERCHANTABILITY AND FITNESS FOR A PARTICULAR PURPOSE ARE DISCLAIMED. IN NO EVENT SHALL THE APACHE SOFTWARE FOUNDATION OR ITS CONTRIBUTORS BE LIABLE FOR ANY DIRECT, INDIRECT, INCIDENTAL, SPECIAL, EXEMPLARY, OR CONSEQUENTIAL DAMAGES (INCLUDING, BUT NOT LIMITED TO, PROCUREMENT OF SUBSTITUTE GOODS OR SERVICES; LOSS OF USE, DATA, OR PROFITS; OR BUSINESS INTERRUPTION) HOWEVER CAUSED AND ON ANY THEORY OF LIABILITY, WHETHER IN CONTRACT, STRICT LIABILITY, OR TORT (INCLUDING NEGLIGENCE OR OTHERWISE) ARISING IN ANY WAY OUT OF THE USE OF THIS SOFTWARE, EVEN IF ADVISED OF THE POSSIBILITY OF SUCH DAMAGE.

This software consists of voluntary contributions made by many individuals on behalf of the Apache Software Foundation. For more information on the Apache Software Foundation, please see http://www.apache.org.

(6) The demo feature of Orbix 6.3.4 incorporates Ant 1.5 from the Apache Software Foundation (http:// www.apache.org). Such technology is subject to the following terms and conditions:

The Apache Software License, Version 1.1 Copyright (c) 2000-2002 The Apache Software Foundation. All rights reserved. Redistribution and use in source and binary forms, with or without modification, are permitted provided that the following conditions are met:

1. Redistributions of source code must retain the above copyright notice, this list of conditions and the following disclaimer.

2. Redistributions in binary form must reproduce the above copyright notice, this list of conditions and the following disclaimer in the documentation and/or other materials provided with the distribution.

3. The end-user documentation included with the redistribution, if any, must include the following acknowledgment: "This product includes software developed by the Apache Software Foundation (http:// www.apache.org/)." Alternately, this acknowledgment may appear in the software itself, if and wherever such third-party acknowledgments normally appear.

4. The names "Ant" and "Apache Software Foundation" and "Apache BCEL" must not be used to endorse or promote products derived from this software without prior written permission. For written permission, please contact apache@apache.org.

5. Products derived from this software may not be called "Apache", nor may "Apache" appear in their name, without prior written permission of the Apache Software Foundation.

THIS SOFTWARE IS PROVIDED "AS IS'' AND ANY EXPRESSED OR IMPLIED WARRANTIES, INCLUDING, BUT NOT LIMITED TO, THE IMPLIED WARRANTIES OF MERCHANTABILITY AND FITNESS FOR A PARTICULAR PURPOSE ARE DISCLAIMED. IN NO EVENT SHALL THE APACHE SOFTWARE FOUNDATION OR ITS CONTRIBUTORS BE LIABLE FOR ANY DIRECT, INDIRECT, INCIDENTAL, SPECIAL, EXEMPLARY, OR CONSEQUENTIAL DAMAGES (INCLUDING, BUT NOT LIMITED TO, PROCUREMENT OF SUBSTITUTE GOODS OR SERVICES; LOSS OF USE, DATA, OR PROFITS; OR BUSINESS INTERRUPTION) HOWEVER CAUSED AND ON ANY THEORY OF LIABILITY, WHETHER IN CONTRACT, STRICT LIABILITY, OR TORT (INCLUDING NEGLIGENCE OR OTHERWISE) ARISING IN ANY WAY OUT OF THE USE OF THIS SOFTWARE, EVEN IF ADVISED OF THE POSSIBILITY OF SUCH DAMAGE.

This software consists of voluntary contributions made by many individuals on behalf of the Apache Software Foundation. For more information on the Apache Software Foundation, please see http://www.apache.org/.

(7) The xsume feature of Orbix 6.3.4 incorporates Xalan-j 2.3.1 from the Apache Software Foundation (http:// www.apache.org). Such Apache Technology is subject to the following terms and conditions:

The Apache Software License, Version 1.1. Copyright (c) 1999 The Apache Software Foundation. All rights reserved. Redistribution and use in source and binary forms, with or without modification, are permitted provided that the following conditions are met:

1. Redistributions of source code must retain the above copyright notice, this list of conditions and the following disclaimer.

2. Redistributions in binary form must reproduce the above copyright notice, this list of conditions and the following disclaimer in the documentation and/or other materials provided with the distribution.

3. The end-user documentation included with the redistribution, if any, must include the following acknowledgment: "This product includes software developed by the Apache Software Foundation (http:// www.apache.org/)." Alternately, this acknowledgment may appear in the software itself, if and wherever such third-party acknowledgments normally appear.

4. The names "Xalan" and "Apache Software Foundation" and "Apache BCEL" must not be used to endorse or promote products derived from this software without prior written permission. For written permission, please contact apache@apache.org.

5. Products derived from this software may not be called "Apache", nor may "Apache" appear in their name, without prior written permission of the Apache Software Foundation.

THIS SOFTWARE IS PROVIDED "AS IS'' AND ANY EXPRESSED OR IMPLIED WARRANTIES, INCLUDING, BUT NOT LIMITED TO, THE IMPLIED WARRANTIES OF MERCHANTABILITY AND FITNESS FOR A PARTICULAR PURPOSE ARE DISCLAIMED. IN NO EVENT SHALL THE APACHE SOFTWARE FOUNDATION OR ITS CONTRIBUTORS BE LIABLE FOR ANY DIRECT, INDIRECT, INCIDENTAL, SPECIAL, EXEMPLARY, OR CONSEQUENTIAL DAMAGES (INCLUDING, BUT NOT LIMITED TO, PROCUREMENT OF SUBSTITUTE GOODS OR SERVICES; LOSS OF USE, DATA, OR PROFITS; OR BUSINESS INTERRUPTION) HOWEVER CAUSED AND ON ANY THEORY OF LIABILITY, WHETHER IN CONTRACT, STRICT LIABILITY, OR TORT (INCLUDING NEGLIGENCE OR OTHERWISE) ARISING IN ANY WAY OUT OF THE USE OF THIS SOFTWARE, EVEN IF ADVISED OF THE POSSIBILITY OF SUCH DAMAGE.

This software consists of voluntary contributions made by many individuals on behalf of the Apache Software Foundation. For more information on the Apache Software Foundation, please see http://www.apache.org/.

(8) The security service feature of Orbix 6.3.4 incorporates the Xerces-c  $+ + 2.4$  from the Apache Software Foundation (http://www.apache.org). Such Apache Technology is subject to the following terms and conditions:

The Apache Software License, Version 1.1. Copyright (c) 1999-2001 The Apache Software Foundation. All rights reserved. Redistribution and use in source and binary forms, with or without modification, are permitted provided that the following conditions are met:

1. Redistributions of source code must retain the above copyright notice, this list of conditions and the following disclaimer.

2. Redistributions in binary form must reproduce the above copyright notice, this list of conditions and the following disclaimer in the documentation and/or other materials provided with the distribution.

3. The end-user documentation included with the redistribution, if any, must include the following acknowledgment: "This product includes software developed by the Apache Software Foundation (http:// www.apache.org/)." Alternately, this acknowledgment may appear in the software itself, if and wherever such third-party acknowledgments normally appear.

4. The names "Xerces" and "Apache Software Foundation" and "Apache BCEL" must not be used to endorse or promote products derived from this software without prior written permission. For written permission, please contact apache@apache.org.

5. Products derived from this software may not be called "Apache", nor may "Apache" appear in their name, without prior written permission of the Apache Software Foundation.

THIS SOFTWARE IS PROVIDED "AS IS'' AND ANY EXPRESSED OR IMPLIED WARRANTIES, INCLUDING, BUT NOT LIMITED TO, THE IMPLIED WARRANTIES OF MERCHANTABILITY AND FITNESS FOR A PARTICULAR PURPOSE ARE DISCLAIMED. IN NO EVENT SHALL THE APACHE SOFTWARE FOUNDATION OR ITS CONTRIBUTORS BE LIABLE FOR ANY DIRECT, INDIRECT, INCIDENTAL, SPECIAL, EXEMPLARY, OR CONSEQUENTIAL DAMAGES (INCLUDING, BUT NOT LIMITED TO, PROCUREMENT OF SUBSTITUTE GOODS OR SERVICES; LOSS OF USE, DATA, OR PROFITS; OR BUSINESS INTERRUPTION) HOWEVER CAUSED AND ON ANY THEORY OF LIABILITY, WHETHER IN CONTRACT, STRICT LIABILITY, OR TORT (INCLUDING NEGLIGENCE OR OTHERWISE) ARISING IN ANY WAY OUT OF THE USE OF THIS SOFTWARE, EVEN IF ADVISED OF THE POSSIBILITY OF SUCH DAMAGE.

This software consists of voluntary contributions made by many individuals on behalf of the Apache Software Foundation. For more information on the Apache Software Foundation, please see http://www.apache.org/.

(9) The xsume feature of Orbix 6.3.4 incorporates xerces-j 2.5 from the Apache Software Foundation (http:// www.apache.org). Such Apache Technology is subject to the following terms and conditions:

The Apache Software License, Version 1.1. Copyright (c) 1999-2002 The Apache Software Foundation. All rights reserved. Redistribution and use in source and binary forms, with or without modification, are permitted provided that the following conditions are met:

1. Redistributions of source code must retain the above copyright notice, this list of conditions and the following disclaimer.

2. Redistributions in binary form must reproduce the above copyright notice, this list of conditions and the following disclaimer in the documentation and/or other materials provided with the distribution.

3. The end-user documentation included with the redistribution, if any, must include the following acknowledgment: "This product includes software developed by the Apache Software Foundation (http:// www.apache.org/)." Alternately, this acknowledgment may appear in the software itself, if and wherever such third-party acknowledgments normally appear.

4. The names "Xerces" and "Apache Software Foundation" must not be used to endorse or promote products derived from this software without prior written permission. For written permission, please contact apache@apache.org.

5. Products derived from this software may not be called "Apache", nor may "Apache" appear in their name, without prior written permission of the Apache Software Foundation.

THIS SOFTWARE IS PROVIDED "AS IS'' AND ANY EXPRESSED OR IMPLIED WARRANTIES, INCLUDING, BUT NOT LIMITED TO, THE IMPLIED WARRANTIES OF MERCHANTABILITY AND FITNESS FOR A PARTICULAR PURPOSE ARE DISCLAIMED. IN NO EVENT SHALL THE APACHE SOFTWARE FOUNDATION OR ITS CONTRIBUTORS BE LIABLE FOR ANY DIRECT, INDIRECT, INCIDENTAL, SPECIAL, EXEMPLARY, OR CONSEQUENTIAL DAMAGES (INCLUDING, BUT NOT LIMITED TO, PROCUREMENT OF SUBSTITUTE GOODS OR SERVICES; LOSS OF USE, DATA, OR PROFITS; OR BUSINESS INTERRUPTION) HOWEVER CAUSED AND ON ANY THEORY OF LIABILITY, WHETHER IN CONTRACT, STRICT LIABILITY, OR TORT (INCLUDING NEGLIGENCE OR OTHERWISE) ARISING IN ANY WAY OUT OF THE USE OF THIS SOFTWARE, EVEN IF ADVISED OF THE POSSIBILITY OF SUCH DAMAGE.

This software consists of voluntary contributions made by many individuals on behalf of the Apache Software Foundation. For more information on the Apache Software Foundation, please see http://www.apache.org/.

(10) The xsume feature of Orbix 6.3.4 incorporates the Tomcat 4.0.4 from the Apache Software Foundation (http://www.apache.org). Such Apache Technology is subject to the following terms and conditions:

The Apache Software License, Version 1.1. Copyright (c) 1999, 2000 The Apache Software Foundation. All rights reserved. Redistribution and use in source and binary forms, with or without modification, are permitted provided that the following conditions are met:

1. Redistributions of source code must retain the above copyright notice, this list of conditions and the following disclaimer.

2. Redistributions in binary form must reproduce the above copyright notice, this list of conditions and the following disclaimer in the documentation and/or other materials provided with the distribution.

3. The end-user documentation included with the redistribution, if any, must include the following acknowledgment: "This product includes software developed by the Apache Software Foundation (http:// www.apache.org/)." Alternately, this acknowledgment may appear in the software itself, if and wherever such third-party acknowledgments normally appear.

4. The names "The Jakarta Project", "Tomcat" and "Apache Software Foundation" must not be used to endorse or promote products derived from this software without prior written permission. For written permission, please contact apache@apache.org.

5. Products derived from this software may not be called "Apache", nor may "Apache" appear in their name, without prior written permission of the Apache Software Foundation.

THIS SOFTWARE IS PROVIDED "AS IS'' AND ANY EXPRESSED OR IMPLIED WARRANTIES, INCLUDING, BUT NOT LIMITED TO, THE IMPLIED WARRANTIES OF MERCHANTABILITY AND FITNESS FOR A PARTICULAR PURPOSE ARE DISCLAIMED. IN NO EVENT SHALL THE APACHE SOFTWARE FOUNDATION OR ITS CONTRIBUTORS BE LIABLE FOR ANY DIRECT, INDIRECT, INCIDENTAL, SPECIAL, EXEMPLARY, OR CONSEQUENTIAL DAMAGES (INCLUDING, BUT NOT LIMITED TO, PROCUREMENT OF SUBSTITUTE GOODS OR SERVICES; LOSS OF USE, DATA, OR PROFITS; OR BUSINESS INTERRUPTION) HOWEVER CAUSED AND ON ANY THEORY OF LIABILITY, WHETHER IN CONTRACT, STRICT LIABILITY, OR TORT (INCLUDING NEGLIGENCE OR OTHERWISE) ARISING IN ANY WAY OUT OF THE USE OF THIS SOFTWARE, EVEN IF ADVISED OF THE POSSIBILITY OF SUCH DAMAGE.

This software consists of voluntary contributions made by many individuals on behalf of the Apache Software Foundation. For more information on the Apache Software Foundation, please see http://www.apache.org/.

(11) The xsume feature of Orbix 6.3.4 incorporates the MinML 1.7 from John Wilson. Such Technology is subject to the following terms and conditions:

Copyright (c) 1999, John Wilson (tug@wilson.co.uk). All rights reserved. Redistribution and use in source and binary forms, with or without modification, are permitted provided that the following conditions are met:

Redistributions of source code must retain the above copyright notice, this list of conditions and the following disclaimer. Redistributions in binary form must reproduce the above copyright notice, this list of conditions and the following disclaimer in the documentation and/or other materials provided with the distribution. All advertising materials mentioning features or use of this software must display the following acknowledgement: This product includes software developed by John Wilson. The name of John Wilson may not be used to endorse or promote products derived from this software without specific prior written permission.

THIS SOFTWARE IS PROVIDED BY JOHN WILSON "AS IS" AND ANY EXPRESS OR IMPLIED WARRANTIES, INCLUDING, BUT NOT LIMITED TO, THE IMPLIED WARRANTIES OF MERCHANTABILITY AND FITNESS FOR A PARTICULAR PURPOSE ARE DISCLAIMED. IN NO EVENT SHALL JOHN WILSON BE LIABLE FOR ANY DIRECT, INDIRECT, INCIDENTAL, SPECIAL, EXEMPLARY, OR CONSEQUENTIAL DAMAGES (INCLUDING, BUT NOT LIMITED TO, PROCUREMENT OF SUBSTITUTE GOODS OR SERVICES; LOSS OF USE, DATA, OR PROFITS; OR BUSINESS INTERRUPTION) HOWEVER CAUSED AND ON ANY THEORY OF LIABILITY, WHETHER IN CONTRACT, STRICT LIABILITY, OR TORT (INCLUDING NEGLIGENCE OR OTHERWISE) ARISING IN ANY WAY OUT OF THE USE OF THIS SOFTWARE, EVEN IF ADVISED OF THE POSSIBILITY OF SUCH DAMAGE.

(12) The codeset negotiation feature of Orbix 6.3.4 incorporates ICU library 2.6 from IBM. Such Technology is subject to the following terms and conditions:

Copyright (c) 1995-2009 International Business Machines Corporation and others. All rights reserved. Permission is hereby granted, free of charge, to any person obtaining a copy of this software and associated documentation files (the "Software"), to deal in the Software without restriction, including without limitation the rights to use, copy, modify, merge, publish, distribute, and/or sell copies of the Software, and to permit persons to whom the Software is furnished to do so, provided that the above copyright notice(s) and this permission notice appear in all copies of the Software and that both the above copyright notice(s) and this permission notice appear in supporting documentation.

THE SOFTWARE IS PROVIDED "AS IS", WITHOUT WARRANTY OF ANY KIND, EXPRESS OR IMPLIED, INCLUDING BUT NOT LIMITED TO THE WARRANTIES OF MERCHANTABILITY, FITNESS FOR A PARTICULAR PURPOSE AND NONINFRINGEMENT OF THIRD PARTY RIGHTS. IN NO EVENT SHALL THE COPYRIGHT HOLDER OR HOLDERS INCLUDED IN THIS NOTICE BE LIABLE FOR ANY CLAIM, OR ANY SPECIAL INDIRECT OR CONSEQUENTIAL DAMAGES, OR ANY DAMAGES WHATSOEVER RESULTING FROM LOSS OF USE, DATA OR PROFITS, WHETHER IN AN ACTION OF CONTRACT, NEGLIGENCE OR OTHER TORTIOUS ACTION, ARISING OUT OF OR IN CONNECTION WITH THE USE OR PERFORMANCE OF THIS SOFTWARE.

Except as contained in this notice, the name of a copyright holder shall not be used in advertising or otherwise to promote the sale, use or other dealings in this Software without prior written authorization of the copyright holder. All trademarks and registered trademarks mentioned herein are the property of their respective owners.

(13) The configuration deployer feature of Orbix 6.3.4 incorporates JDOM vbeta9 from JDOM. Such Technology is subject to the following terms and conditions:

LICENSE.txt, v 1.10 2003/04/10 08:36:05 jhunter Exp \$ Copyright (C) 2000-2003 Jason Hunter & Brett McLaughlin. All rights reserved. Redistribution and use in source and binary forms, with or without modification, are permitted provided that the following conditions are met:

1. Redistributions of source code must retain the above copyright notice, this list of conditions, and the following disclaimer.

2. redistributions in binary form must reproduce the above copyright notice, this list of conditions, and the disclaimer that follows these conditions in the documentation and/or other materials provided with the distribution.

3. The name "JDOM" must not be used to endorse or promote products derived from this software without prior written permission. For written permission, please contact license@idom.org.

4. Products derived from this software may not be called "JDOM", nor may "JDOM" appear in their name, without prior written permission from the JDOM Project Management (pm@jdom.org). In addition, we request (but do not require) that you include in the end-user documentation provided with the redistribution and/or in the software itself an acknowledgement equivalent to the following: "This product includes software developed by the JDOM Project (http://www.jdom.org/)." Alternatively, the acknowledgment may be graphical using the logos available at http://www.jdom.org/images/logos.

THIS SOFTWARE IS PROVIDED "AS IS'' AND ANY EXPRESSED OR IMPLIED WARRANTIES, INCLUDING, BUT NOT LIMITED TO, THE IMPLIED WARRANTIES OF MERCHANTABILITY AND FITNESS FOR A PARTICULAR PURPOSE ARE DISCLAIMED. IN NO EVENT SHALL THE JDOM AUTHORS OR THE PROJECT CONTRIBUTORS BE LIABLE FOR ANY DIRECT, INDIRECT, INCIDENTAL, SPECIAL, EXEMPLARY, OR CONSEQUENTIAL DAMAGES (INCLUDING, BUT NOT LIMITED TO, PROCUREMENT OF SUBSTITUTE GOODS OR SERVICES; LOSS OF USE, DATA, OR PROFITS; OR BUSINESS INTERRUPTION) HOWEVER CAUSED AND ON ANY THEORY OF LIABILITY, WHETHER IN CONTRACT, STRICT LIABILITY, OR TORT (INCLUDING NEGLIGENCE OR OTHERWISE) ARISING IN ANY WAY OUT OF THE USE OF THIS SOFTWARE, EVEN IF ADVISED OF THE POSSIBILITY OF SUCH DAMAGE.

This software consists of voluntary contributions made by many individuals on behalf of the JDOM Project and was originally created by Jason Hunter (ihunter@ idom.org) and Brett McLaughlin (brett@idom.org). For more information on the JDOM Project, please see http://www.jdom.org/.

(14) The Secure Socket Layer (SSL) feature of Orbix 6.3.4 incorporates OpenSSL 0.9.8i Copyright (c) 1998-2008 The OpenSSL Project Copyright (c) 1995-1998 Eric A. Young, Tim J. Hudson All rights reserved. Such Technology is subject to the following terms and conditions:

The OpenSSL toolkit stays under a dual license, i.e., both the conditions of the OpenSSL License and the original SSLeay license apply to the toolkit. See below for the actual license texts. Actually both licenses are BSD-style Open Source licenses. In case of any license issues related to OpenSSL please contact

openssl-core@openssl.org. OpenSSL License - Copyright (c) 1998-2008 The OpenSSL Project. All rights reserved. Redistribution and use in source and binary forms, with or without modification, are permitted provided that the following conditions are met:

1. Redistributions of source code must retain the above copyright notice, this list of conditions and the following disclaimer.

2. Redistributions in binary form must reproduce the above copyright notice, this list of conditions and the following disclaimer in the documentation and/or other materials provided with the distribution.

3. All advertising materials mentioning features or use of this software must display the following acknowledgment: "This product includes software developed by the OpenSSL Project for use in the OpenSSL Toolkit. (http://www.openssl.org/)".

4. The names "OpenSSL Toolkit" and "OpenSSL Project" must not be used to endorse or promote products derived from this software without prior written permission. For written permission, please contact openssl-core@openssl.org.

5. Products derived from this software may not be called "OpenSSL" nor may "OpenSSL" appear in their names without prior written permission of the OpenSSL Project.

6. Redistributions of any form whatsoever must retain the following acknowledgment: "This product includes software developed by the OpenSSL Project for use in the OpenSSL Toolkit (http://www.openssl.org/)".

THIS SOFTWARE IS PROVIDED BY THE OpenSSL PROJECT "AS IS'' AND ANY EXPRESSED OR IMPLIED WARRANTIES, INCLUDING, BUT NOT LIMITED TO, THE IMPLIED WARRANTIES OF MERCHANTABILITY AND FITNESS FOR A PARTICULAR PURPOSE ARE DISCLAIMED. IN NO EVENT SHALL THE OpenSSL PROJECT OR ITS CONTRIBUTORS BE LIABLE FOR ANY DIRECT, INDIRECT, INCIDENTAL, SPECIAL, EXEMPLARY, OR CONSEQUENTIAL DAMAGES (INCLUDING, BUT NOT LIMITED TO, PROCUREMENT OF SUBSTITUTE GOODS OR SERVICES; LOSS OF USE, DATA, OR PROFITS; OR BUSINESS INTERRUPTION) HOWEVER CAUSED AND ON ANY THEORY OF LIABILITY, WHETHER IN CONTRACT, STRICT LIABILITY, OR TORT (INCLUDING NEGLIGENCE OR OTHERWISE) ARISING IN ANY WAY OUT OF THE USE OF THIS SOFTWARE, EVEN IF ADVISED OF THE POSSIBILITY OF SUCH DAMAGE.

This product includes cryptographic software written by Eric Young (eay@cryptsoft.com). This product includes software written by Tim Hudson (tih@cryptsoft.com) - Original SSLeay License - Copyright (C) 1995-1998 Eric Young (eay@cryptsoft.com). All rights reserved. This package is an SSL implementation written by Eric Young (eav@cryptsoft.com). The implementation was written so as to conform with Netscape's SSL. This library is free for commercial and non-commercial use as long as the following conditions are adhered to. The following conditions apply to all code found in this distribution, be it the RC4, RSA, lhash, DES, etc., code; not just the SSL code. The SSL documentation included with this distribution is covered by the same copyright terms except that the holder is Tim Hudson (tjh@cryptsoft.com). Copyright remains Eric Young's, and as such any Copyright notices in the code are not to be removed. If this package is used in a product, Eric Young should be given attribution as the author of the parts of the library used. This can be in the form of a textual message at program startup or in documentation (online or textual) provided with the package. Redistribution and use in source and binary forms, with or without modification, are permitted provided that the following conditions are met: 1. Redistributions of source code must retain the copyright notice, this list of conditions and the following

disclaimer.

2. Redistributions in binary form must reproduce the above copyright notice, this list of conditions and the following disclaimer in the documentation and/or other materials provided with the distribution.

3. All advertising materials mentioning features or use of this software must display the following acknowledgement: "This product includes cryptographic software written by Eric Young (eay@cryptsoft.com)" The word 'cryptographic' can be left out if the routines from the library being used are not cryptographic related.

4. If you include any Windows specific code (or a derivative thereof) from the apps directory (application code) you must include an acknowledgement: "This product includes software written by Tim Hudson (tjh@cryptsoft.com)".

THIS SOFTWARE IS PROVIDED BY ERIC YOUNG "AS IS'' AND ANY EXPRESS OR IMPLIED WARRANTIES, INCLUDING, BUT NOT LIMITED TO, THE IMPLIED WARRANTIES OF MERCHANTABILITY AND FITNESS FOR A PARTICULAR PURPOSE ARE DISCLAIMED. IN NO EVENT SHALL THE AUTHOR OR CONTRIBUTORS BE LIABLE FOR ANY DIRECT, INDIRECT, INCIDENTAL, SPECIAL, EXEMPLARY, OR CONSEQUENTIAL DAMAGES (INCLUDING, BUT NOT LIMITED TO, PROCUREMENT OF SUBSTITUTE GOODS OR SERVICES; LOSS OF USE, DATA, OR PROFITS; OR BUSINESS INTERRUPTION) HOWEVER CAUSED AND ON ANY THEORY OF LIABILITY, WHETHER IN CONTRACT, STRICT LIABILITY, OR TORT (INCLUDING NEGLIGENCE OR OTHERWISE) ARISING IN ANY WAY OUT OF THE USE OF THIS SOFTWARE, EVEN IF ADVISED OF THE POSSIBILITY OF SUCH DAMAGE.

The licence and distribution terms for any publicly available version or derivative of this code cannot be changed, i.e., this code cannot simply be copied and put under another distribution licence (including the GNU Public Licence).

(15) The C preprocessor feature of Orbix 6.3.4 incorporates MCPP 2.6.4 from the MCPP Project. Such technology is subject to the following terms and conditions: Copyright (c) 1998, 2002-2007 Kiyoshi Matsui (kmatsui@t3.rim.or.jp). All rights reserved. This software including the files in this directory is provided under the following license. Redistribution and use in source and binary forms, with or without modification, are permitted provided that the following conditions are met:

1. Redistributions of source code must retain the above copyright notice, this list of conditions and the following disclaimer.

2. Redistributions in binary form must reproduce the above copyright notice, this list of conditions and the following disclaimer in the documentation and/or other materials provided with the distribution. THIS SOFTWARE IS PROVIDED BY THE AUTHOR "AS IS'' AND ANY EXPRESS OR IMPLIED WARRANTIES, INCLUDING, BUT NOT LIMITED TO, THE IMPLIED WARRANTIES OF MERCHANTABILITY AND FITNESS FOR A PARTICULAR PURPOSE ARE DISCLAIMED. IN NO EVENT SHALL THE AUTHOR BE LIABLE FOR ANY DIRECT, INDIRECT, INCIDENTAL, SPECIAL, EXEMPLARY, OR CONSEQUENTIAL DAMAGES (INCLUDING, BUT NOT LIMITED TO, PROCUREMENT OF SUBSTITUTE GOODS OR SERVICES; LOSS OF USE, DATA, OR PROFITS; OR BUSINESS INTERRUPTION) HOWEVER CAUSED AND ON ANY THEORY OF LIABILITY, WHETHER IN CONTRACT, STRICT LIABILITY, OR TORT (INCLUDING NEGLIGENCE OR OTHERWISE) ARISING IN ANY WAY OUT OF THE USE OF THIS SOFTWARE, EVEN IF ADVISED OF THE POSSIBILITY OF SUCH DAMAGE.

# **Contents**

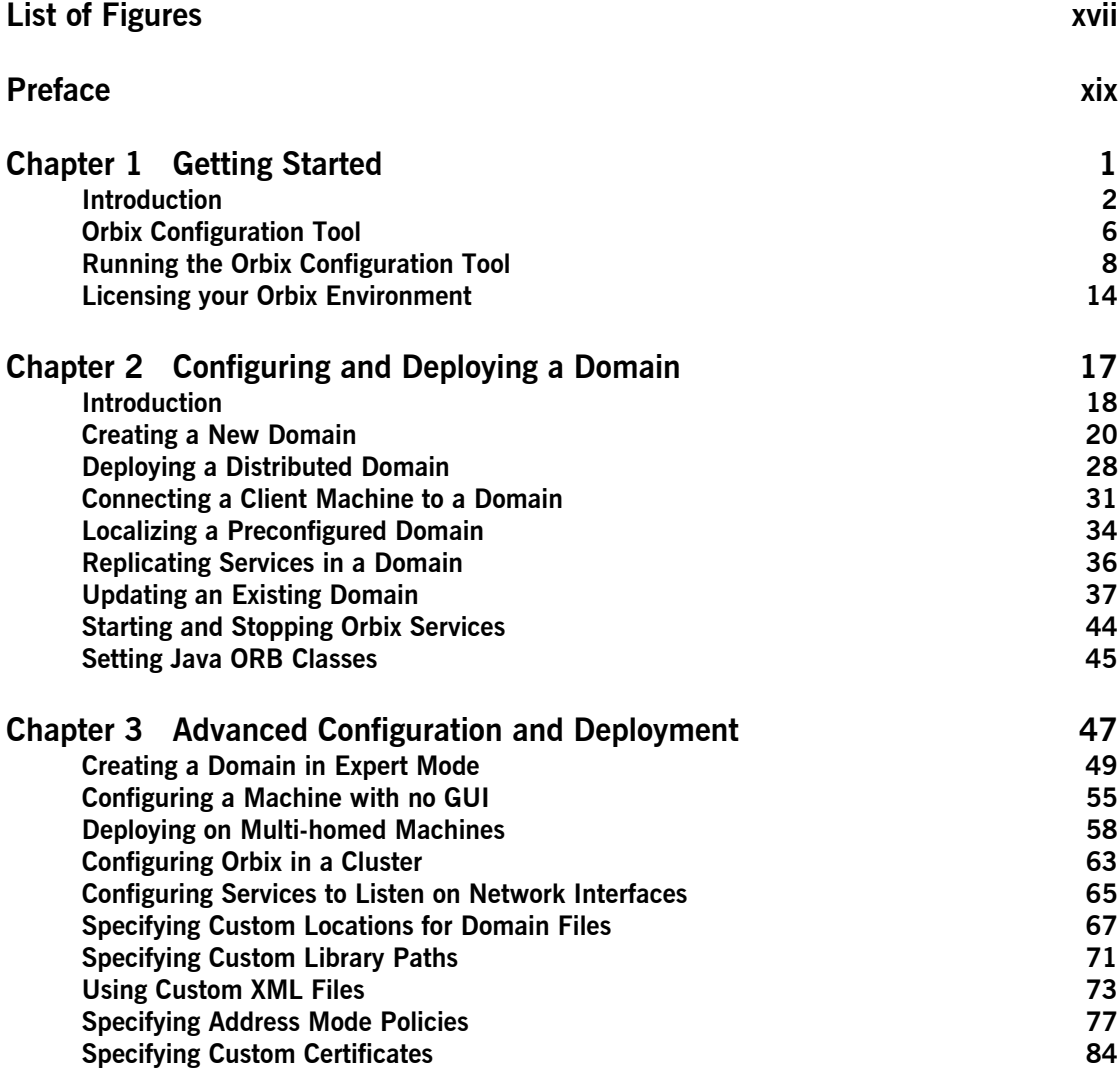

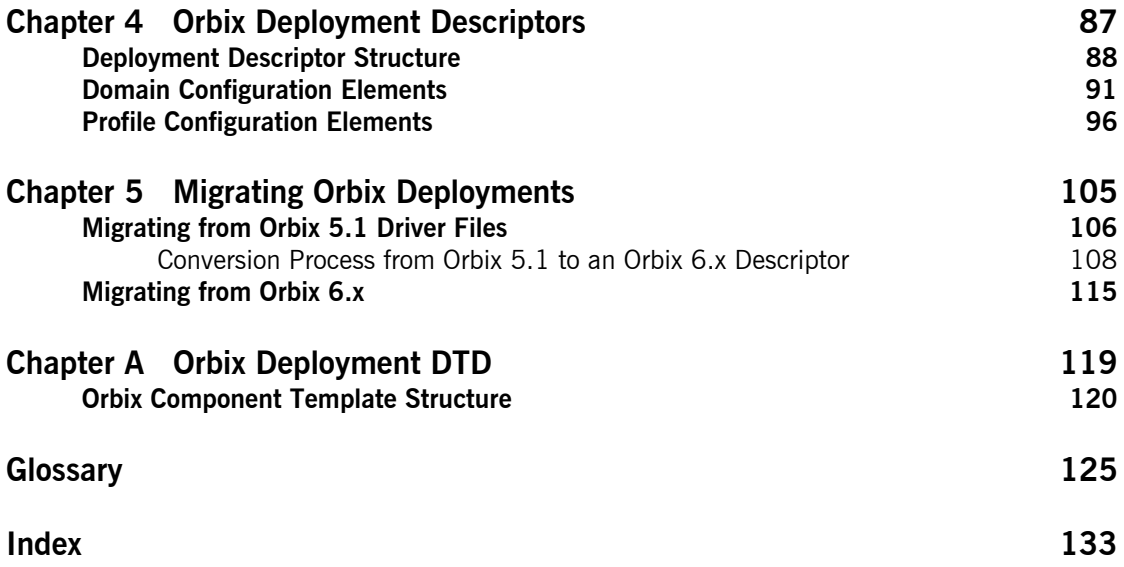

# <span id="page-16-0"></span>List of Figures

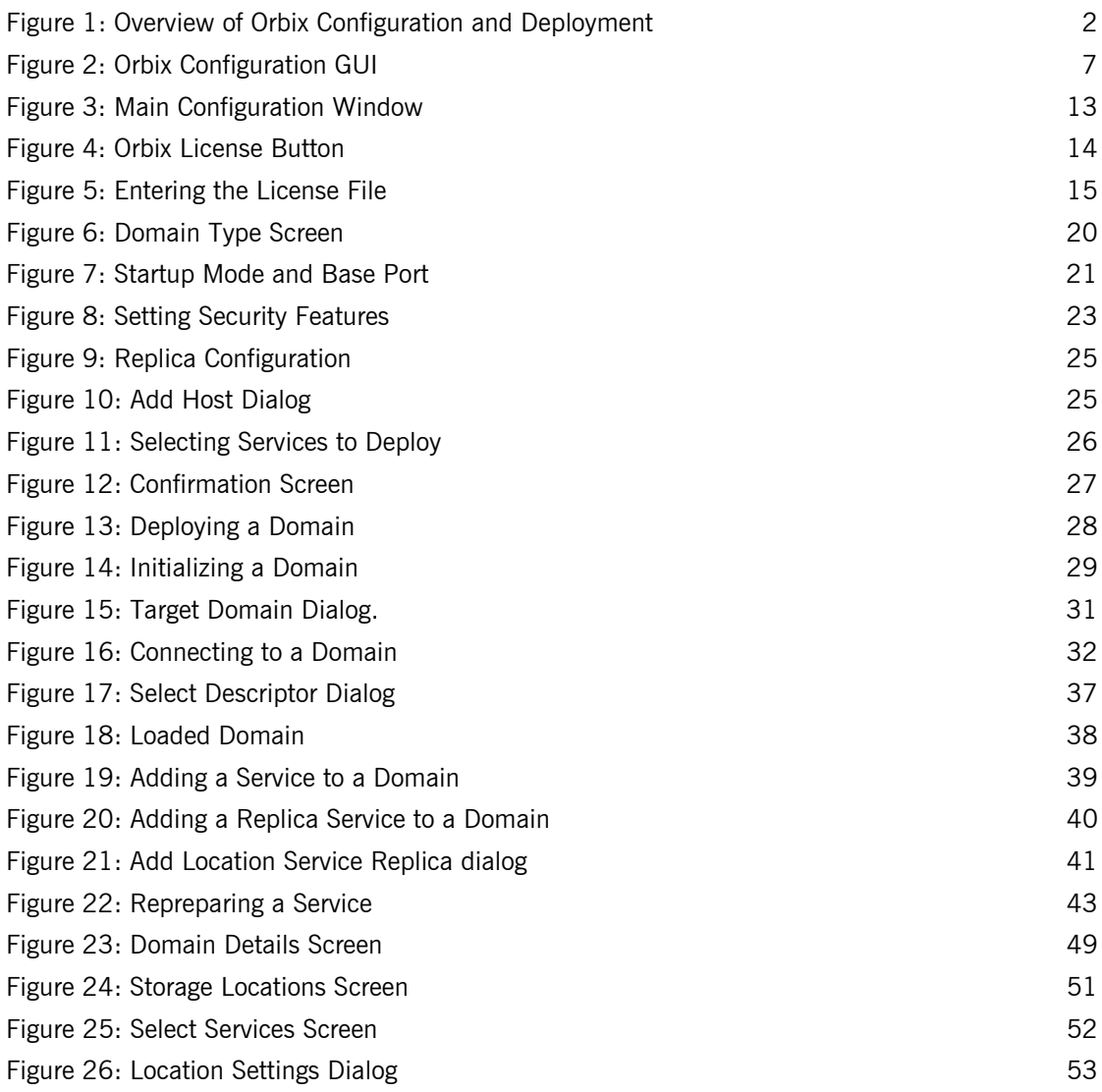

## LIST OF FIGURES

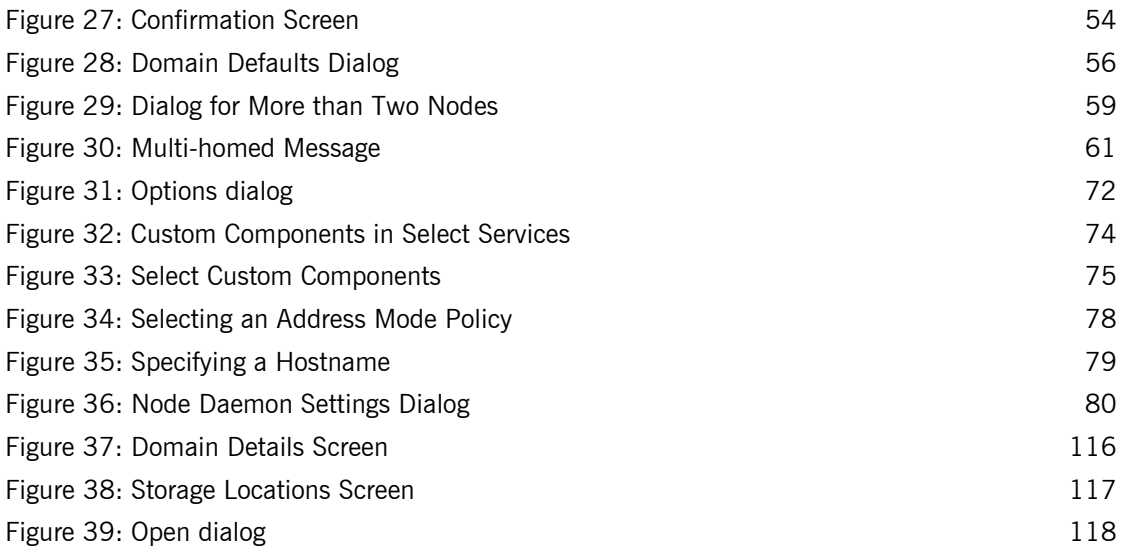

# <span id="page-18-0"></span>Preface

Orbix enables you to develop and deploy enterprise-level applications across different platform and programming language environments. This guide explains how to setup an Orbix environment, and examines the Orbix configuration and deployment process in detail.

**Note:** The scope of this guide is limited to the configuration and deployment features that are supported by IONA. Unsupported configuration and deployment features are not documented. These are proprietary features and are subject to change without notice.

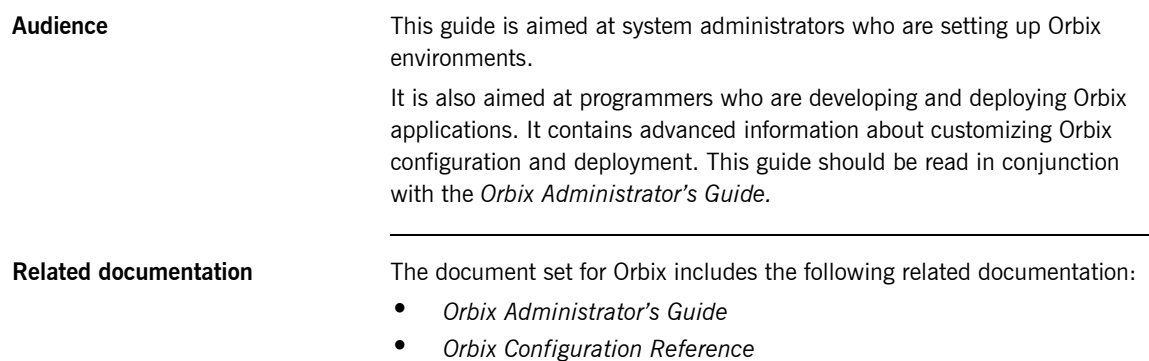

**ï** *Orbix Management Userís Guide*

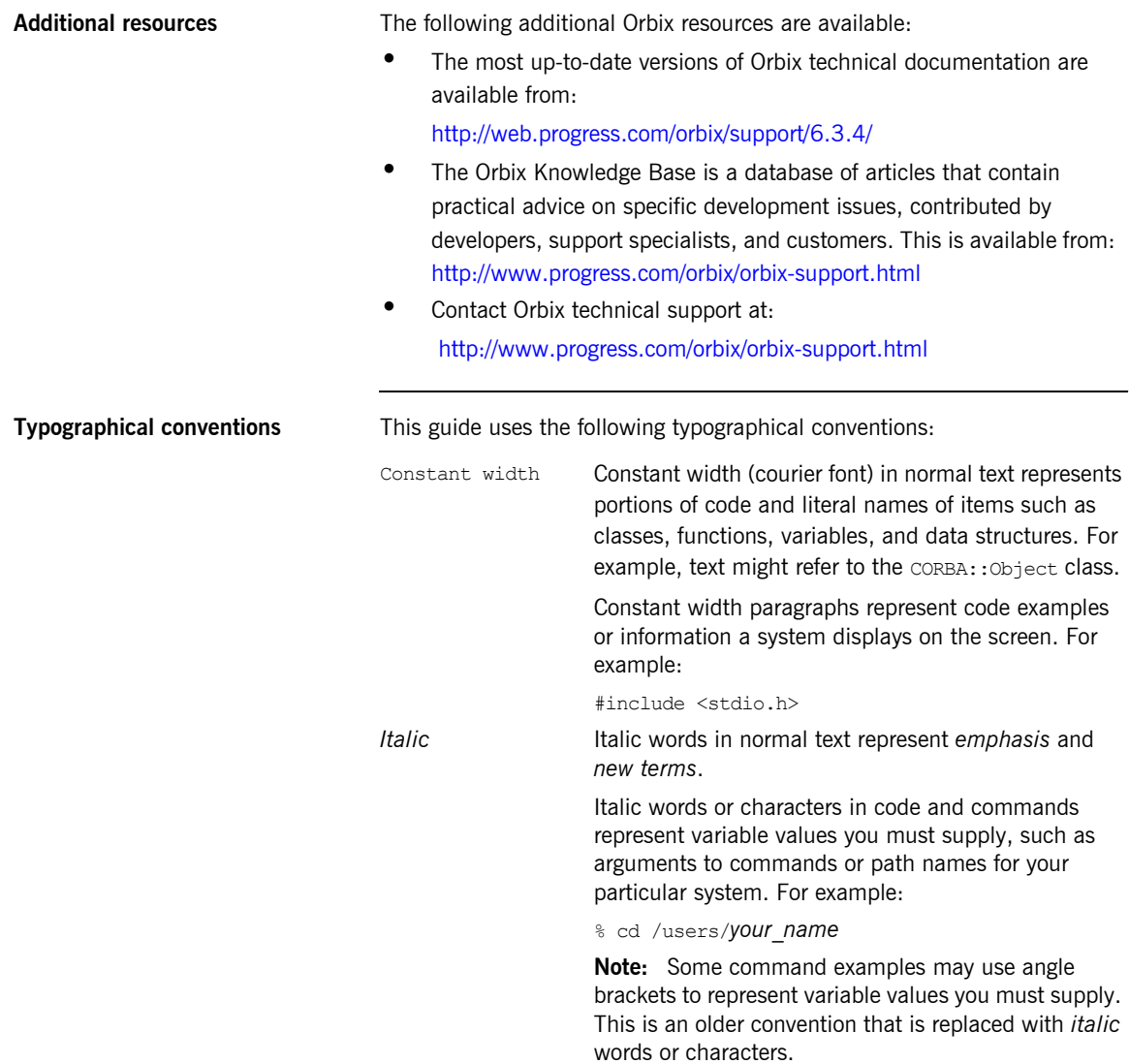

**Keying conventions** This guide may use the following keying conventions:

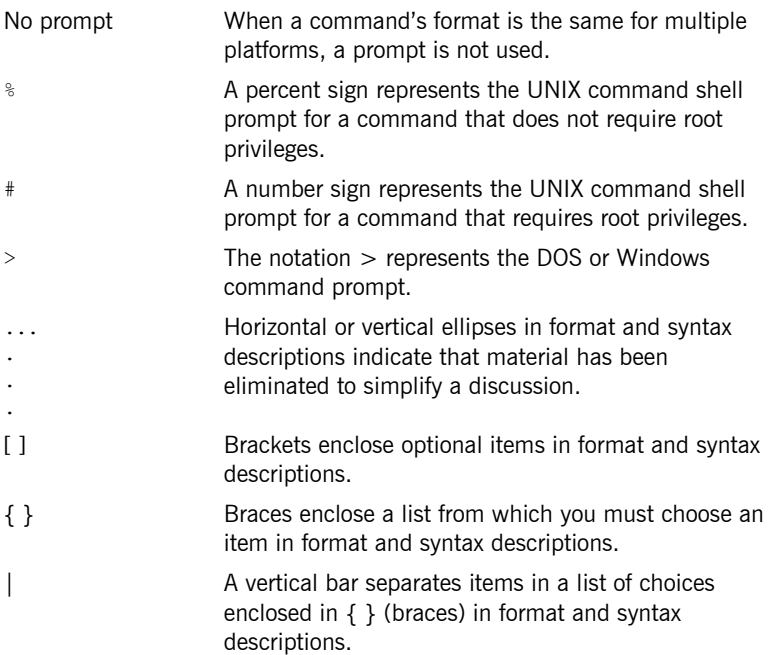

PREFACE

## CHAPTER 1

# <span id="page-22-0"></span>Getting Started

*This chapter introduces Orbix configuration and deployment. It also explains how to run the Orbix configuration tool and how to license your Orbix installation.* 

**In this chapter** The following topics are discussed in this chapter:

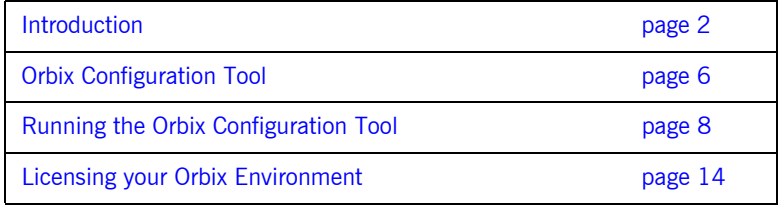

## <span id="page-23-0"></span>**Introduction**

**Overview** This section introduces Orbix configuration and deployment. It includes the following topics:

- $\bullet$  "Configuration and deployment process"
- <sup>•</sup> "Orbix Configuration tool (itconfigure)"
- **•** "Orbix deployment descriptor"
- <sup>•</sup> "Orbix deployer and component XML files"
- **•** "Deployed configuration models"
- **•** "Implementation Repository"

## <span id="page-23-2"></span>**Configuration and deployment process**

[Figure 1](#page-23-1) shows a general overview of the Orbix configuration and deployment process.

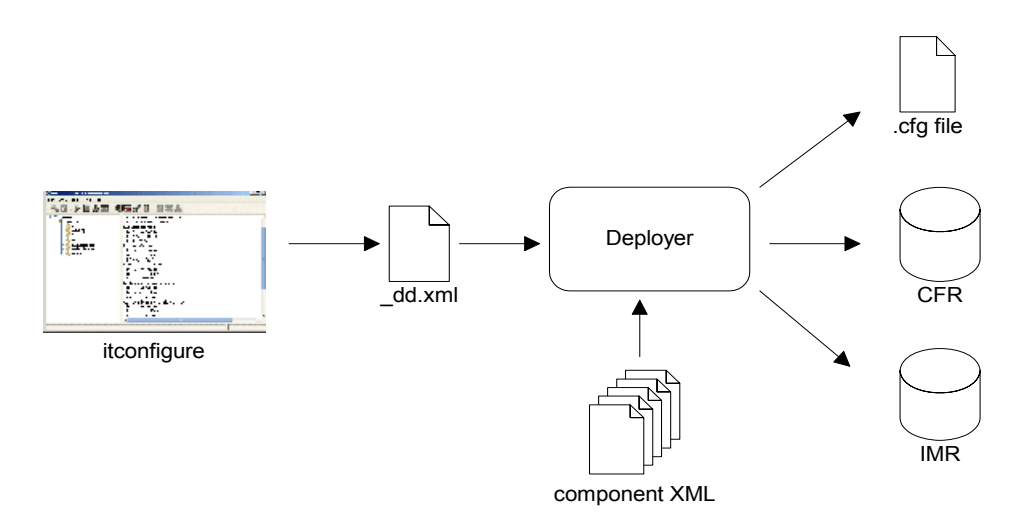

<span id="page-23-1"></span>**Figure 1:** *Overview of Orbix Configuration and Deployment*

[Figure 1](#page-23-1) can be described as follows:

- 1. The Orbix configuration tool (itconfigure command) is used to generate the domain deployment descriptor (*domain-name*\_dd.xml).
- 2. The deployer parses the deployment descriptor, taking input from XML templates for the various Orbix components and services.
- 3. The deployer deploys the configuration domain into a configuration domain file or the Configuration Repository (CFR), and also into the Implementation Repository (IMR).

The components in [Figure 1](#page-23-1) are described in more detail in the topics that follow.

The Orbix configuration tool (itconfigure command) guides you through configuring Orbix components in your environment. You can use it to perform tasks such as installing a license, creating a configuration domain, or linking to an existing configuration domain.

You can run the Orbix configuration tool in GUI and command-line modes. You should create a domain deployment descriptor by using this tool in GUI mode (shown in [Figure 1](#page-23-1)).

### **GUI mode**

The GUI creates a domain deployment descriptor file

(*domain-name*\_dd.xml). You can create the configuration domain specified by this deployment descriptor using the GUI. Alternatively, you can save the descriptor and create your domain later. GUI mode imposes constraints and performs validity checking (for example, on the combinations of Orbix services that are permitted).

### **Command-line mode**

You can also create a configuration domain in command-line mode by passing a previously created deployment descriptor to the itconfigure command.

For detailed information on how to use the Orbix configuration tool, see [Chapter 2.](#page-38-1)

## <span id="page-24-0"></span>**Orbix Configuration tool (itconfigure)**

<span id="page-25-1"></span><span id="page-25-0"></span>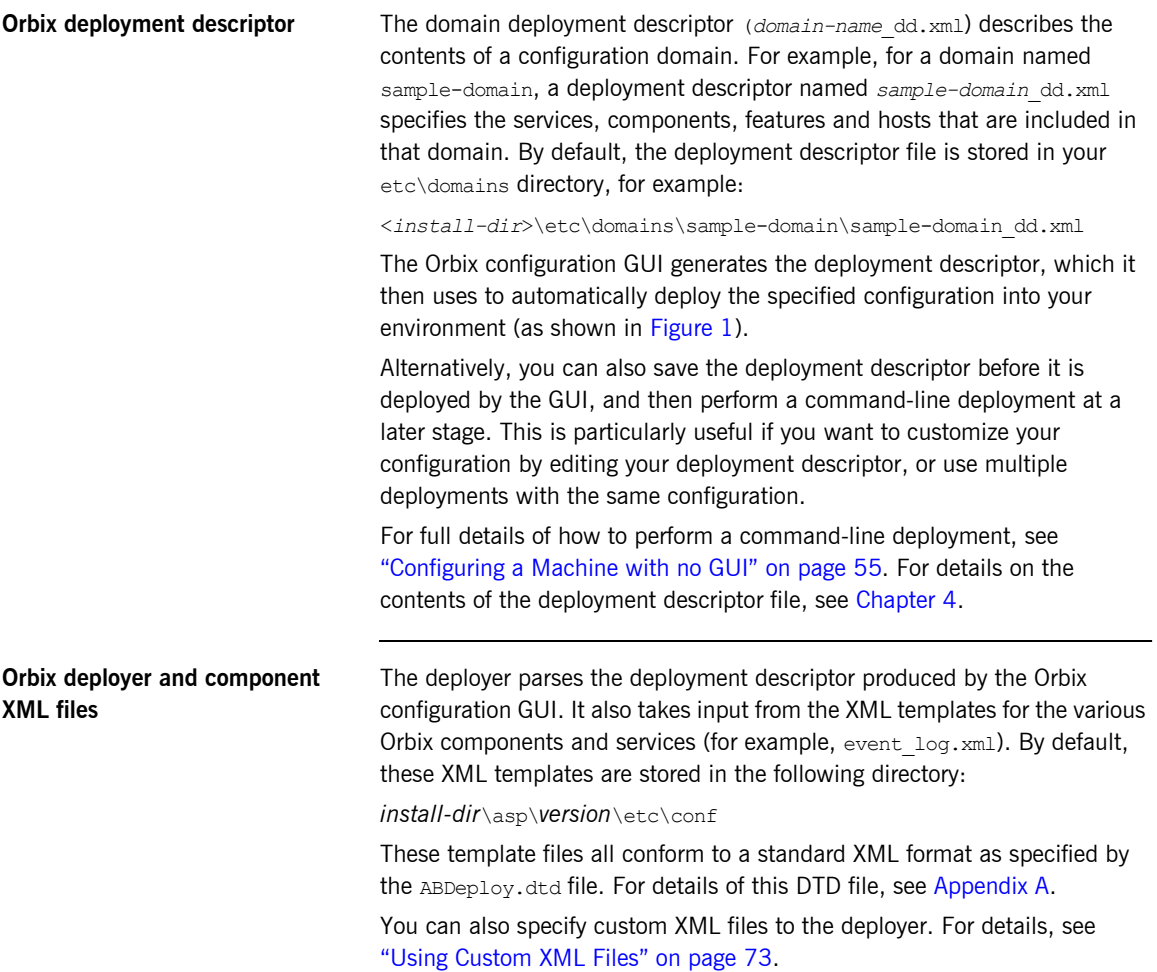

<span id="page-26-1"></span><span id="page-26-0"></span>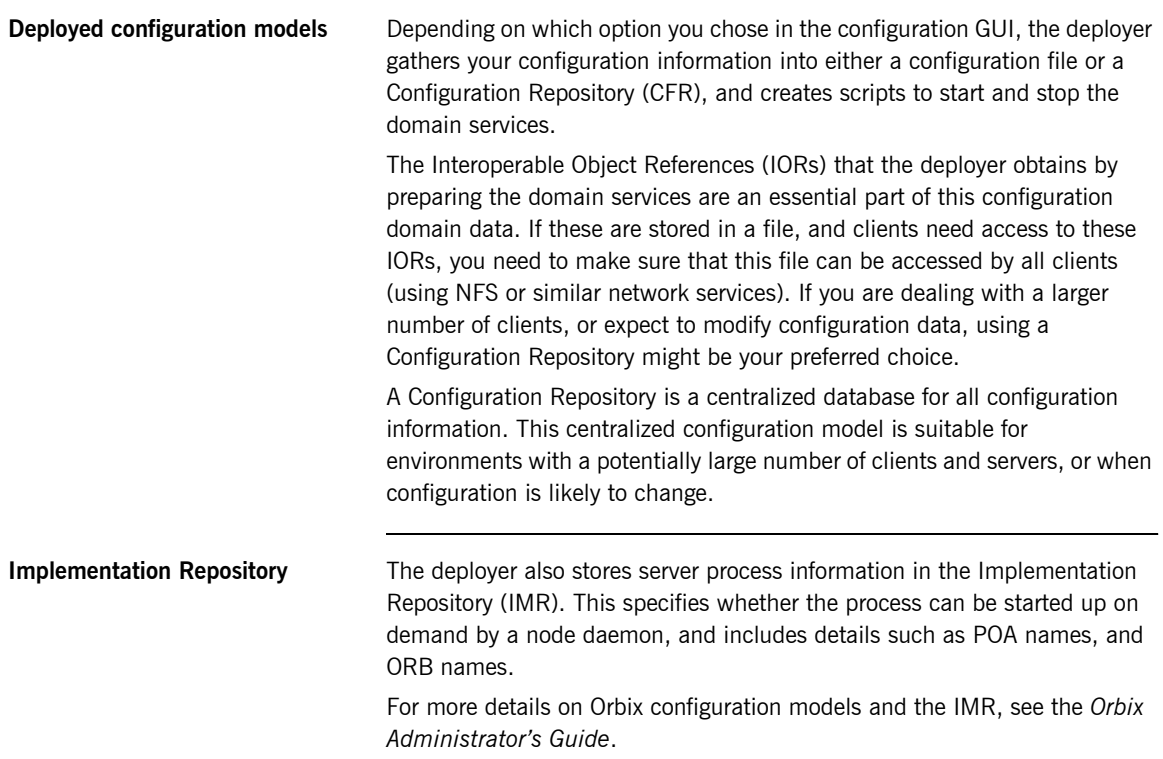

# <span id="page-27-0"></span>**Orbix Configuration Tool**

**Overview** The Orbix Configuration tool guides you through licensing and configuring the components in your Orbix environment. You can also use this tool to manage your environment at runtime. This section includes the following:

- **•** "Configuration setup tasks"
- **•** "Runtime management tasks"
- **ï** [ìExample screenî](#page-28-1)

<span id="page-27-2"></span><span id="page-27-1"></span>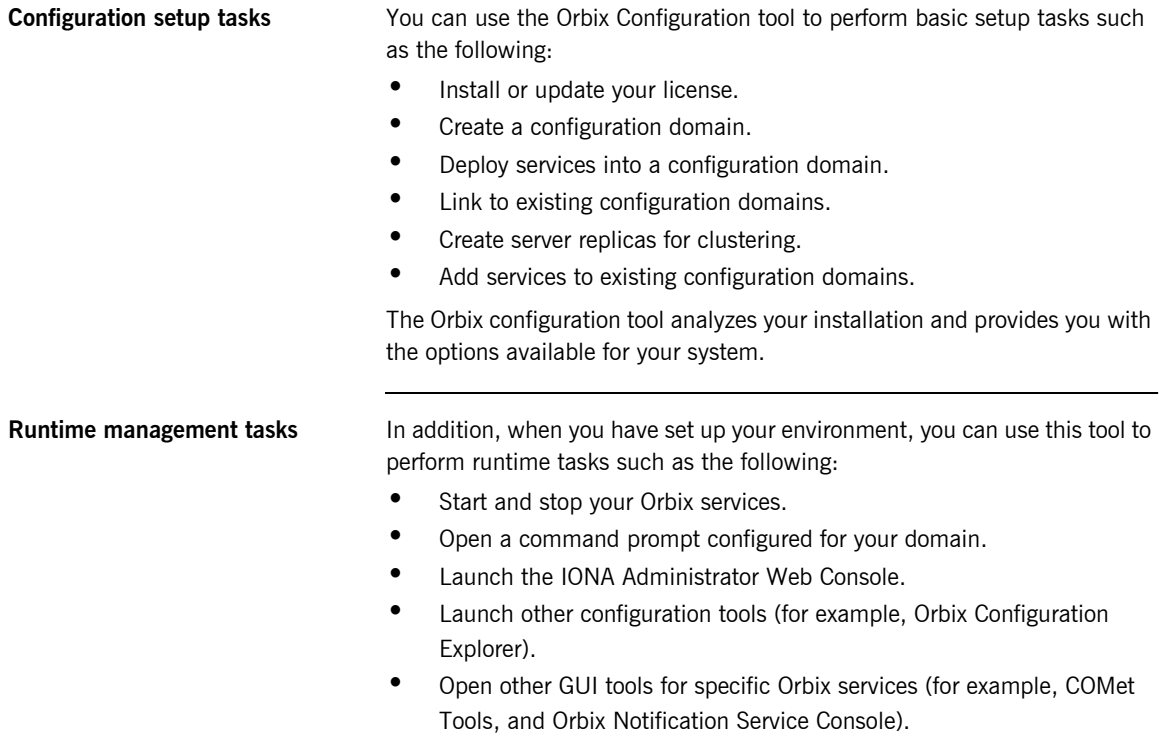

For information on using runtime tools such as the IONA Administrator Web Console and the Orbix Configuration Explorer, see the *Orbix Management Userís Guide*.

<span id="page-28-1"></span>**Example screen** [Figure 2](#page-28-0) shows a newly created configuration domain named my-domain. The left pane displays details such as the domain and machine name, and all the services that have been configured. The right pane displays summary information about the domain. While the toolbar across the top displays buttons for licensing and various runtime options, such as starting services, and launching other tools.

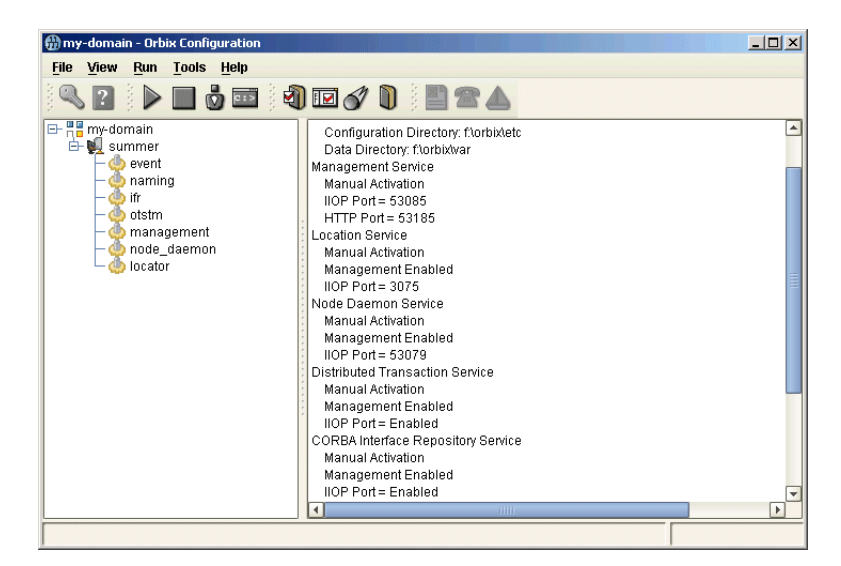

<span id="page-28-0"></span>**Figure 2:** *Orbix Configuration GUI*

## <span id="page-29-0"></span>**Running the Orbix Configuration Tool**

**Overview** This section explains the full syntax of the itconfigure command, which is used to run the Orbix Configuration tool. It includes the following:

- **•** "Requirements"
- $\bullet$  "Command syntax"
- **•** "Orbix Configuration screen"

<span id="page-29-1"></span>**Requirements** Before you run the configuration tool, check the following system requirements:

- **•** Set JAVA HOME so it points to your current Java installation.
- Set UNIX access permissions to account for the following contingencies:
	- ♦ The configuration tool must have write access to directories /var/opt/iona and /etc/opt/iona. These directories are usually restricted to accounts with superuser privileges.
	- The configuration tool prompts you to designate a user to run domain services, and sets ownership of files and directories accordingly.
- Set the IT\_PRODUCT\_DIR environment variable to point to the latest Orbix installation on your system.

<span id="page-30-0"></span>**Command syntax** To run the configuration tool, use the following command syntax:

itconfigure

```
 [-ORBproduct_dir install_dir]
 [-ORBlicense_file license_file]
 [-nogui]
 [-gui]
 [-load, -l domain_descriptor]
 [-deployed_descriptor, -d file]
 [-compatible]
 [-entities file]
 [-save, -s file]
 [-localize]
 [-from host]
 [-name domain_name]
 [-link, -i hostname]
 [-host, -h hostname]
 [-multihome hostname]
 [-etc config_dir]
 [-var var_dir]
 [-range, -r base_port]
 [-port iiop_port]
 [-tlsport tls_port]
 [-ndport iiop_port]
 [-ndtlsport tls_port]
 [-credentials credentials] 
 [-hostnamePolicy policy]
 [-libs, -L path]
 [-substitutions file] 
 [-listen_address_list list]
 [-remove replica]
 [-reprepare service]
 [-service service]
 [-instance service]
 [-add_master replica]
[-\text{ivm64}] [-help, -?]
 [-demos]
```
The configuration tool options are described as follows:

-ORBproduct\_dir *install\_dir*

Specifies your installation directory when Orbix is installed in a non-default location and the IT\_PRODUCT\_DIR environment variable is not set.

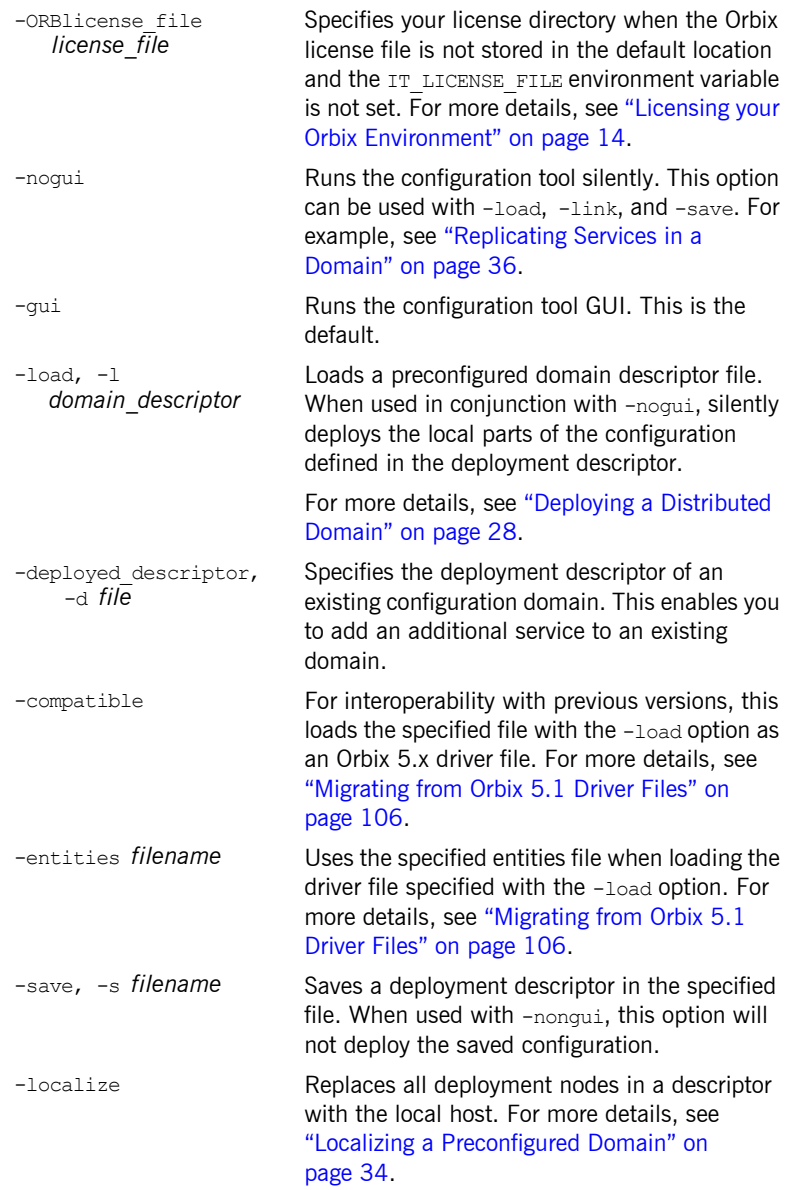

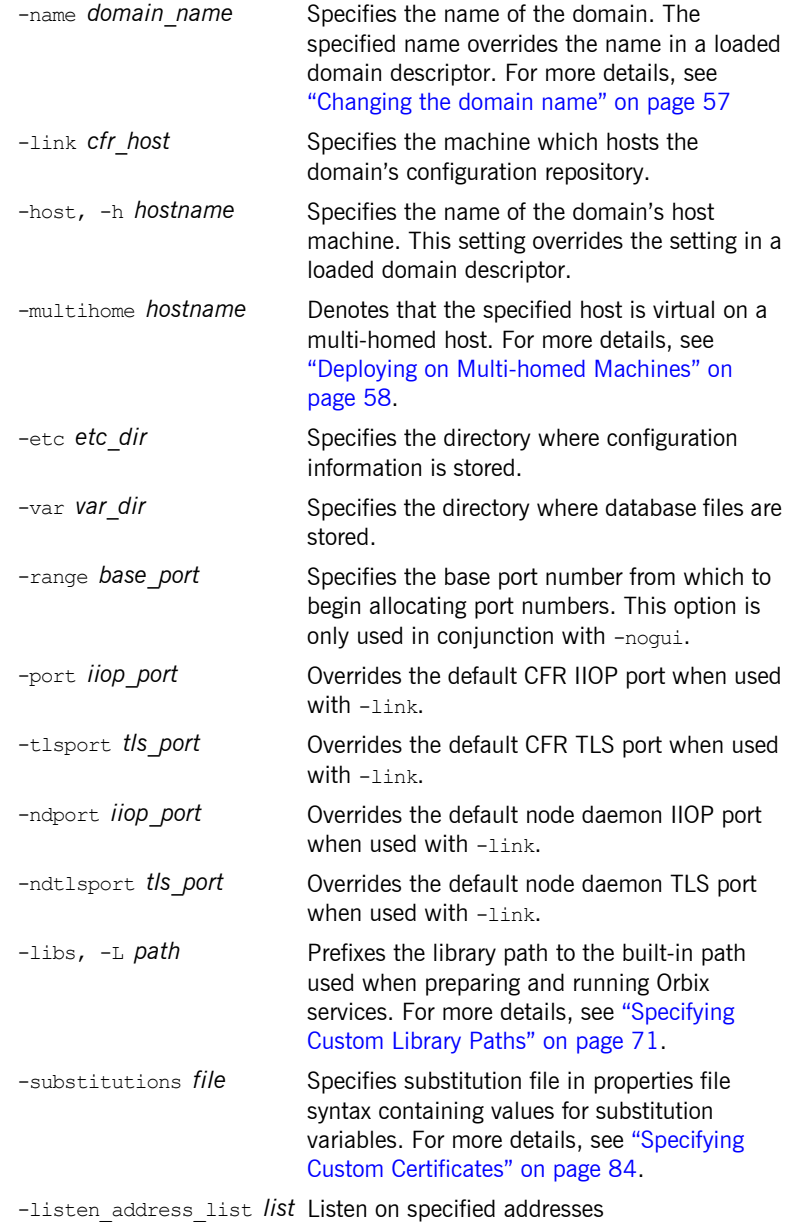

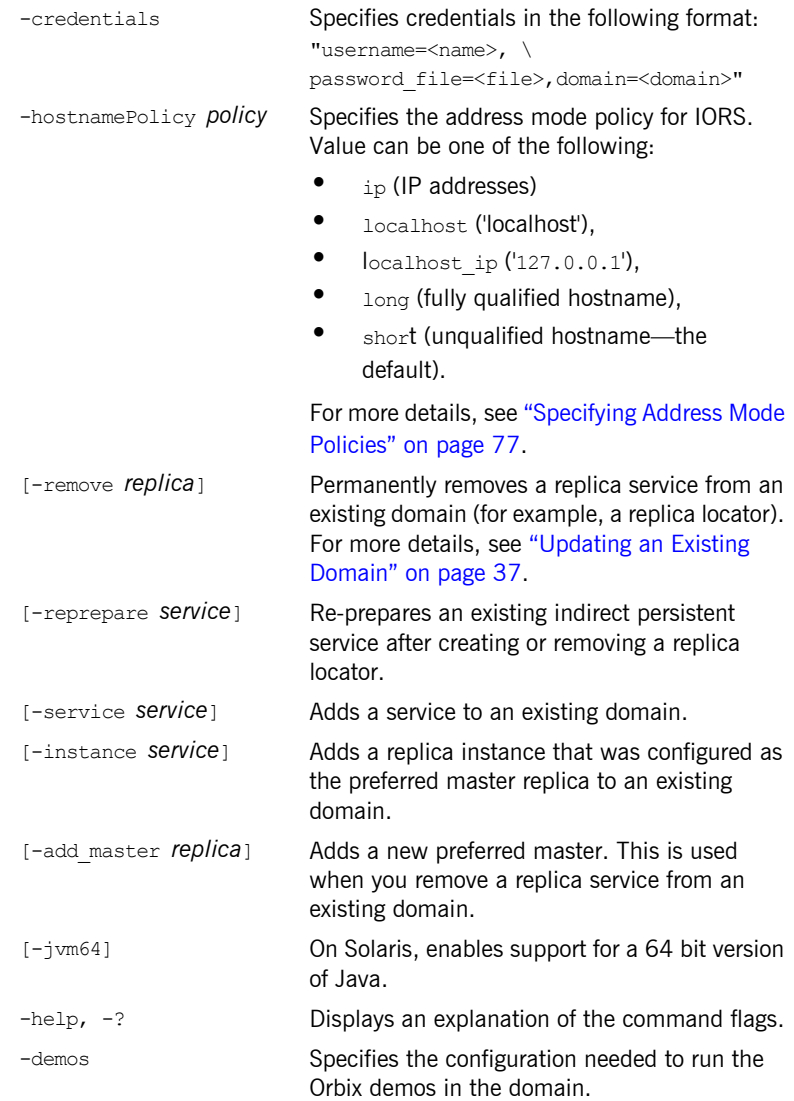

<span id="page-34-1"></span>**Orbix Configuration screen** When the Orbix configuration tool first runs for the first time, it displays a screen similar to that shown in [Figure 3:](#page-34-0)

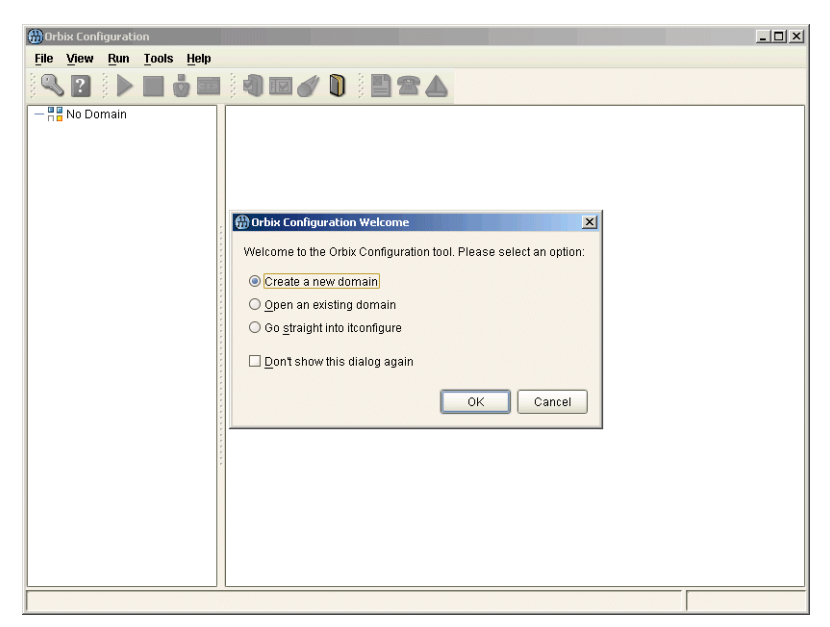

**Figure 3:** *Main Configuration Window*

<span id="page-34-0"></span>Using the **Orbix Configuration Welcome** dialog, you can perform basic configuration setup tasks, such as create a new configuration domain, or update an existing one. For detailed information on how to perform all the main configuration tasks, see [Chapter 2](#page-38-1).

# <span id="page-35-0"></span>**Licensing your Orbix Environment**

**Overview** The Orbix configuration tool enables you to specify the location of your Orbix license file.

> **Note:** You must first specify your license details before you can perform actions such as creating an Orbix configuration domain.

**Specifying a license file** To specify a license file:

1. From the Orbix configuration tool main menu, select **Tools**|**License**. Alternatively, click the **License** button in the toolbar, shown in [Figure 4](#page-35-1):

<span id="page-35-1"></span>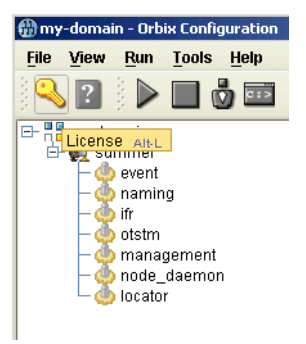

**Figure 4:** *Orbix License Button*
2. This displays a dialog similar to that shown in [Figure 5:](#page-36-0)

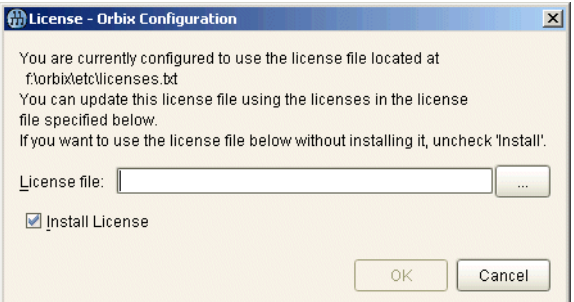

<span id="page-36-0"></span>**Figure 5:** *Entering the License File*

3. Enter the location of the license file that you wish to install in the **License File** text box. Alternatively, use the **Browse** to navigate to the file. You should have received this file from your IONA representative and stored it in a secure location.

The default locations are as follows:

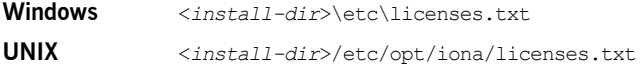

4. Click **OK** to return to the main screen.

The licenses.txt file is copied from your specified location. Any existing license files are overwritten. When you have specified a license file, you will not need to perform these steps again.

CHAPTER 1 | **Getting Started**

### CHAPTER 2

# Configuring and Deploying a Domain

*Orbix provides a GUI-based configuration tool to guide you through generating an Orbix environment.*

**In this chapter** This chapter discusses the following topics:

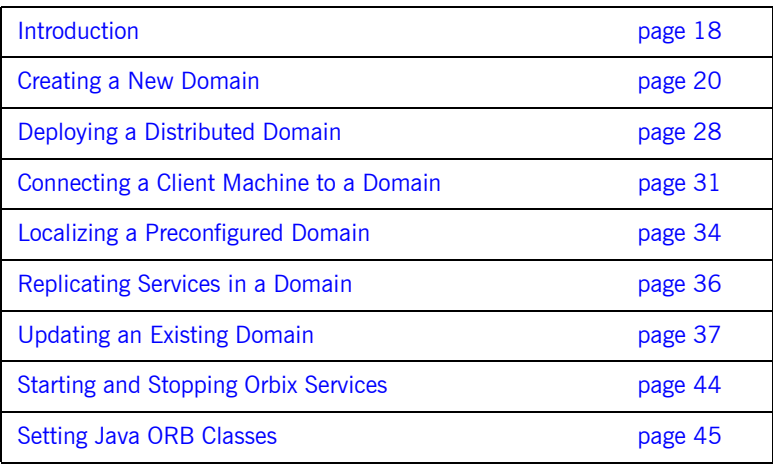

## <span id="page-39-0"></span>**Introduction**

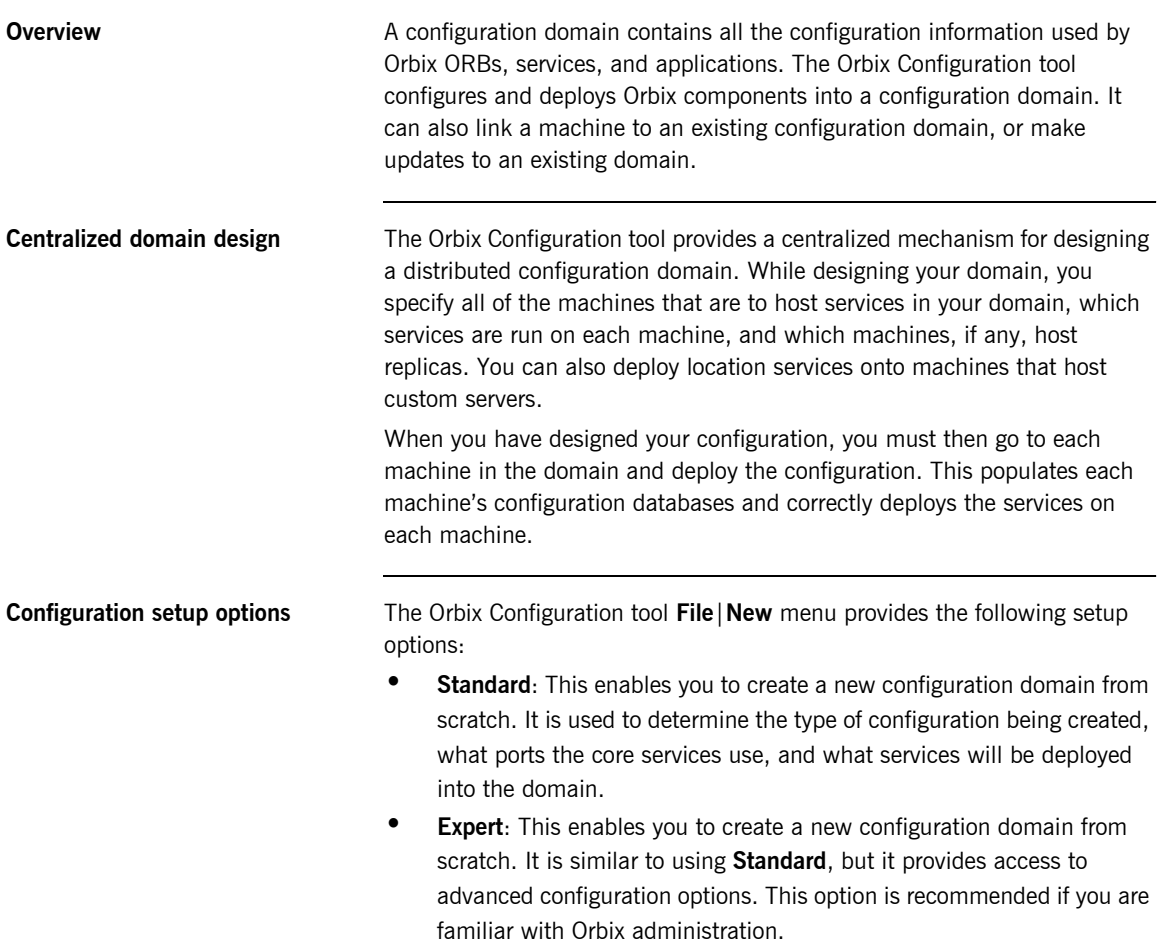

- **Deploy:** This enables you to load and deploy a previously created deployment descriptor, to deploy services on the host machines in a domain, and to deploy replicated services in a domain. For more information, see "Replicating Services in a Domain" on page 36.
- **Open:** This enables you to open an existing configuration domain, and make incremental changes as necessary. For example, you may wish to add additional services to an existing domain, or create replica servers.
- **Connect:** This enables you to connect a client machine to an existing configuration domain. The new machine will link to the existing configuration repository to retrieve its configuration information.

**Note:** This option fails to create a domain if the configuration repository is not running, or if the domain is file based.

For details of other tasks that you can perform using the Orbix Configuration tool, see "Runtime management tasks" on page 6.

### <span id="page-41-0"></span>**Creating a New Domain**

**Overview** The Orbix Configuration tool's **File | New | Standard** menu option enables you to create a new configuration domain, or modify an existing one, by walking you through the procedure and providing basic configuration options.

> For more advanced configuration options, use the **File**|**New**|**Expert** option (explained in the next section).

<span id="page-41-1"></span>**Procedure** To create a configuration domain, follow these steps:

- 1. Start the Orbix Configuration tool using the itconfigure command (see [Chapter 1\)](#page-22-0).
- 2. From the main menu, select **File**|**New|Standard**. This displays a screen similar to [Figure 6.](#page-41-1)

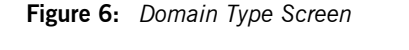

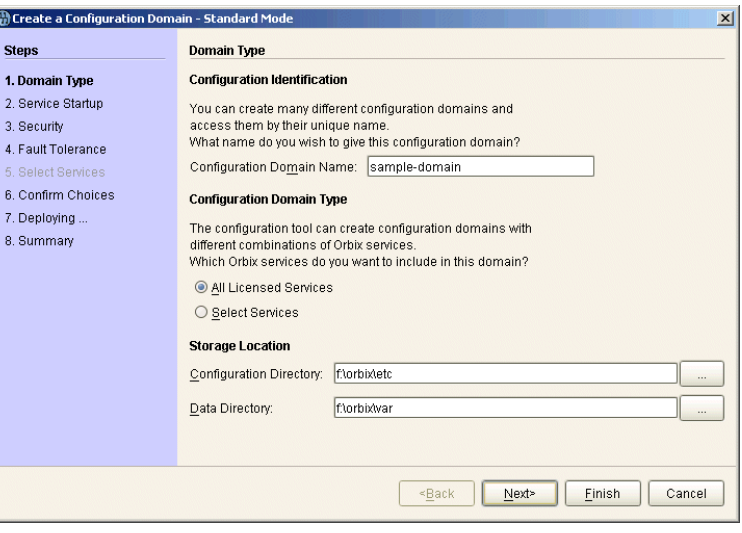

3. Specify the domain name. If you are creating a new domain, this name must be unique among any pre-deployed configuration domains. If it is not, the existing domain is overwritten.

**Note:** On AIX, if you wish Orbix services to be launched on start up, the domain name must be no longer than seven characters.

- 4. Set the level of services to deploy into the domain by selecting one of the following options:
	- ♦ **All Licensed Services** automatically deploys all services for which you have purchased licenses.
	- ♦ **Select Services** enables you to select which services you wish to deploy into the domain on the particular machine.
- 5. Specify the directories where you would like configuration data stored on this system. In most cases, the defaults are sufficient.
- 6. Click **Next** to select how your services start. This displays a screen similar to [Figure 7](#page-42-0).

<span id="page-42-0"></span>**Figure 7:** *Startup Mode and Base Port*

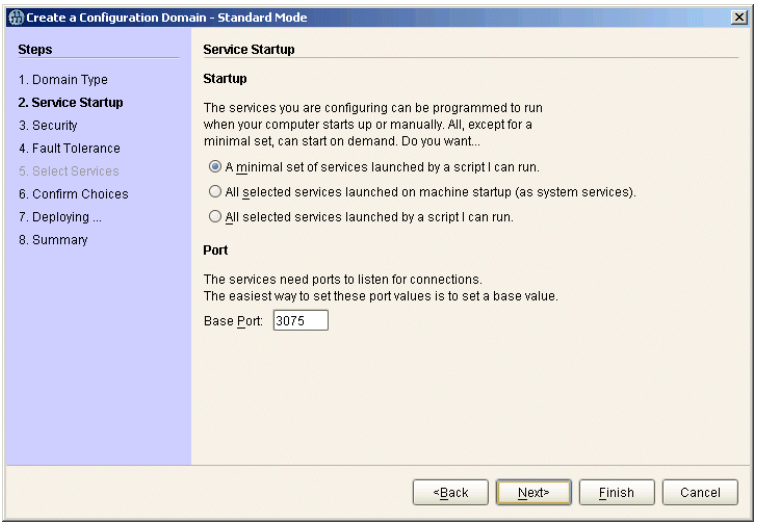

- 7. Choose one of the following options:
	- ♦ **A minimal set of services launched by a script I can run** generates a script that to start the location service and, if it selected, the configuration repository. All other deployed services will be started on demand.

**Note:** When the proceeding options are selected, the location service is deployed by default. You will not be able to unselect it.

- ♦ **A minimal set of services launched at machine startup** configures the location service and, if selected, the configuration repository to start up when the machine is booted. All other deployed services will be started on demand.
- ♦ **All services launched by a script I can run** generates a script that will start all deployed services.
- 8. Enter a number for the **Base Port**. This is the number from which Orbix begins sequentially assigning listener ports for its services. The default is 3075.

9. Click **Next** to configure your domain security features. This displays a screen similar to [Figure 8](#page-44-0).

<span id="page-44-0"></span>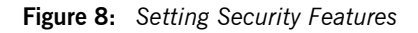

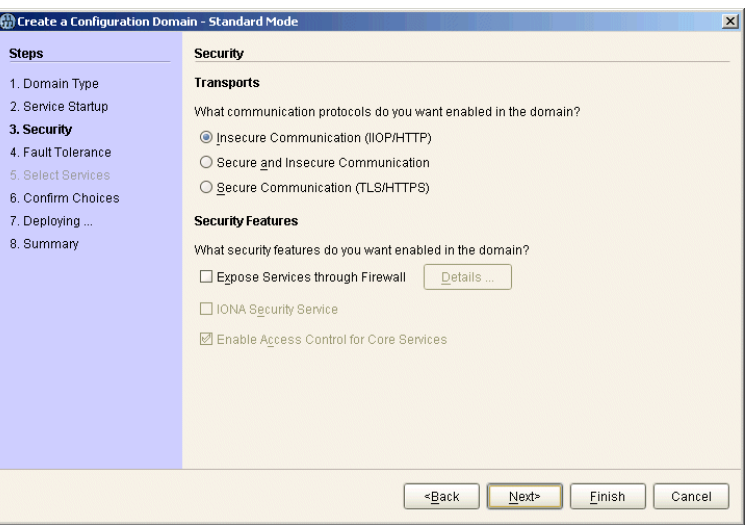

- 10. Select a protocol:
	- ♦ **Insecure communication (IIOP/HTTP)** configures your domain so that it does not use TLS or HTTPS protocols. It rejects any attempts to make a secure connection.

**Note:** This is the only mode in which the Firewall Proxy Service will run.

- ♦ **Secure communication (TLS/HTTPS)** configures your system so that all communication is done securely. Any attempts to make a connection using a protocol other than TLS or HTTPS are be rejected.
- ♦ **Secure and insecure communication** configures your system so that it can use IIOP, TLS, HTTP, and HTPS protocols.

**Note:** This option is automatically selected if you configure the IS2 Security Infastructure. You can only select secure communication.

- 11. Select the security features you wish to enable in the domain:
	- ♦ **Expose services through Firewall** configures your domain to use the firewall proxy service.

**Note:** This option is only available for insecure domains.

♦ **IONA Security Service** configures your domain to take advantages of the IONA security platform. For more information read the *Security Guide*.

**Note:** This option forces you to use TLS and HTTPS. Therefore the firewall proxy service is unavailable.

♦ **Enable Access Control for Core Services** is only available for use when the IS2 security infrastructure is configured, For more information read the *Security Guide*.

12. Click **Next** to configure any replicas you wish to include in your domain. This displays a screen similar to [Figure 9.](#page-46-0)

<span id="page-46-0"></span>**Figure 9:** *Replica Configuration*

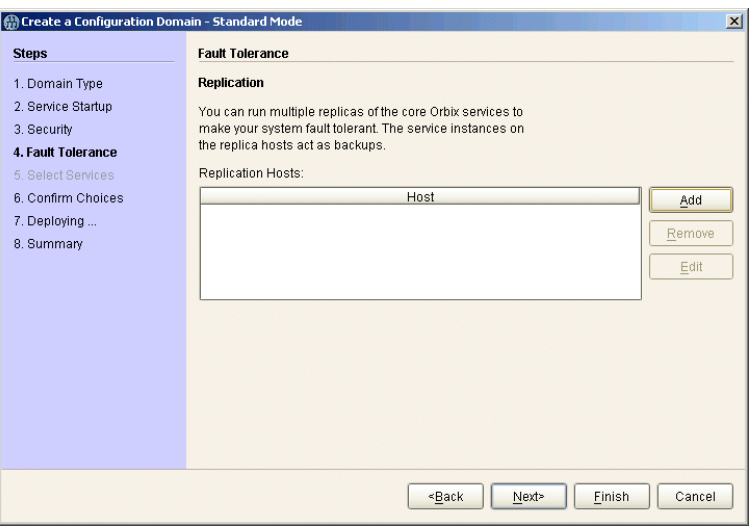

13. To add a replica to the domain, click Add, and enter the machine's host name and a listener port in the **Add Host** dialog, shown in [Figure 10](#page-46-1).

### <span id="page-46-1"></span>**Figure 10:** *Add Host Dialog*

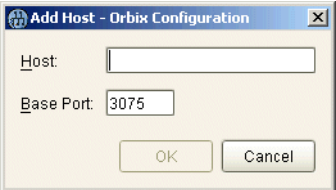

To remove a replica from the list, highlight its hostname and click **Remove**. When you have specified all of the replicas for your domain, click **Next**.

14. If you chose to deploy only selected services, you will see a screen similar to [Figure 11.](#page-47-0)

<span id="page-47-0"></span>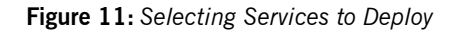

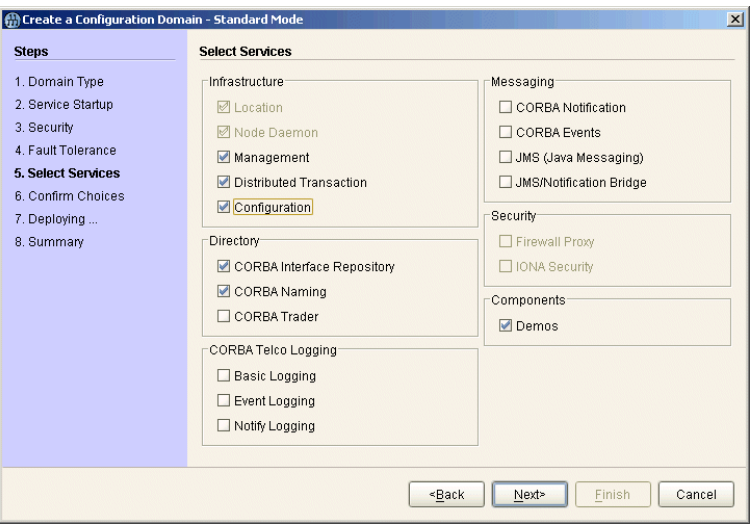

**Note:** You must check **Demos** if you wish to use the demo programs provided with Orbix.

If you chose to deploy all licensed services, go to step 16.

15. Select the services you wish deployed into your configuration. When you have selected the desired services, click **Next** to see a summary of the configuration options you have chosen. This displays a screen similar to [Figure 12.](#page-48-0)

<span id="page-48-0"></span>**Figure 12:** *Confirmation Screen*

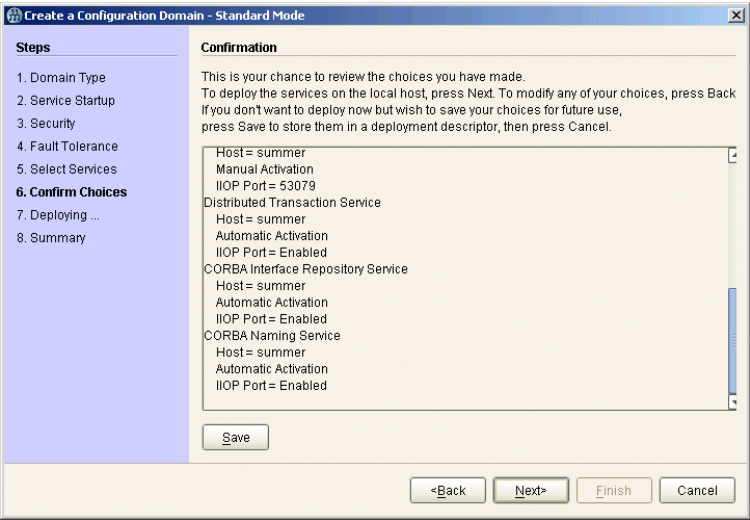

16. If you have configured replicas for this domain, or have configured services to run on a different host, you should save the domain descriptor. To save a domain descriptor for this domain, click **Save**.

**Note:** The name of the domain descriptor must end in " dd".

- 17. Click **Next** to create the domain and deploy the local services.
- 18. When the domain is successfully created, the **Finish** button becomes enabled. Click it to close the tool.

### <span id="page-49-0"></span>**Deploying a Distributed Domain**

<span id="page-49-1"></span>**Overview When you have designed a distributed domain, you must deploy the domain** on all of the hosts that make up the domain. To do this, you must take the deployment descriptor created when you designed the domain and migrate it to each host machine.

> The Orbix Configuration tool provides the following options for deploying your domain on the remaining hosts:

- **ï** Use the **File**|**Deploy** option from the GUI main menu.
- **•** Use the -load and -nogui command-line options.

**Figure 13:** *Deploying a Domain*

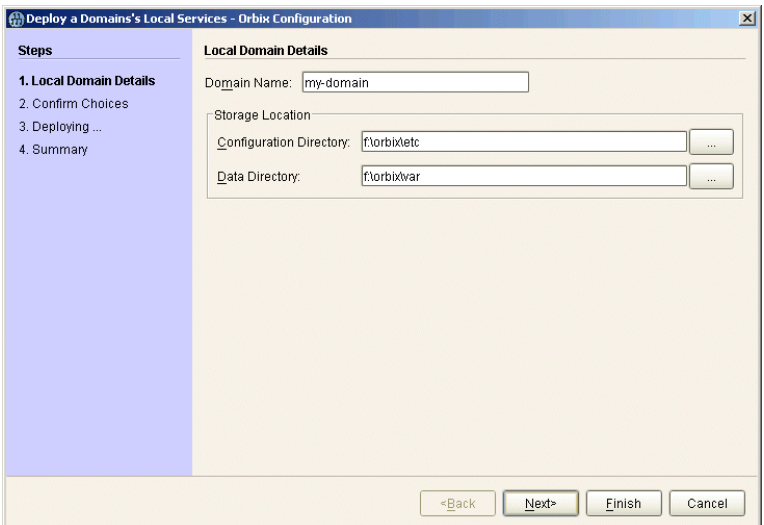

**Using the Deploy option** The simplest way to deploy the local part of a domain is to use the **Deploy** option. To use this option, perform the following steps:

- 1. Select **File**|**Deploy** from the main menu.
- 2. Select the deployment descriptor from the file selection dialog, and click **Open**.
- 3. A screen similar to [Figure 13 on page 28](#page-49-1) should appear. Enter the location for the configuration databases to be stored, verify the domain name, and click **Next**.
- 4. Verify that the configuration details displayed in the **Confirmation** screen are accurate. If so, click **Next** to deploy the local services.
- 5. When the domain has successfully deployed, click **Finish** to exit.

<span id="page-50-0"></span>**Figure 14:** *Initializing a Domain*

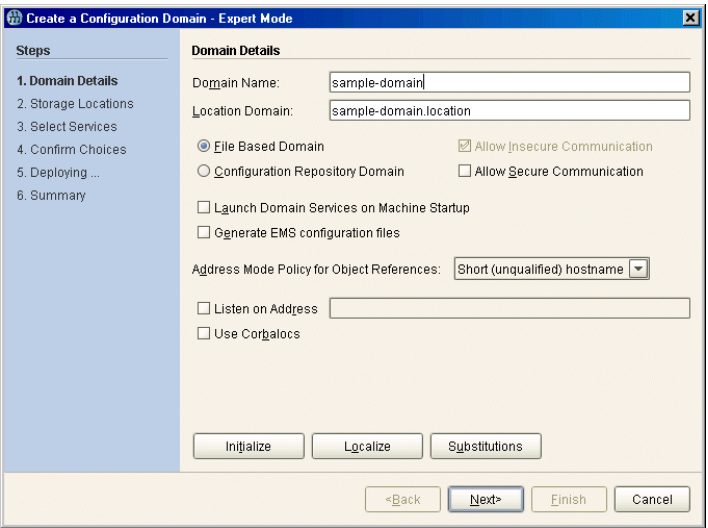

Using the command line **If** you can not or do not want to run the Orbix Configuration GUI, you can deploy a your domain on the local host using the following command line syntax:

itconfigure -nogui -load *deployment-descriptor*

This command deploys the specified domain and the services for the local host.

## <span id="page-52-0"></span>**Connecting a Client Machine to a Domain**

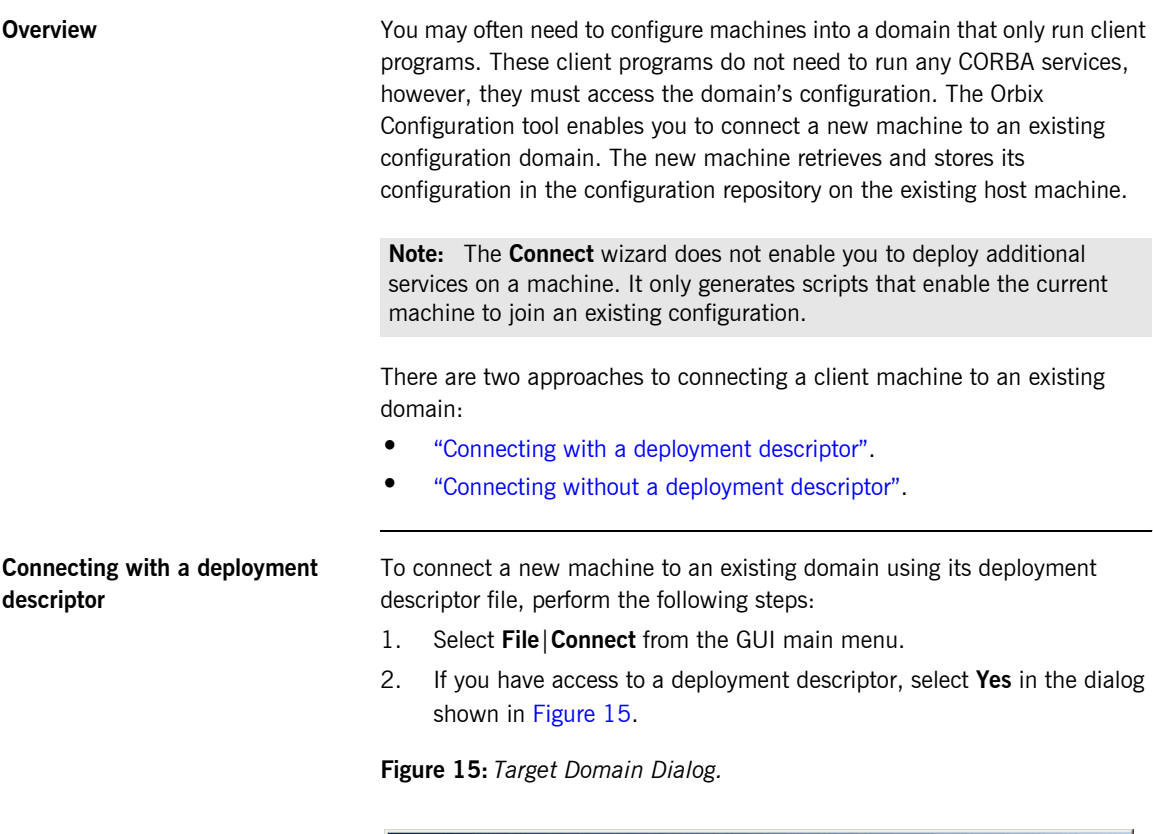

<span id="page-52-2"></span><span id="page-52-1"></span>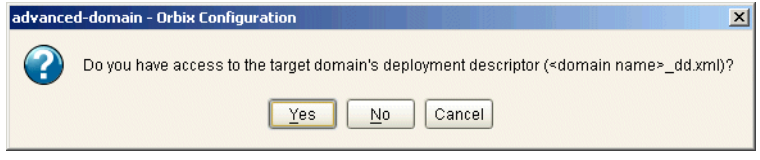

3. Select the deployment descriptor from the file selection dialog, and click **Open**.

4. In the **Connect to a Configuration Domain** wizard, enter the details for your link domain. For example, you can specify **General** details such as the location of your configuration files, and **Node Daemon** or **Security** details, if applicable. This wizard is shown in [Figure 16](#page-53-0).

<span id="page-53-0"></span>**Figure 16:** *Connecting to a Domain*

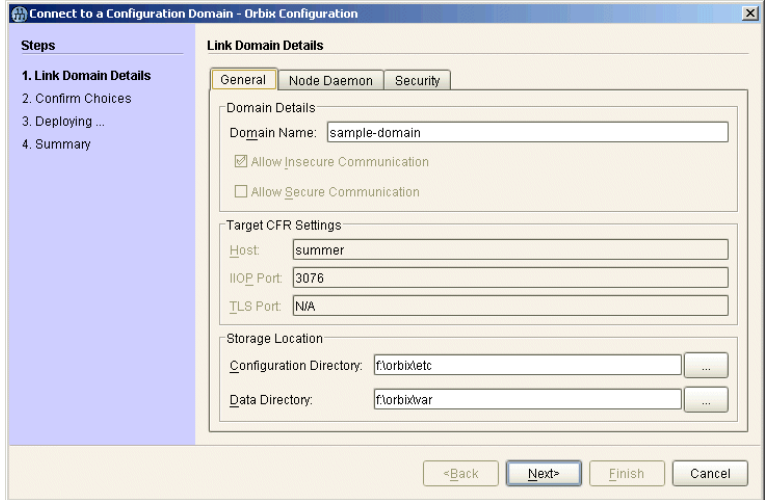

- 5. Click **Next** to confirm your input and view a summary of the configuration in the **Confirmation** screen.
- 6. Click **Next** to create the local files needed to connect the machine to the configuration domain and deploy the local services.
- 7. When the machine is successfully connected to the domain, in the **Summary** screen, select **Finish**.

### <span id="page-54-0"></span>**Connecting without a deployment descriptor**

Users without access to a a deployment descriptor can also connect a new machine using the **Connect to a Configuration Domain** wizard. To connect this way, perform the following steps:

- 1. Select **File**|**Connect** from the GUI main menu.
- 2. Because you do not have access to a deployment descriptor, select **No** in the dialog shown in [Figure 15.](#page-52-2)
- 3. In the **Connect to a Configuration Domain** wizard, enter the hostname and port of the CFR to which you wish to connect the new machine. If applicable, enter a location for the configuration files, and **Node Daemon** or **Security** details. The wizard is shown in [Figure 16.](#page-53-0)
- 4. Click **OK** to confirm your input and view a summary of the configuration.
- 5. Click **Next** to create the local files needed to connect the machine to the configuration domain and deploy the local services.
- 6. When the machine is successfully connected to the domain, in the **Summary** screen, select **Finish**.

## <span id="page-55-0"></span>**Localizing a Preconfigured Domain**

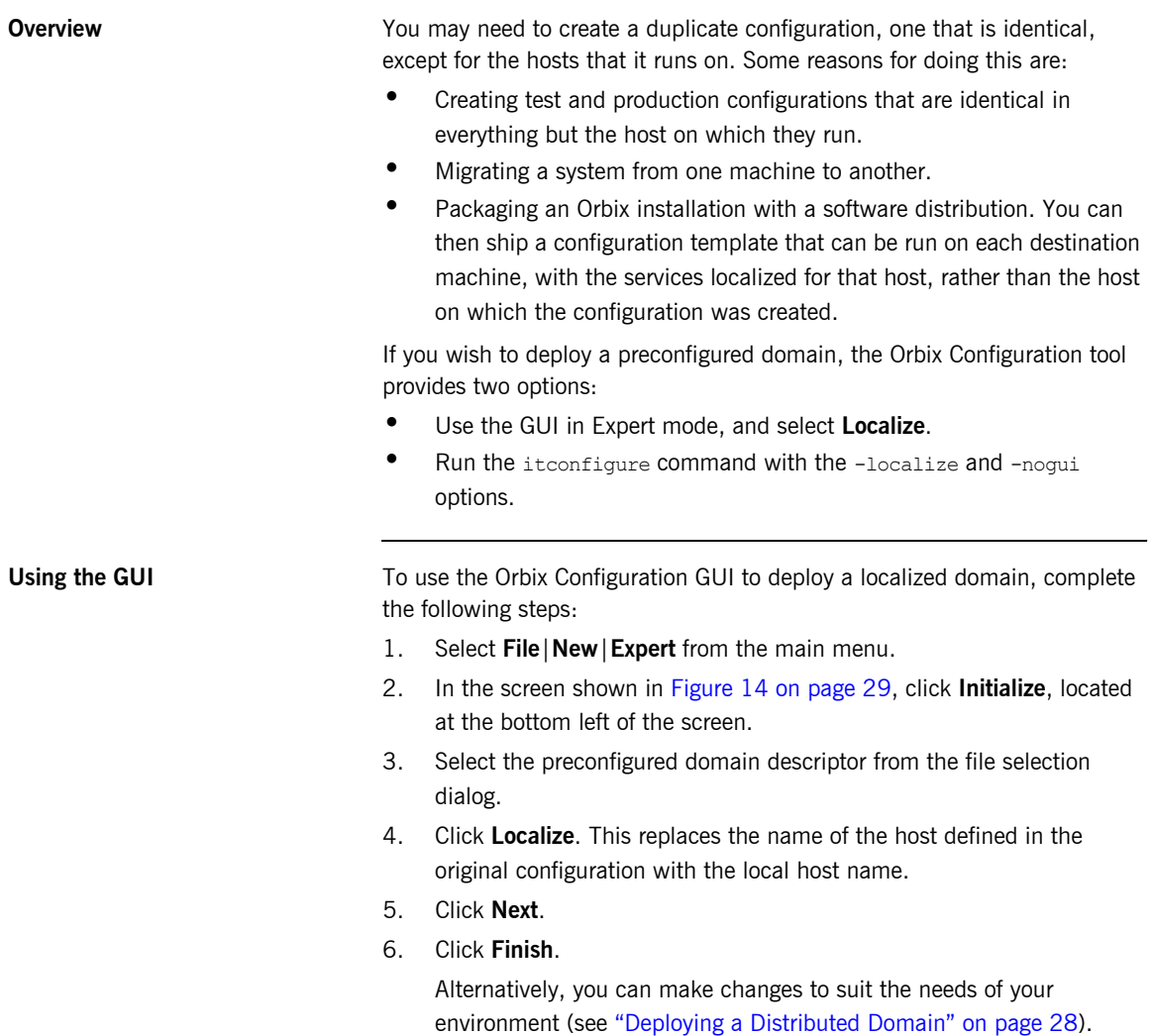

**Using the command line If** you can not or do not wish to run the GUI, you can deploy a localized domain from the command line by running:

```
itconfigure -nogui -localize [-from host] -load 
deployment-descriptor
```
Running this command first replaces a deploy node in the descriptor with the host specified in the -from *host* option or with the local host. It then deploys an exact replica of the specified domain on the new host.

The -from *host* option enables you to select the deploy node to replace when localizing a multi-profile descriptor.

You can specify other changes to the deployed domain by using other command-line options.

## <span id="page-57-0"></span>**Replicating Services in a Domain**

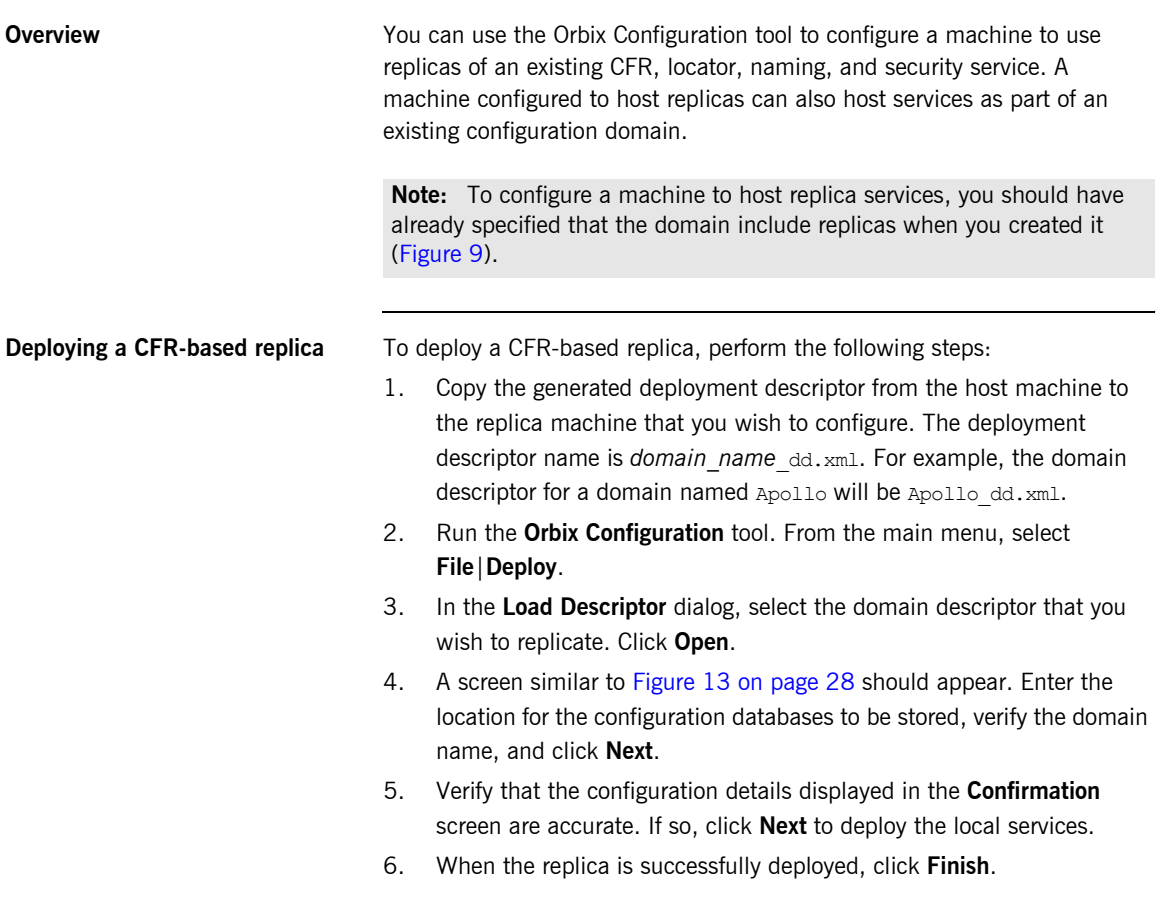

### <span id="page-58-0"></span>**Updating an Existing Domain**

**Overview The Orbix Configuration tool enables you to perform dynamic updates on an** existing configuration domain (for example, add services or replica services after the domain is created). You can use the **File**|**Open** option to specify an existing domain descriptor file. Alternatively, use the **File**|**Reopen** option to access the list of recently used domains. This section includes the following:

- $\bullet$  "Opening a domain"
- **•** "Ropening a domain"
- **•** "Adding a service"
- "Adding a replica service"
- **•** "Repreparing a service"
- *"*Removing a replica service"

<span id="page-58-2"></span><span id="page-58-1"></span>**Opening a domain** To open an existing domain, perform the following steps:

- 1. Select **File**|**Open** from the main menu.
- 2. Select the deployment descriptor using the **Select Descriptor** dialog, shown in [Figure 17.](#page-58-2)

### **Figure 17:** *Select Descriptor Dialog*

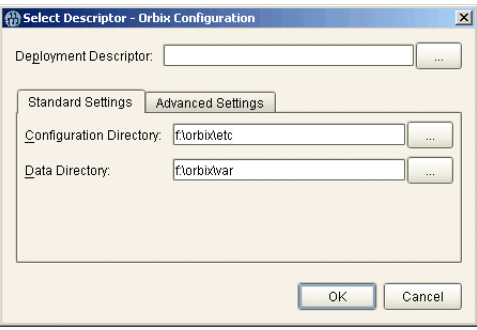

This dialog also enables you to specify **Standard Settings** and **Advanced Settings** for domains with non-default locations.

3. Click **OK**. This loads up the domain and displays summary information in the GUI, shown in [Figure 18.](#page-59-0)

<span id="page-59-0"></span>**Figure 18:** *Loaded Domain*

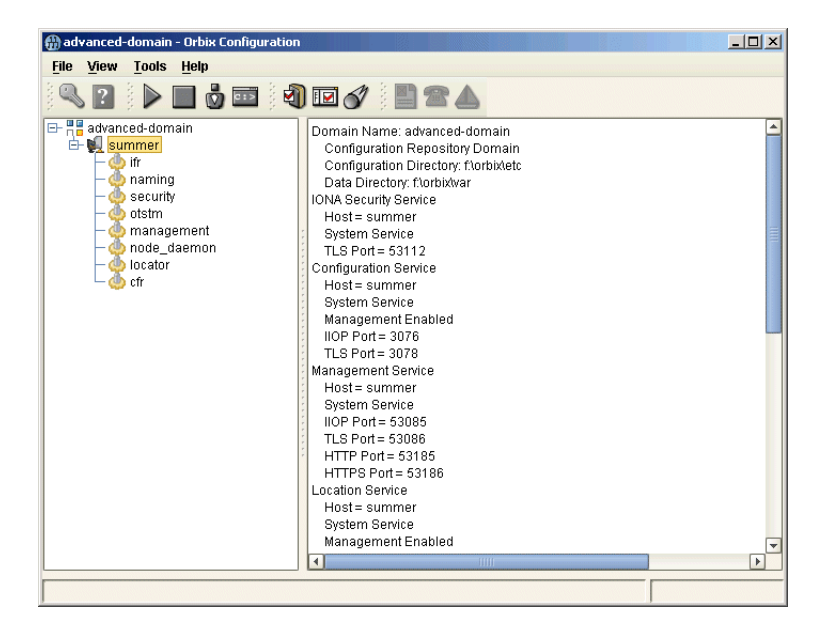

When the domain has been opened, you can then start or stop its services, perform dynamic updates (for example, add a service or replica service), or launch consoles for that domain.

**Note:** In CFR or link domains, the effective deployment descriptor for the domain is obtained from the CFR itself. Therefore, to open a CFR domain, at least one CFR replica must be running.

<span id="page-60-0"></span>**Ropening a domain** The **Reopen** option enables you to select a domain from a list of recently used domains, without having to specify a domain descriptor.

> To use this option, select **File**|**Reopen** from the main menu, and select the domain that you wish to reopen.

**Note:** The **Reopen** option is only available if you are using JDK version 1.4.x. Otherwise, this option is not displayed.

<span id="page-60-1"></span>Adding a service To add a service to an existing domain, perform the following steps,

- 1. Select the machine node on which you want to add the service.
- 2. Right-click to select **Add**, and select the service that you require. [Figure 18](#page-59-0) shows an example of adding a CORBA Events service.

**Figure 19:** *Adding a Service to a Domain*

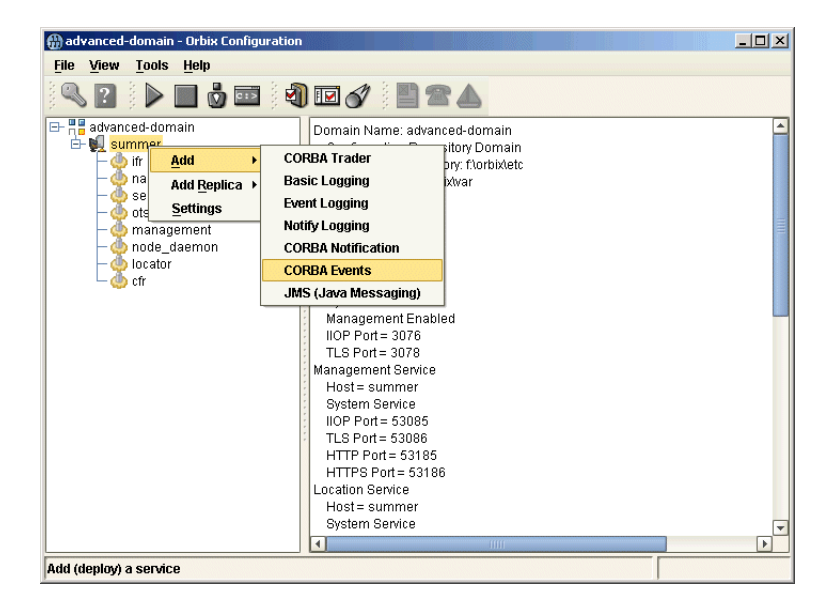

The domain services must be running, and you can only select from services that are not already in the domain. You can only add services on the host that the **Orbix Configuration** tool is run. To extend a domain to include another host, create a link domain (see "Connecting a Client Machine to a Domain" on page 31).

When you add a new service, the local domain scripts, configuration files, and log files are updated with details of the new service. The domain scripts include the following:

- **ï** *domain-name*\_env
- **ï** start\_*domain-name*\_services
- **ï** stop\_*domain-name*\_services

<span id="page-61-1"></span>

<span id="page-61-0"></span>**Adding a replica service** To add a replica service to an existing domain, perform the following steps:

1. Select the machine node in the left pane, right click to select **Add**, and select the replica service that you require. [Figure 20](#page-61-1) shows an example of adding a replica locator.

**Figure 20:** *Adding a Replica Service to a Domain*

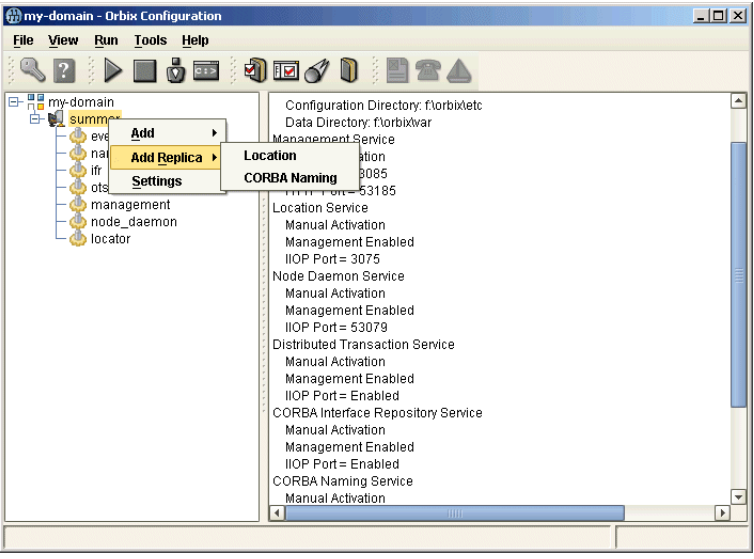

The domain services must be running, and you can only select from services that are not already in the domain. You can only add services on the host that the **Orbix Configuration** tool is run. To extend a domain to include another host, create a link domain (see "Connecting a Client Machine to a Domain" on page 31

**Note:** You can replicate the CFR, locator, and naming services using the **Orbix Configuration** tool. Security replicas must be configured manually (see the *Security Guide* for details).

2. After selecting the replica service, you can specify details such as the **Instance Name** and ports for your replica service. [Figure 21](#page-62-0) shows an example of the **Add Location Service Replica** dialog.

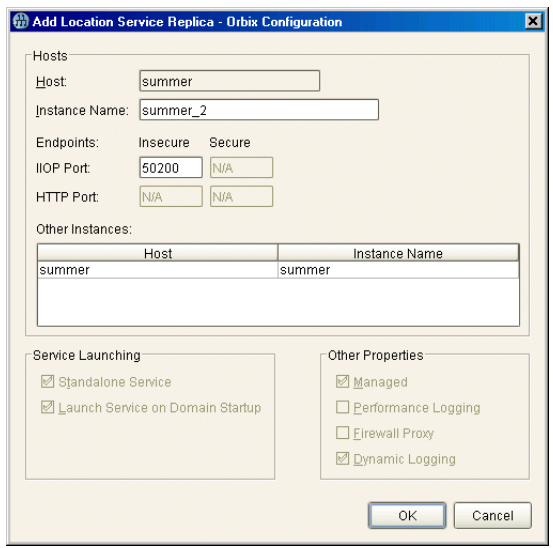

<span id="page-62-0"></span>**Figure 21:** *Add Location Service Replica dialog*

<span id="page-63-1"></span><span id="page-63-0"></span>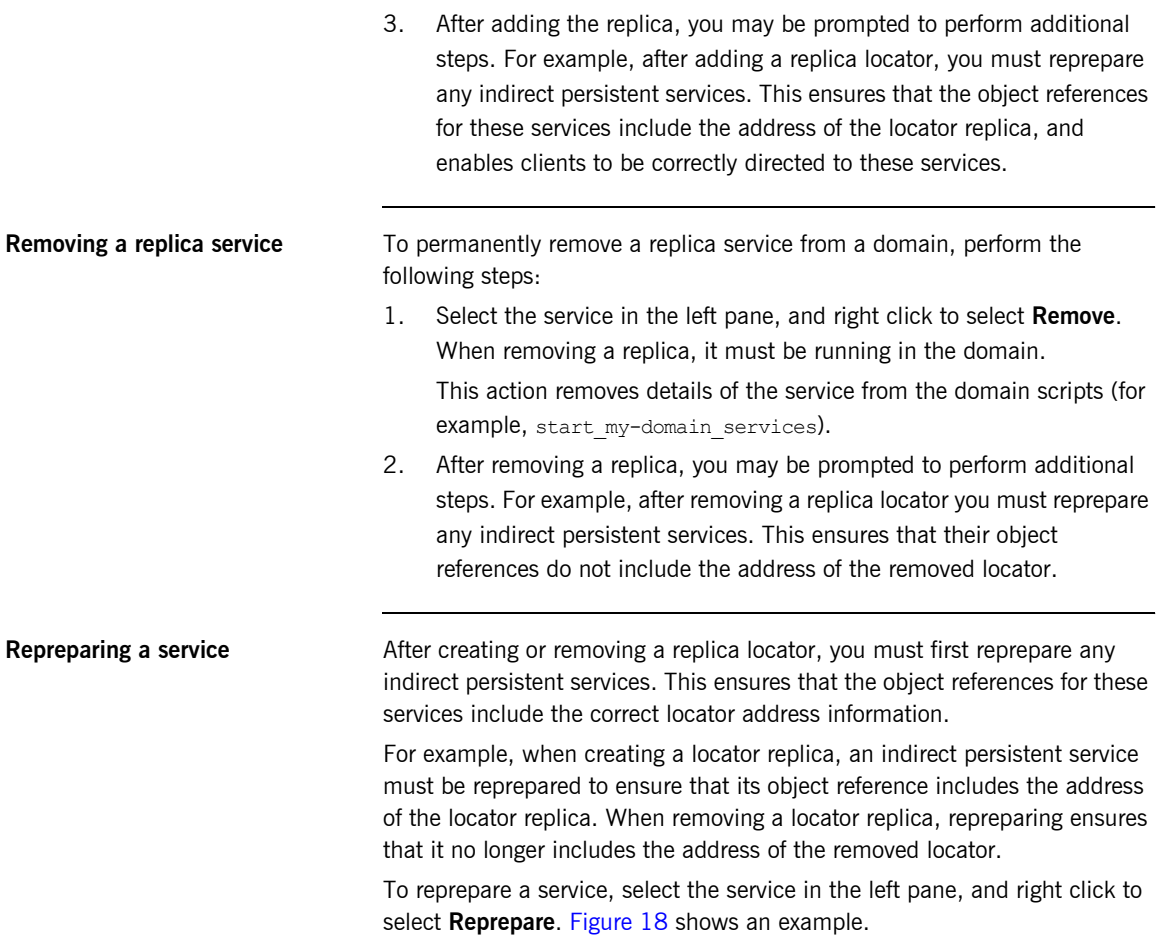

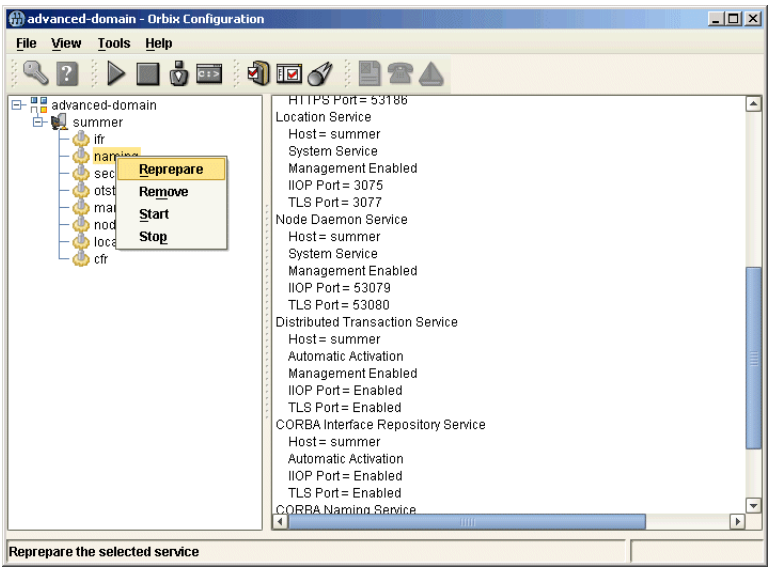

### **Figure 22:** *Repreparing a Service*

## <span id="page-65-0"></span>**Starting and Stopping Orbix Services**

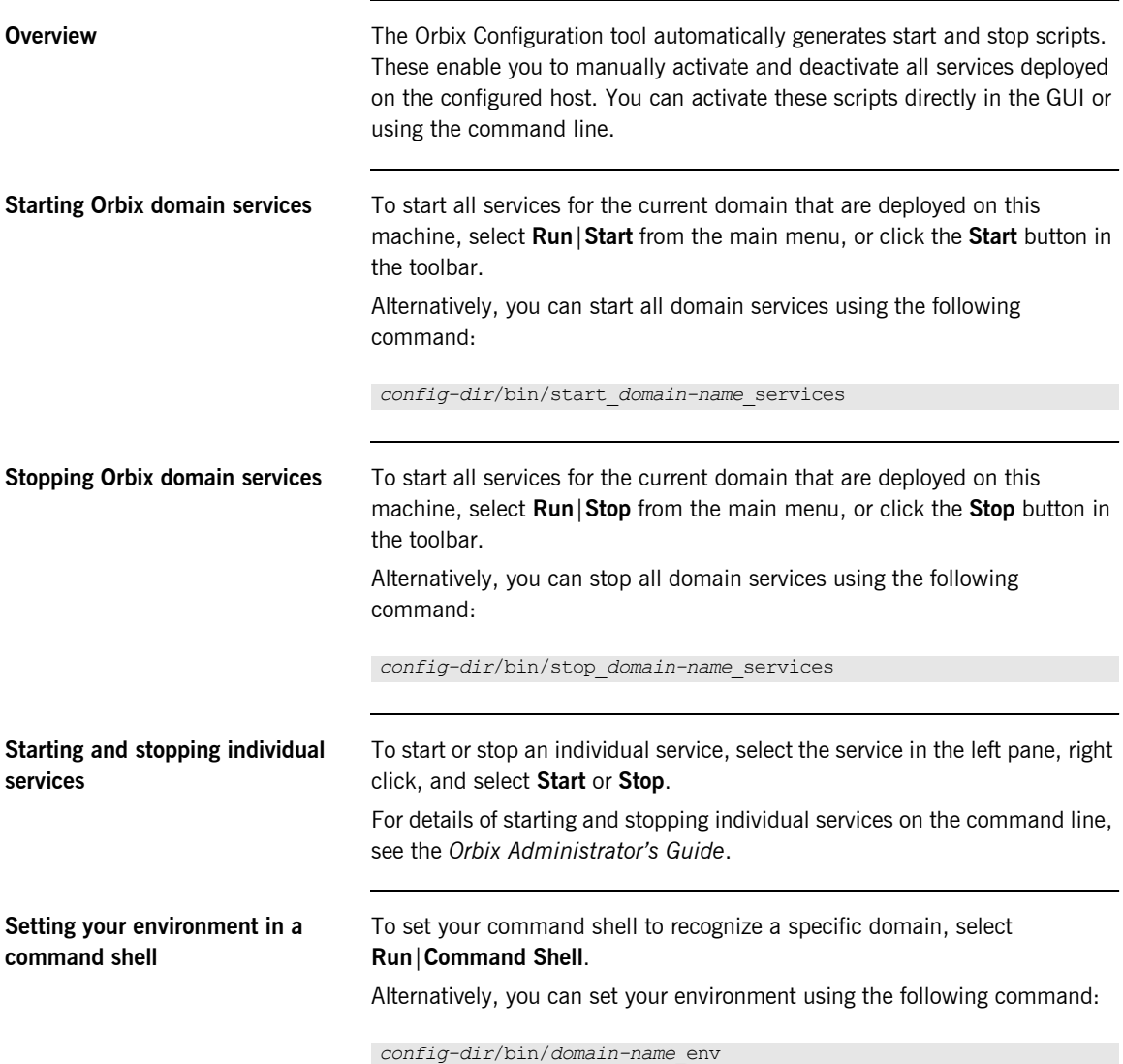

## <span id="page-66-0"></span>**Setting Java ORB Classes**

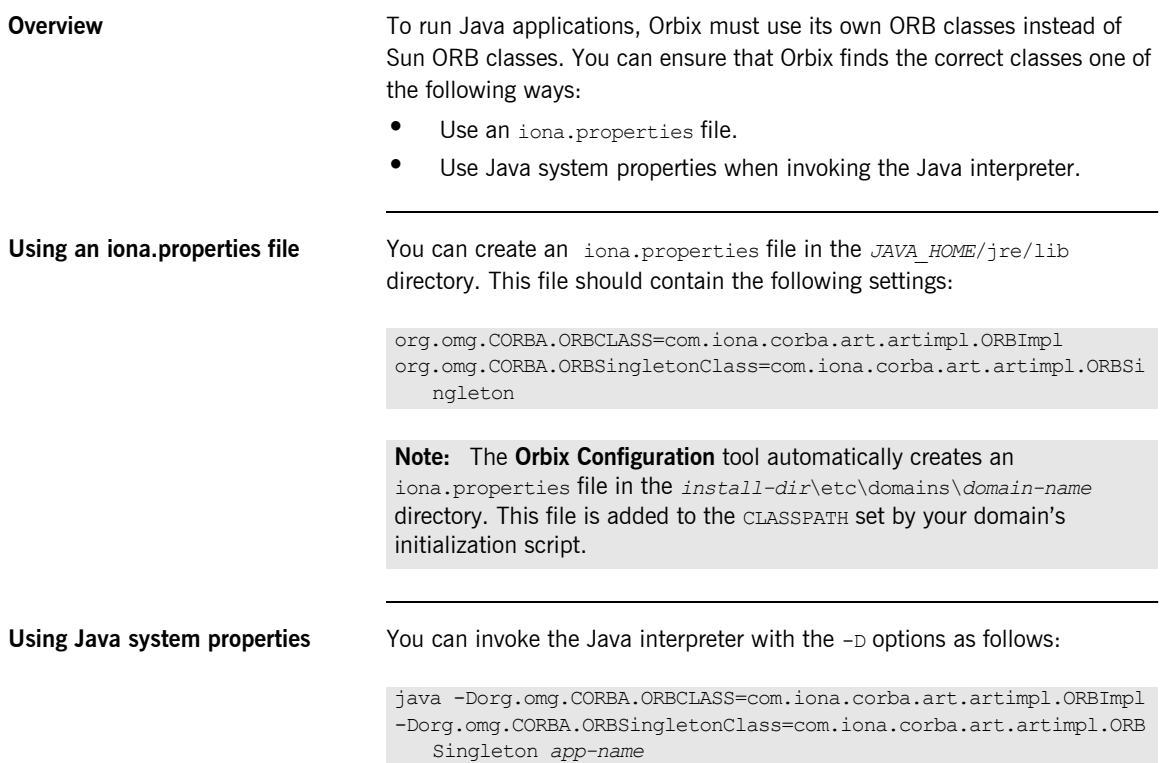

### CHAPTER 2 | **Configuring and Deploying a Domain**

CHAPTER 3

# Advanced Configuration and Deployment

*This chapter explains advanced custom configuration and deployment features offered by Orbix.*

**In this chapter** The following topics are discussed in this chapter:

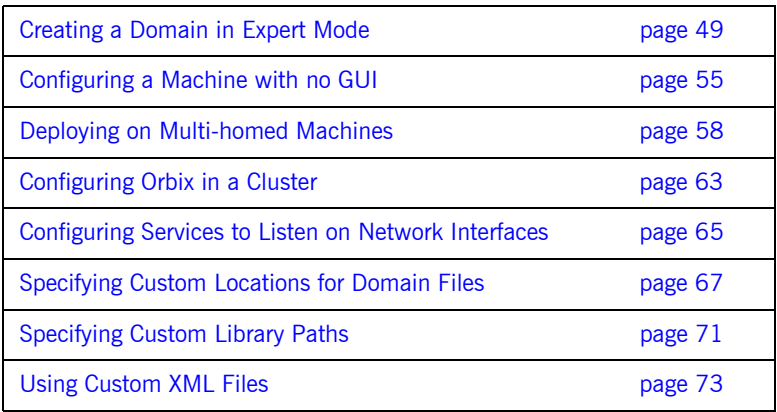

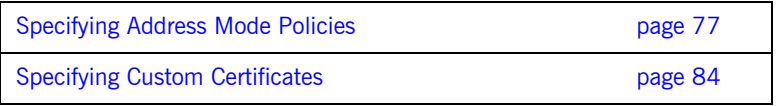

## <span id="page-70-0"></span>**Creating a Domain in Expert Mode**

**Overview Expert** mode provides advanced users a more flexibility when creating and modifying configuration domains. It enables you to specify well-known addresses for Orbix services, and also to configure the services to run using direct or indirect persistence.

**Procedure** To create a configuration domain using expert mode, complete the following steps:

- 1. From the main menu, select **File**|**New**|**Expert**.
- 2. In the **Domain Details** screen, enter a name for the domain and specify if the domain is to be file-based or CFR-based, shown in [Figure 23](#page-70-1).

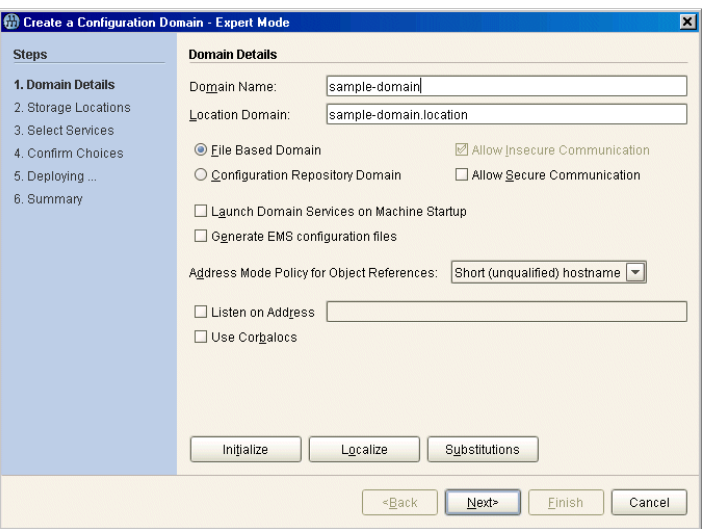

<span id="page-70-1"></span>**Figure 23:** *Domain Details Screen*

- 3. Select the level of security for your domain:
	- ♦ **Allow Insecure Communication** configures your domain to allow communication over insecure protocols such as HTTP.
	- ♦ **Allow Secure Communication** configures your system to allow secure communication using TLS or HTTPS.
- 4. To have the domain be started on system start-up place a check next to **Launch Domain Services on Machine Startup**.
- 5. If you wish to integrate your domain into an Enterprise Management System (for example, IBM Tivoli, BMC Patrol, or HP Openview), check **Generate EMS configuration files**.
- 6. Use the **Address Mode Policy for Object References** drop-down box to select how services publish hostnames in their object references. Select one of the following options:
	- Short (unqualified) hostname
	- ♦ Fully qualified hostname
	- localhost (the default)
	- IP Addresss
	- ♦ 127.0.0.1
- 7. Click **Next** to specify the location of the files associated with your domain. The **Storage Locations** dialog is displayed, shown in [Figure 24.](#page-72-0)
- 8. If you wish to store your configuration and logging information in non-default locations, you can specify these using the **Standard Settings** and **Advanced Settings**.

Normally, databases and service log files are stored in the db and log directories of the **Data Directory**. Configuration files and scripts are stored in domain and bin directories of the **Configuration Directory**.

If you want more fine-grained control over where the domain service database and log files, and configuration scripts and log files reside, specify the **Advanced Settings**. All required directories are created if they do not already exist.
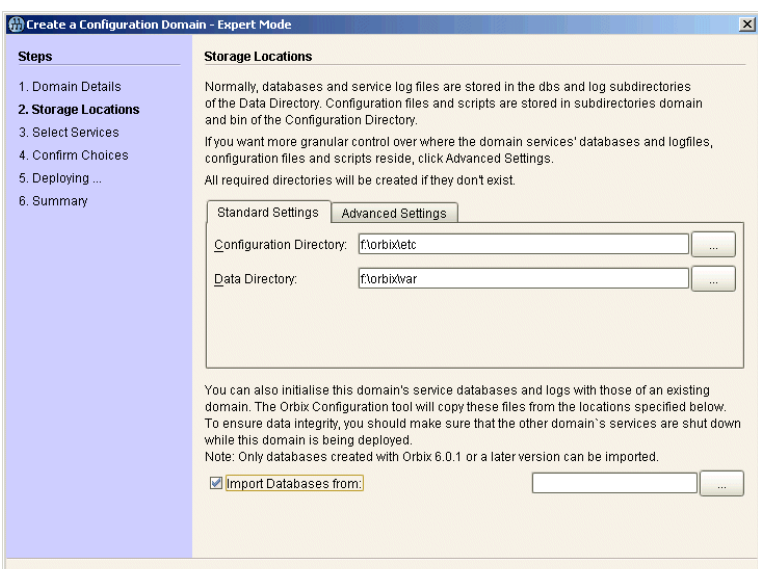

**Figure 24:** *Storage Locations Screen*

9. You can also initialize your domain's service database and log files with those of an existing domain. These domain files are copied from the locations specified by the **Import Databases from** field.

Note: To ensure data integrity, ensure that the other domain's services are shut down when this domain is being deployed. Only databases created with Orbix 6 SP 1, or later, can be imported.

- 10. Click **Next** to select the services to deploy into the domain. The **Select Services** screen is displayed, shown in [Figure 25](#page-73-0).
- 11. In the **Select Services** screen, check the services that you wish to deploy into the domain.

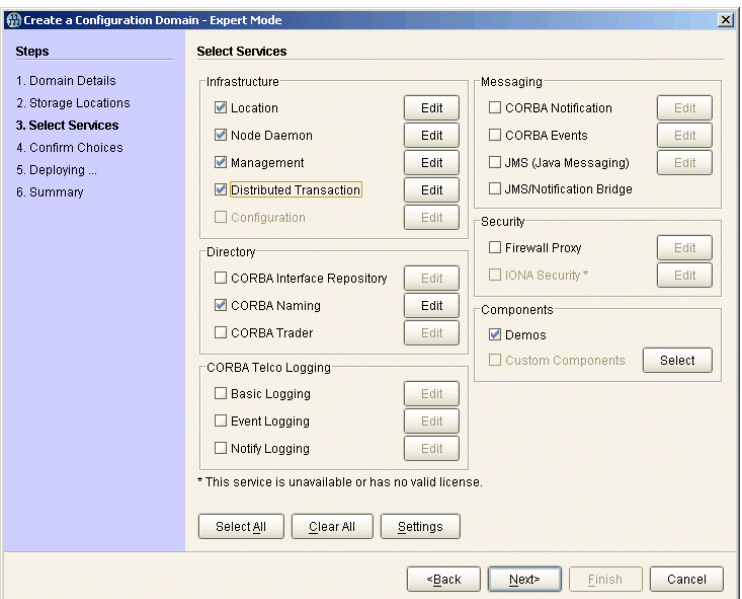

<span id="page-73-0"></span>**Figure 25:** *Select Services Screen*

**Note:** If you do not check **Demos**, the demo programs included with the installation will not run properly.

12. If you wish to deploy a service using non-default settings, click the **Edit** button next to the service's name. This displays a dialog similar to [Figure 26.](#page-74-0) This enables you to configure options specifically for the service (for example, activation modes, replication settings, and optional properties). When you have selected the settings, click **OK** to return to the **Select Services** screen.

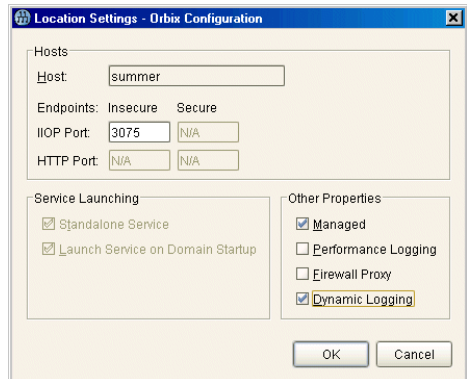

<span id="page-74-0"></span>**Figure 26:** *Location Settings Dialog*

**Note:** Some options may not be available for all services (for example, replication is available for the locator, CFR, security and naming services only).

13. After selecting and configuring the desired services, click **Next** to view the configuration options that you have chosen. This displays a **Confirmation** screen similar to [Figure 27.](#page-75-0)

14. If you have configured replicas for this domain or have configured services to be run on different hosts you must save a domain descriptor. To save a descriptor, click **Save**.

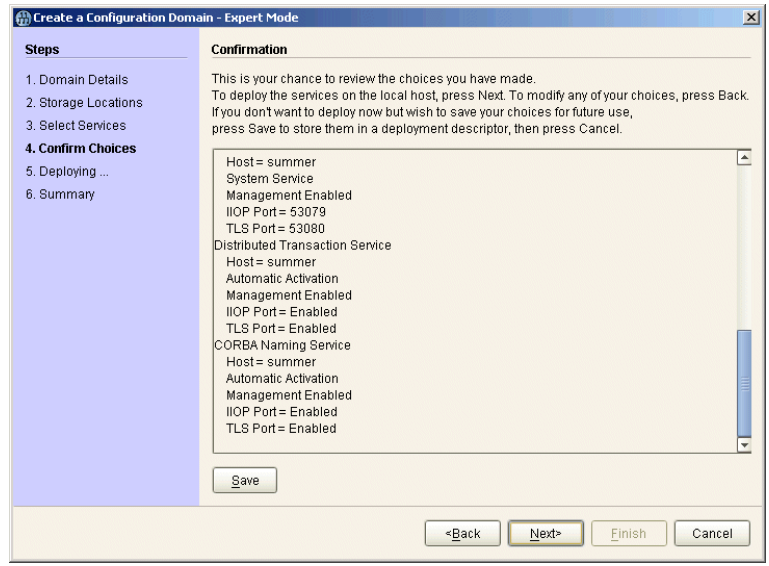

<span id="page-75-0"></span>**Figure 27:** *Confirmation Screen*

- 15. If you want to proceed to deploy, click **Next** to create the domain and deploy any local services.
- 16. When the domain is successfully created, the **Finish** button becomes enabled. Click **Finish** to exit.

# **Configuring a Machine with no GUI**

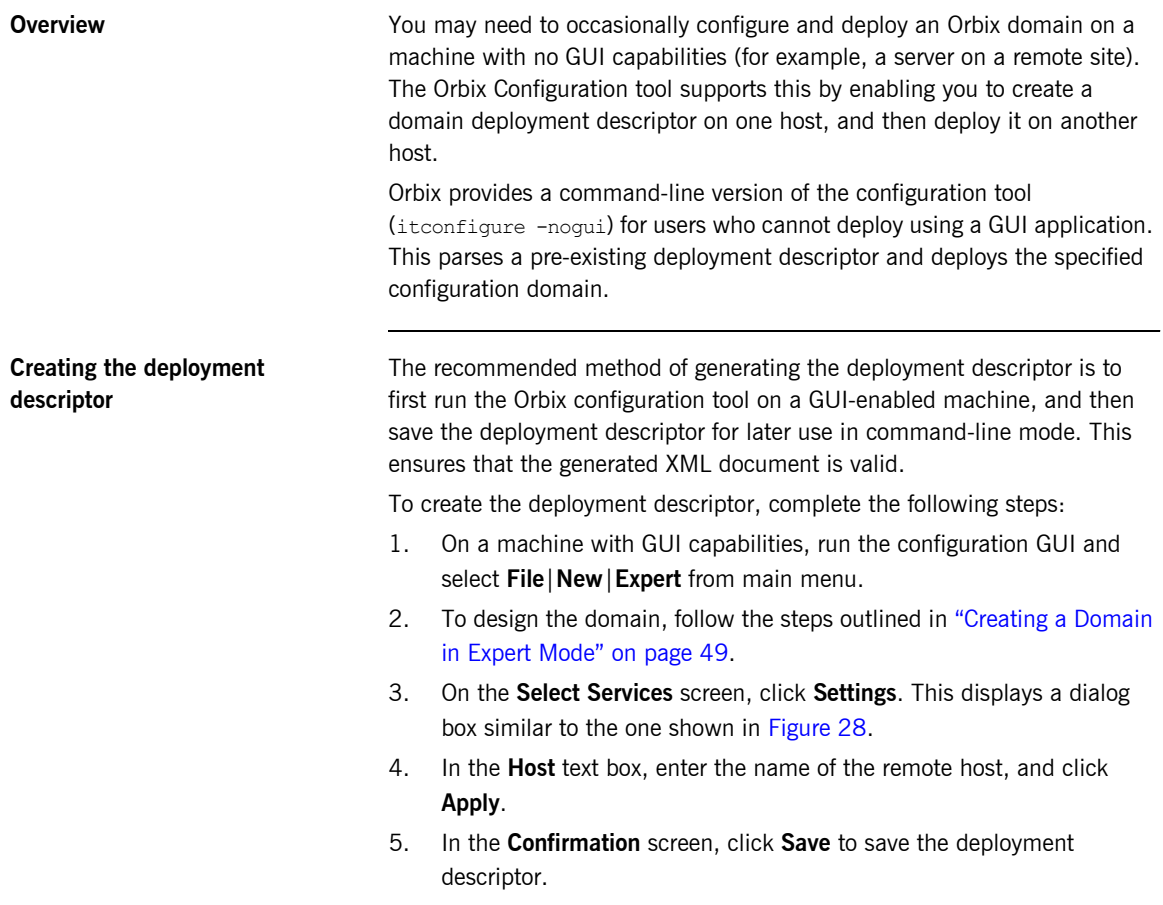

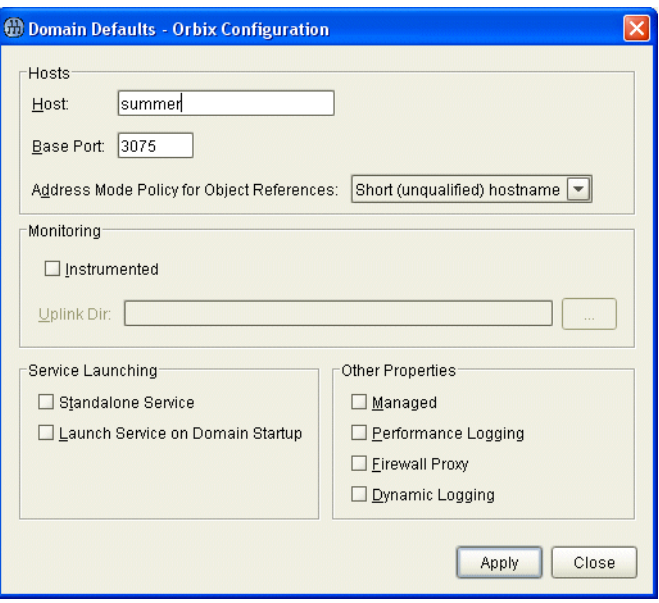

**Figure 28:** *Domain Defaults Dialog*

<span id="page-77-0"></span>**Deploying on the command line** To deploy a deployment descriptor on the command line, perform the following steps:

- 1. Copy your deployment descriptor file to the machine without GUI capabilities.
- 2. At the command prompt, change directory to the location of your domain deployment descriptor, for example:

*<install-dir>*\etc\domains\sample-domain

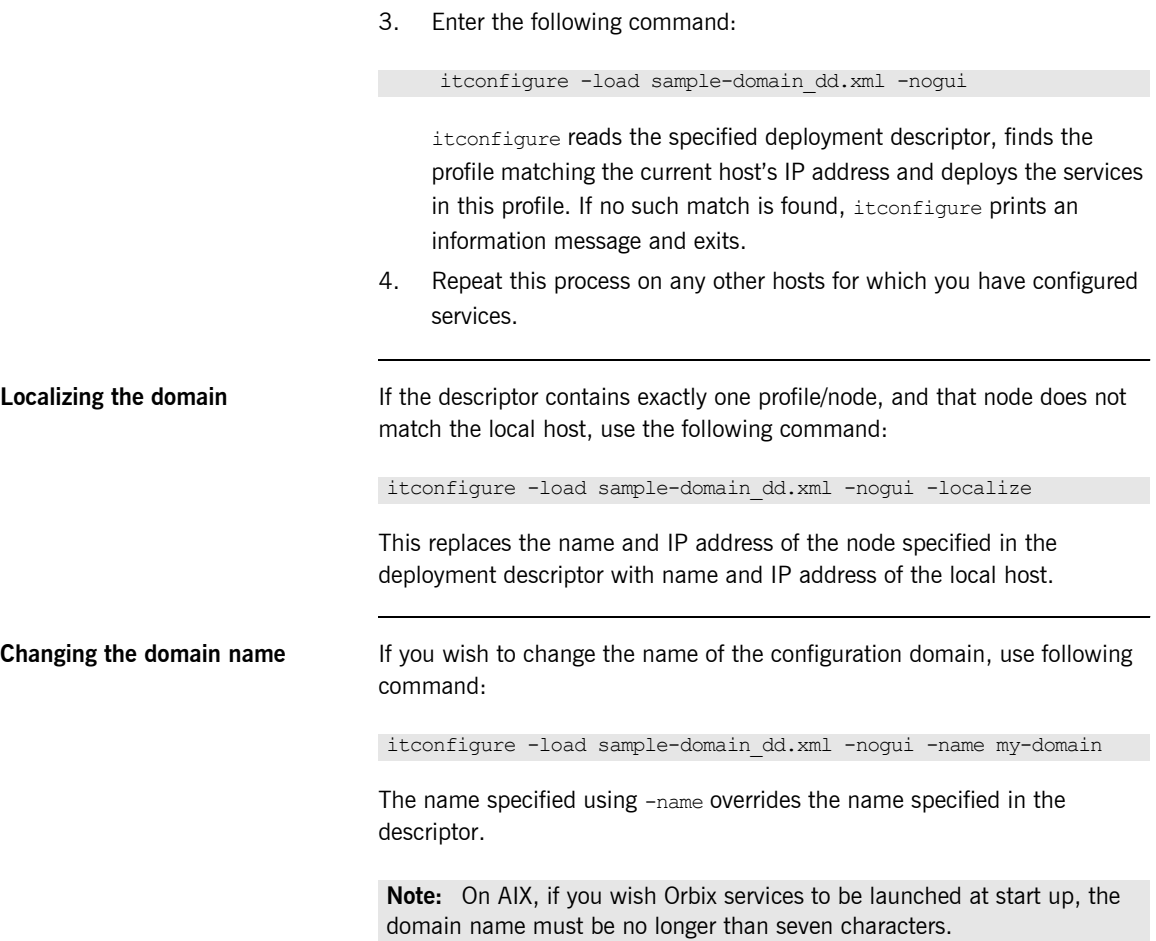

## <span id="page-79-1"></span>**Deploying on Multi-homed Machines**

<span id="page-79-0"></span>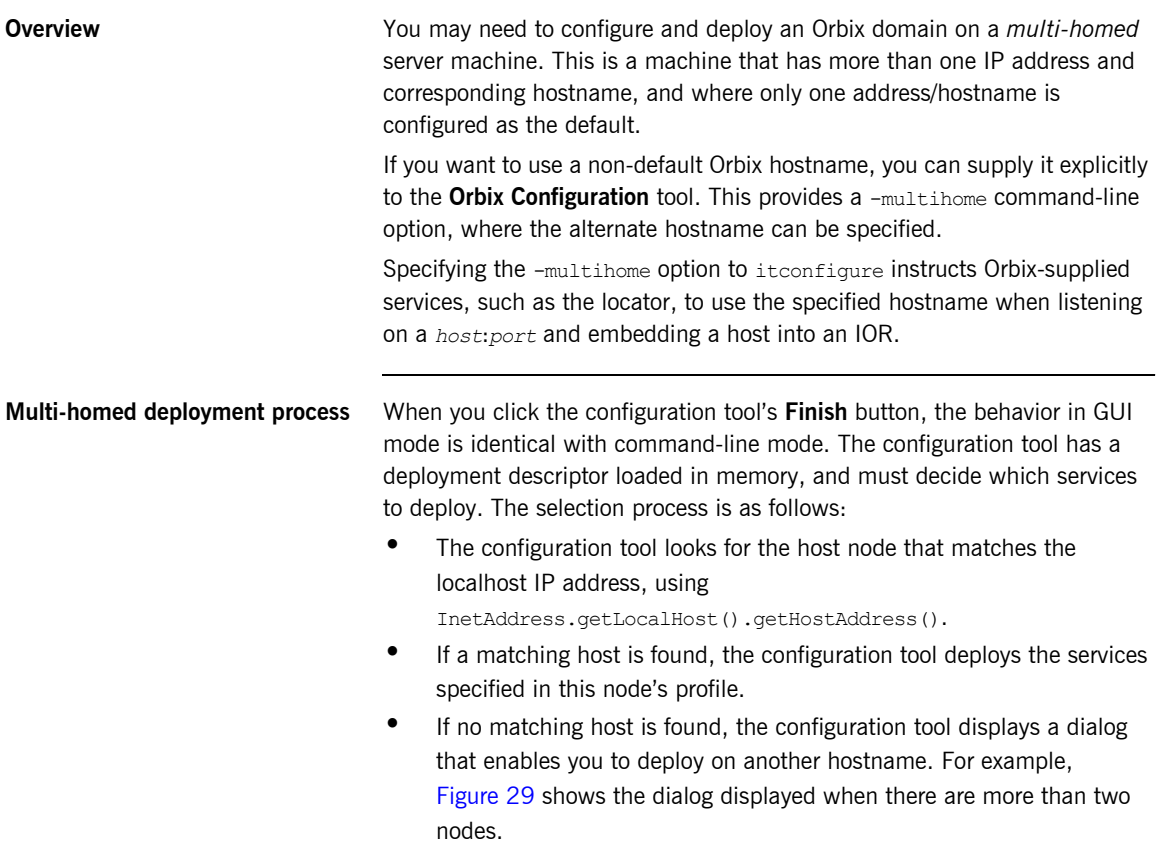

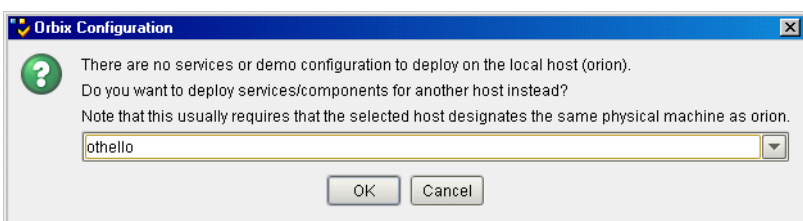

**Figure 29:** *Dialog for More than Two Nodes*

You can choose to deploy the services for one of these nodes. This only succeeds if you are on a multi-homed machine, and the selected node's IP address/name maps to another non-default network interface on this machine. The exception is when there is no interaction between the services on the selected node.

For more information on deployment descriptor nodes and profiles, see [Chapter 4.](#page-108-0)

<span id="page-80-0"></span>**Deploying on the command line** On the command line, you can specify the host to consider as the local node to itconfigure. This avoids the step described in "Multi-homed deployment process".

> If the deployment descriptor has a  $\text{add}|, \text{node} \text{and}$  name attribute set to the name of a virtual or additional network adapter (for example, othello), you can deploy the services for this node using the following command:

itconfigure -nogui -multihome othello -load <*descriptor-name*>

The -multihome option instructs itconfigure to look for a node matching the specified -multihome value instead of finding one that matches the localhost's default IP address.

**Deploying with the GUI** In GUI mode, you can also use the -multihome option when starting the GUI to avoid the step described in "Multi-homed deployment process". When you click **Finish**, itconfigure initializes the default host with the one specified by  $-multiplace$ . Unless you manually alter the host field(s), no dialog appears when you click **Finish** because there is no conflict to resolve.

> To configure and deploy a domain on a multi-homed machine using the GUI, complete the following steps:

1. On a multi-homed machine, run the configuration tool with the -multihome command-line option, and specify the alternate hostname. For example, on a multi-homed machine with primary hostname orion, and an alternate hostname othello, use the following command:

itconfigure -multihome othello

- 2. Select **File**|**New**|**Expert** from main menu, and follow the steps outlined in "Creating a Domain in Expert Mode" on page 49.
- 3. In the **Select Services** dialog, click **Settings**. This displays a dialog box similar to the one shown in [Figure 28 on page 56.](#page-77-0)
- 4. The **Host** box should match the hostname specified by the multihome parameter on the command line.
- 5. Click **Apply**.
- 6. Because the configuration tool has been informed of the alternate hostname, deployment can then proceed as normal (see "Creating a Domain in Expert Mode" on page 49).

### **Modifying hostnames without the -multihome option**

If you do not use the -multihome option, and you modify the content of the hosts field, *itconfigure* displays the dialog shown in [Figure 30.](#page-82-0)

If you click **Yes**, the services are deployed. The last sentence in this message shows that this conflict can also arise when the host is a truly remote machine, and forcing local deployment would not make sense.

<span id="page-82-0"></span>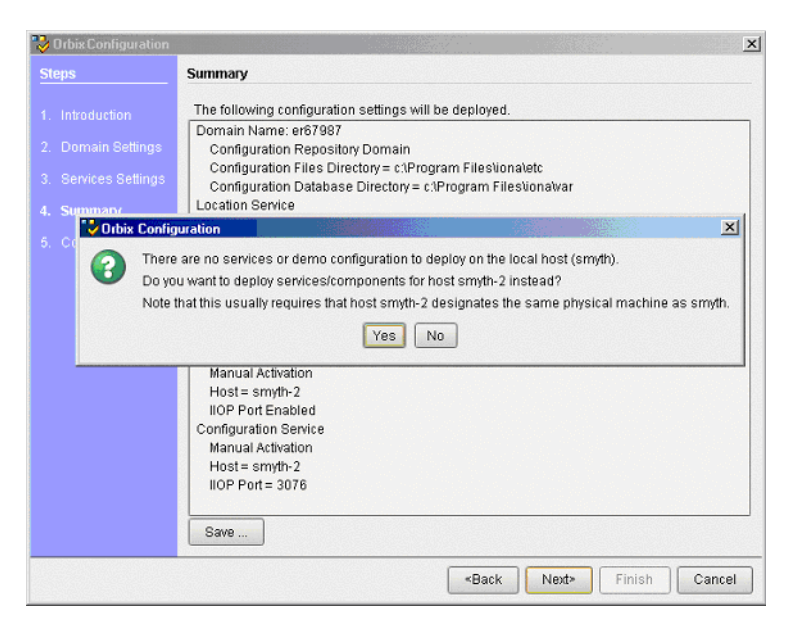

**Figure 30:** *Multi-homed Message*

### <span id="page-83-0"></span>**Configuring your Orbix applications for multi-homed hosts**

Specifying the -multihome option to itconfigure instructs Orbix-supplied services, such as the locator, to use the specified hostname when listening on a *host*:*port*, and embedding a host into an IOR. However, by default, Orbix applications written by the user still use the default hostname.

To use a multi-homed hostname with your Orbix application, you must specify values for the following configuration variables in your application configuration scope:

- **ï** policies:iiop:client\_address\_mode\_policy:local\_hostname
- **ï** policies:iiop:server\_address\_mode\_policy:local\_hostname

For example, the following itadmin commands show examples of setting both these variables:

```
itadmin variable create -scope ApplicationScope \
  -type string -value Hostname \
   policies:iiop:client_address_mode_policy:local_hostname 
itadmin variable create -scope ApplicationScope \
  -type string -value Hostname \
   policies:iiop:server_address_mode_policy:local_hostname
```
These settings configure applications listening on random ports to use the specified hostname. The most common use case is when the domain is for a single host. In this case, you can create these variables in the global configuration scope.

# **Configuring Orbix in a Cluster**

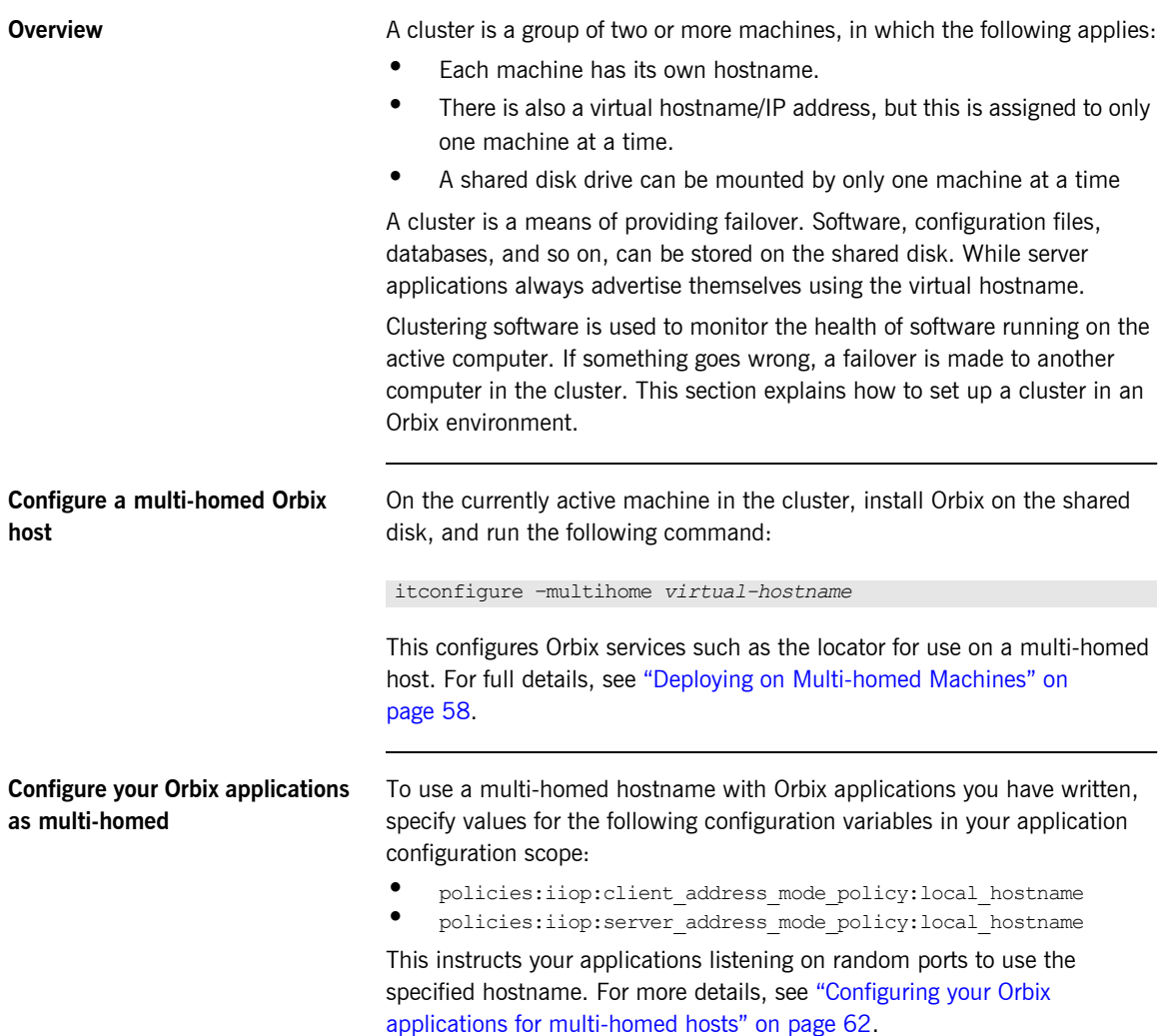

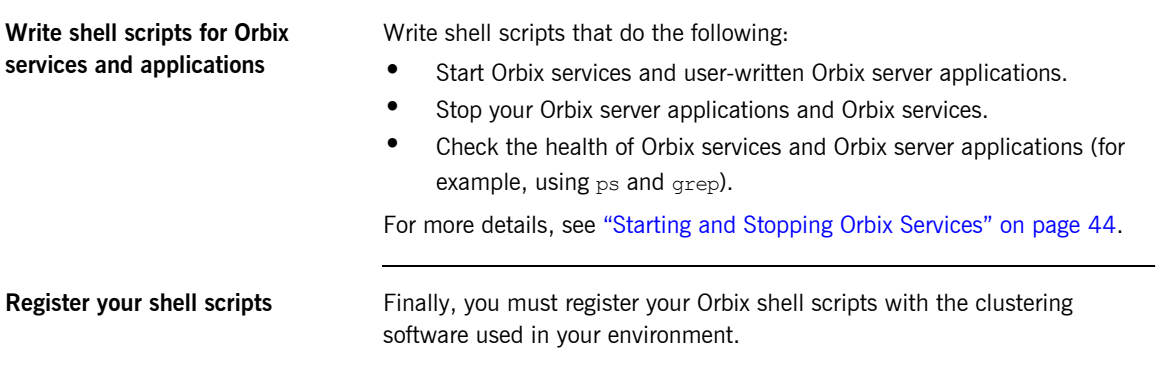

## **Configuring Services to Listen on Network Interfaces**

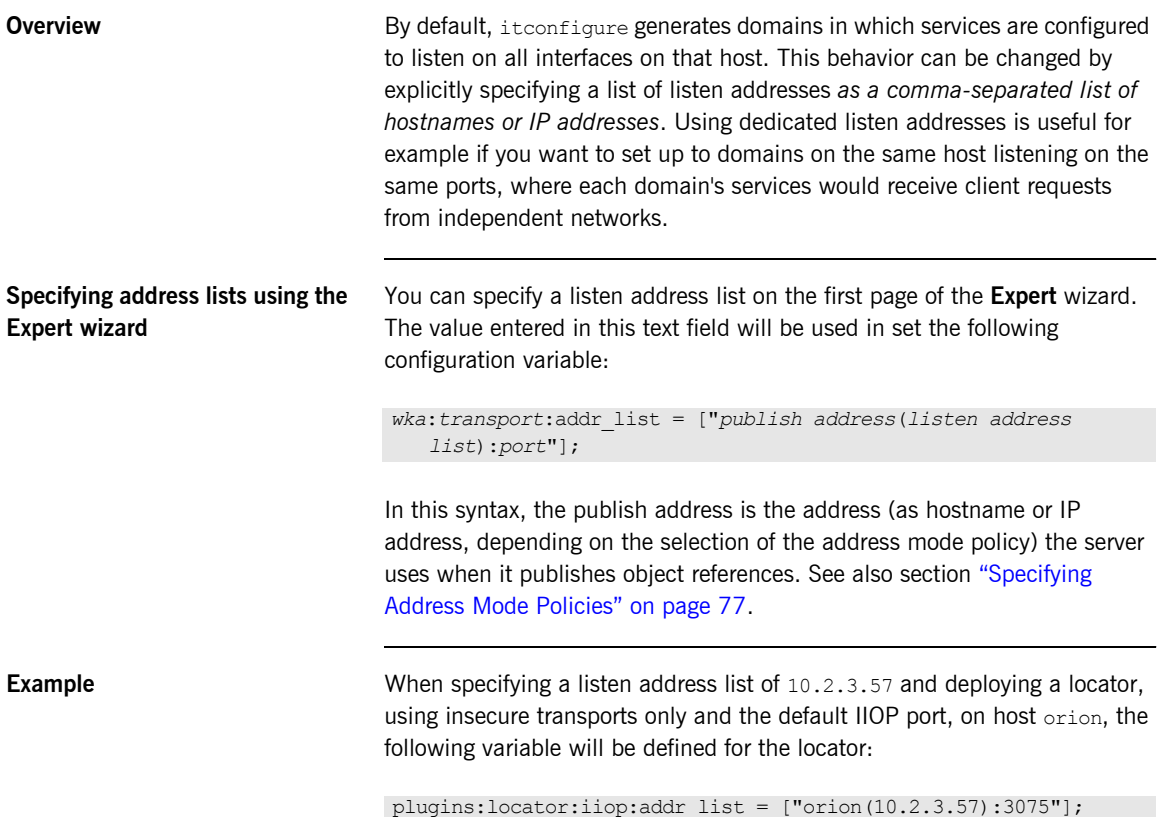

### **Specifying address lists on the command line**

You can also specify the listen addresses on the command line, using the -listen\_address\_list *List* option: For example:

```
itconfigure -nogui -load sample_dd.xml -listen_address_list 
   10.2.3.57
```
In either case, the addresses are used only if and when deployment takes place. They are not stored in the deployment descriptor because they are not portable (i.e. they usually become meaningless if the descriptor is localized on another host).

## **Specifying Custom Locations for Domain Files**

<span id="page-88-0"></span>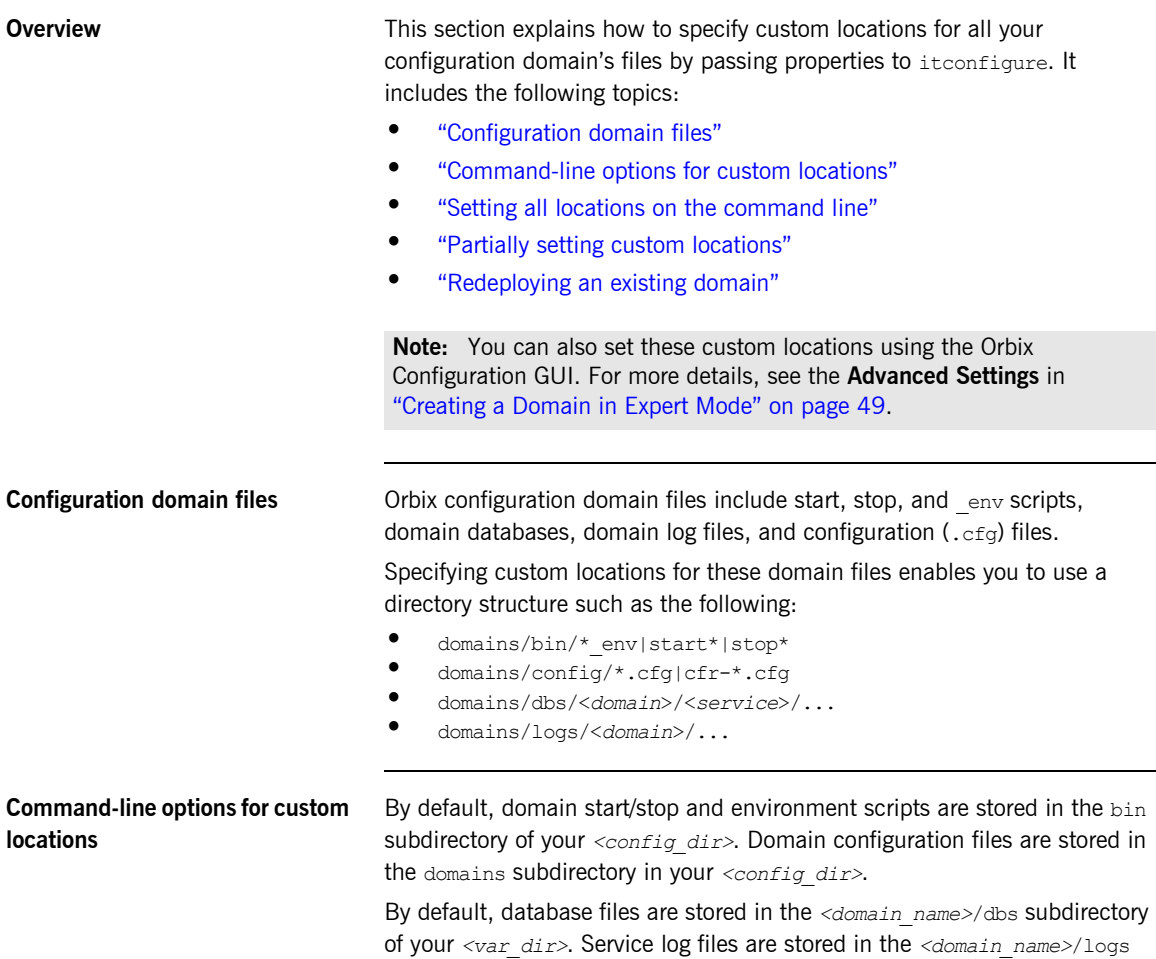

<span id="page-88-1"></span>subdirectory of your *<var\_dir>*.

The default locations for *<config\_dir>* and *<var\_dir>* are shown in [Table 1.](#page-89-1) These locations can be overwritten using the command-line options to itconfigure and properties displayed in [Table 1](#page-89-1).

<span id="page-89-1"></span>

| Location for                                                                                            | <b>Property</b>            | Command<br>line option | Default location                                                                                     |
|----------------------------------------------------------------------------------------------------|----------------------------|------------------------|----------------------------------------------------------------------------------------------------|
| Configuration<br>files and scripts<br>for all domains<br>$\left\langle \text{config dir} \right\rangle$ | com.iona.deploy.config.dir | $-etc$                 | Windows:<br>%IT PRODUCT DIR%\etc<br>UNIX:<br>/opt/etc/iona,<br>\$IT PRODUCT DIR/etc<br>or \$HOME/etc |
| Database and log<br>files for all<br>domains<br>$(\langle var dir \rangle)$                             | com.iona.deploy.data.dir   | $-var$                 | Windows:<br>%IT PRODUCT DIR%\var<br>UNIX:<br>/opt/var/iona,<br>\$IT PRODUCT DIR/var<br>Of \$HOME/var |

**Table 1:** *Properties and Options for Custom Directory Locations*

<span id="page-89-0"></span>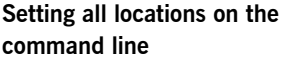

The itconfigure command enables you to specify the custom locations for the domain log, data, script and configuration files. The configuration GUI also provides feedback on locations that are passed to itconfigure as properties. If all four configuration file locations are set, the GUI does not prompt for the config and var directories. Instead, it displays the values for these four directories in non-editable text fields.

To deploy your custom locations, specify your custom locations to itconfigure on the command line for example:

```
e:\Program Files\iona\asp\version\bin>itconfigure -name -nogui d1\
-Dcom.iona.deploy.config.bin.dir=e:\domains\bin \
-Dcom.iona.deploy.config.domains.dir=e:\domains\config \ 
-Dcom.iona.deploy.domain.db.dir=e:\domains\dbs\d1 \
```
-Dcom.iona.deploy.domain.log.dir=e:\domains\log\d1

This provides more fine-grained control. The command-line properties are explained in [Table 2](#page-90-1).

<span id="page-90-1"></span>

| <b>Location for</b>                  | <b>Property</b>                    | <b>Default location</b>                           |  |
|--------------------------------------|------------------------------------|---------------------------------------------------|--|
| Domain start/stop<br>and env scripts | com.iona.deploy.config.bin.dir     | <config dir="">/bin</config>                      |  |
| Domain<br>configuration files        | com.iona.deploy.config.domains.dir | <config dir="">/domains</config>                  |  |
| Domain data files                    | com.iona.deploy.domain.db.dir      | <var dir="">/<domain name="">/dbs</domain></var>  |  |
| Domain log files                     | com.iona.deploy.domain.log.dir     | <var dir="">/<domain name="">/logs</domain></var> |  |

**Table 2:** *Properties for Custom File Locations*

**Note:** If all four properties are specified, values for the etc and var directories do not need to be specified (their default values are not relevant). However, if any of these values is not specified, it defaults to a subdirectory of the var or the etc directory.

<span id="page-90-0"></span>**Partially setting custom locations** If not all four custom locations have been set, a value for the configuration and/or data directories is required, so that the missing value can be replaced with a subdirectory of the configuration or data directory. The GUI displays the configuration and data directories in editable text fields, and displays the directories that have already been set in non-editable text fields.

For example, specify the following on the command line:

```
e:\Program Files\iona\asp\version\bin>itconfigure \ 
-Dcom.iona.deploy.domain.db.dir=e:\domains\dbs\d1 \
```
-Dcom.iona.deploy.domain.log.dir=e:\domains\log\d1

This will be displayed in the **Storage Locations** screen. You can select the default configuration directory (for example, e:\program\_files\iona), or overwrite this value with a custom location. If you click **Next** and continue to select and deploy services, your domain files will be located as follows:

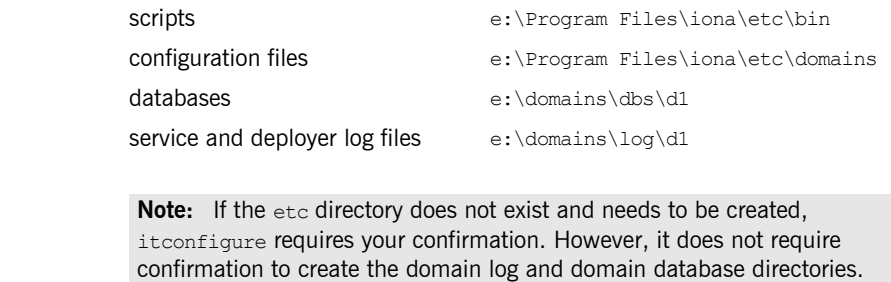

<span id="page-91-0"></span>**Redeploying an existing domain** Before deploying, the configuration tool checks for existing scripts in the bin directory, configuration files (and sub-directories named <*domain\_name*>) in the domains directory, databases in the dbs directory, and logs in the log directory.

> If any such files exist, this indicates that a domain with the same name already exists. The configuration tool only continues and deletes the existing files after your confirmation. This has the same effect as in the default case. For example, domain log files and domain databases are located in <*var directory*>/<*domain\_name*>/dbs and

<*var\_directory*>/<*domain\_name*>/logs. Only the sub-directories are deleted, leaving the <*var directory*>/<*domain\_name*> directory.

## **Specifying Custom Library Paths**

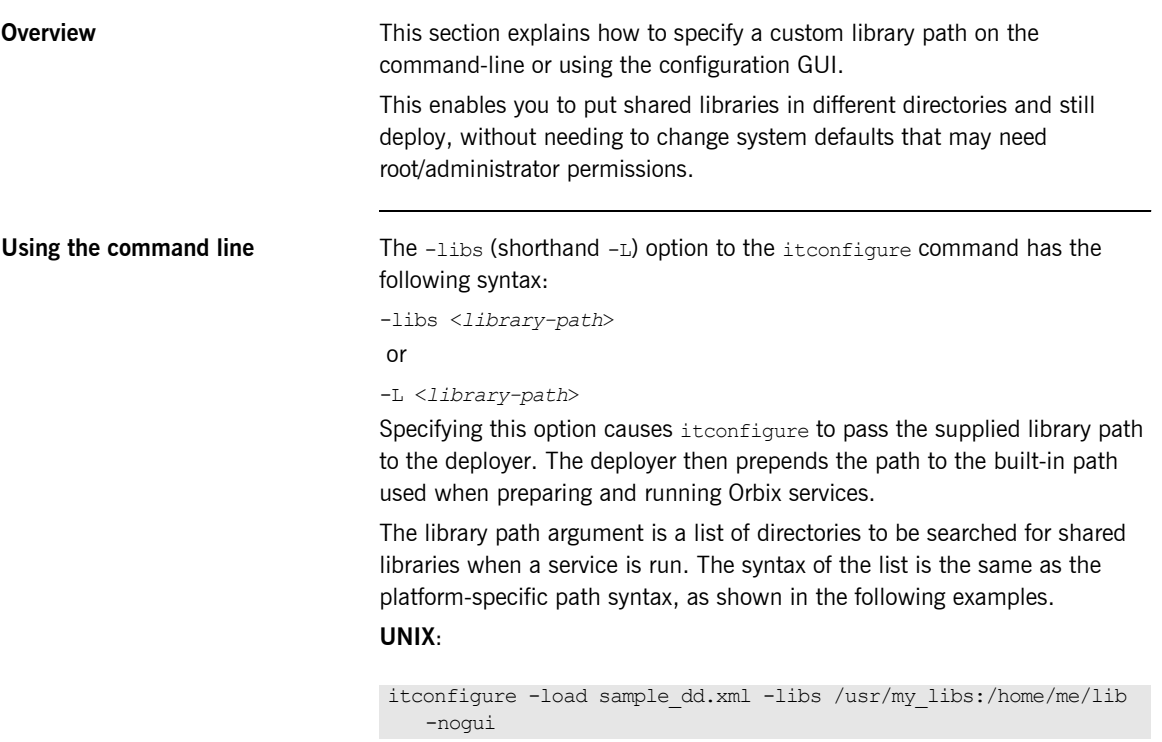

### **Windows**:

```
itconfigure -load sample_dd.xml -libs c:\usr\my_libs;d:\me\lib 
   -nogui
```
**Using the configuration tool** You can also use the **Orbix Configuration** tool to specify library paths to the deployer.

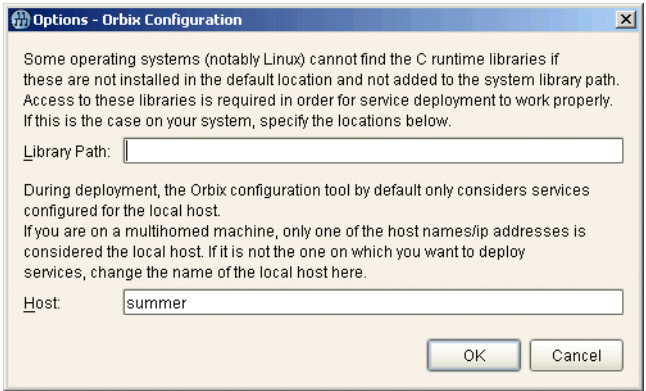

**Figure 31:** *Options dialog*

To specify a library path, perform the following steps:

- 1. Select **Tools**|**Options** to display the **Options** dialog.
- 2. Enter your path in the **Library Path** field, for example:

c:\usr\my\_libs;d:\me\lib

If you are using a multi-homed machine, you can enter the required machine name in the **Host** field.

# **Using Custom XML Files**

<span id="page-94-1"></span><span id="page-94-0"></span>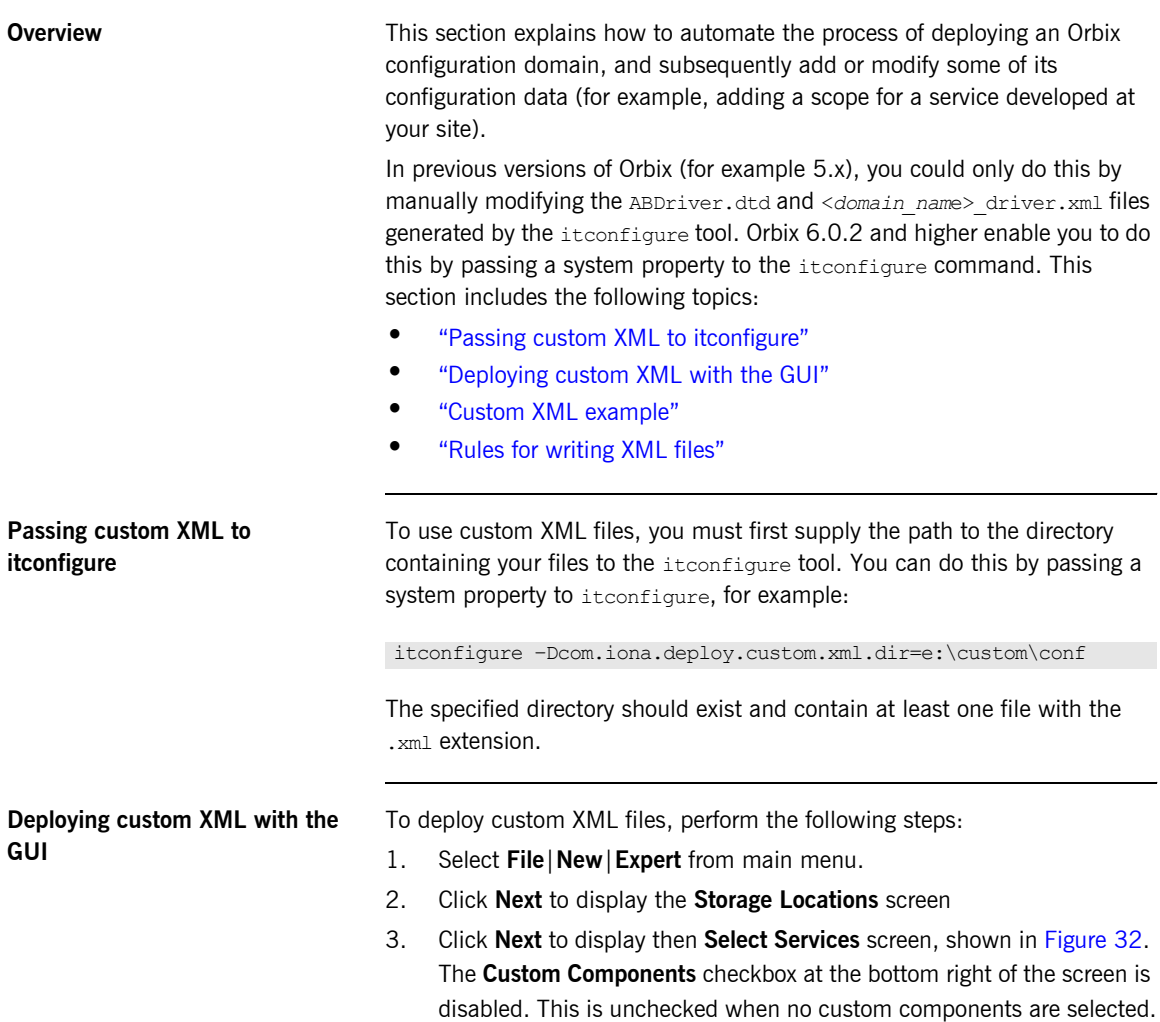

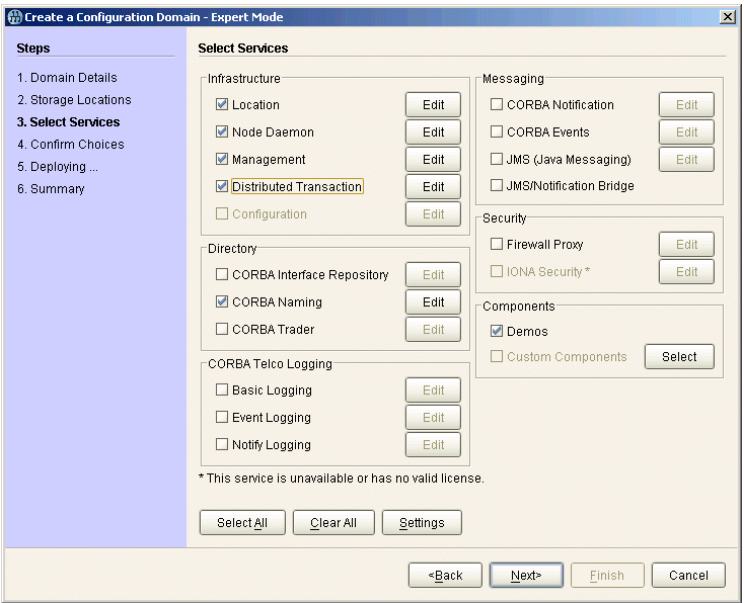

<span id="page-95-0"></span>**Figure 32:** *Custom Components in Select Services*

- 4. Click the **Select** button on the right of the **Custom Components**  checkbox to display the **Select Custom Components** dialog, shown in [Figure 33.](#page-96-1) This enables you to select components from your specified directory.
- 5. Click **OK**. The **Custom Components** checkbox is then displayed as checked.

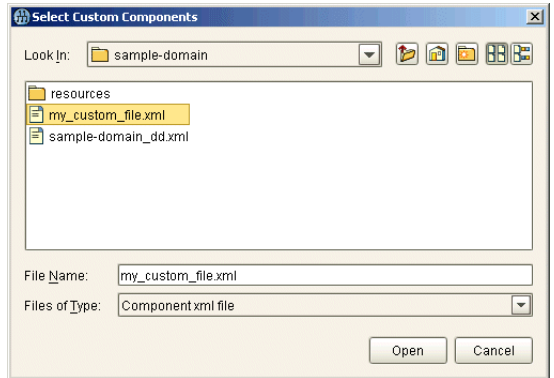

**Figure 33:** *Select Custom Components*

<span id="page-96-1"></span><span id="page-96-0"></span>**Custom XML example** For example, if you select the custom XML file with the following content:

```
<?xml version="1.0" encoding="UTF-8"?>
<!DOCTYPE ABDeploy SYSTEM "ABDeploy.dtd">
<ABDeploy>
     <service>
         <dataId>example_using_custom_xml_files</dataId>
     </service>
     <process> 
       <stage action="filePopulate">
          <source>
               <Dsection>main</Dsection>
          </source>
       </stage>
     </process>
     <section name="main">
        <configScope>
             <dataId>custom</dataId>
         </configScope>
```

```
 <configData scope="custom">
             <dataId>custom:example:var</dataId>
             <dataType>list</dataType>
             <dataValue>This</dataValue>
             <dataValue>is</dataValue>
             <dataValue>just</dataValue>
             <dataValue>an</dataValue>
             <dataValue>example!</dataValue>
         </configData>
     </section>
</ABDeploy>
```
Then the generated configuration will include the following fragment:

```
custom
{
     custom:example:var = ["This", "is", "just", "an", 
   "example!"];
};
```
**Note:** If you select more than one custom component, the order in which they are deployed is non-deterministic. Do not make any assumptions about the order in which custom components are deployed, except that they are deployed after all Orbix services and components.

<span id="page-97-0"></span>**Rules for writing XML files** If you write your own XML files, you should obey the following rules:

- Only use a simple service element (one with just a dataId child).
- **ï** Use simple process elements and stages with one of the following actions only: filePopulate, configPopulate.
- **ï** Do not use constraints.
- **•** Use configData elements with a dataType of list, string, or long.
- **ï** Do not use external entities.

**WARNING:** The schema for the Orbix deployer XML files is not fully documented. A subset of the complete DTD is supported and documented. Unsupported features are subject to change without notice. For details, see [Appendix A.](#page-140-0)

### <span id="page-98-0"></span>**Specifying Address Mode Policies**

**Overview** This section explains how to use address mode policies to control the way in which host names and/or IP addresses are published in IORs. In previous versions of Orbix, you could do this by specifying the host DNS alias or IP address. Orbix 6.0 and later use policies. These are portable and enable you design your configuration domain on one host (run itconfigure in GUI mode and save the descriptor), and deploy it elsewhere, without the need to supply actual hostnames or IP addresses at that later stage.

This section includes the following topics:

- **•** "Selecting an address mode"
- **•** "Specifying a fully-qualified hostname"
- **•** "Persistence of address mode policies"
- **•** "Restrictions and special cases"
- **•** "Node daemon address mode policies"
- "Leaving the node daemon name unset"
- "Assigning a node daemon name other than the hostname"

<span id="page-98-1"></span>**Selecting an address mode** To select an address mode, perform the following steps:

- 1. Run the configuration GUI using the itconfigure command.
- 2. Select **File**|**New**|**Expert** from main menu. This displays the **Domain Details** screen.
- 3. Select your preferred policy using the **Address mode policy for Object References** drop-down box, shown in [Figure 34.](#page-99-0)

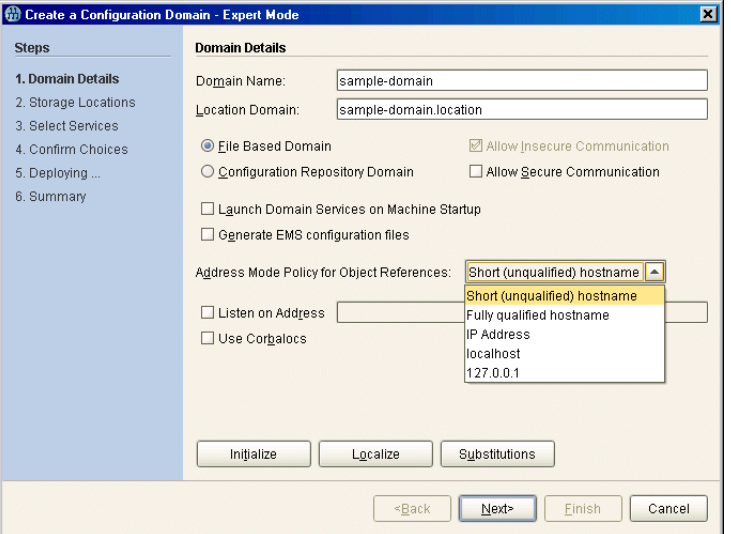

**Figure 34:** *Selecting an Address Mode Policy*

### <span id="page-99-1"></span><span id="page-99-0"></span>**Specifying a fully-qualified hostname**

To use fully qualified hostnames in IORs, you must ensure that itconfigure knows the fully qualified host name. Depending on your network configuration, this cannot always be obtained with JDK 1.3 APIs.

However, you can do this by invoking the itconfigure command using the -host option, for example:

itconfigure -host orion.dublin.emea.iona.com

Alternatively, you can edit the host field in the **Domain Defaults** dialog shown in [Figure 35.](#page-100-1) This dialog is displayed opens when you click **Settings** on the **Service Settings** screen, shown in [Figure 35](#page-100-1):

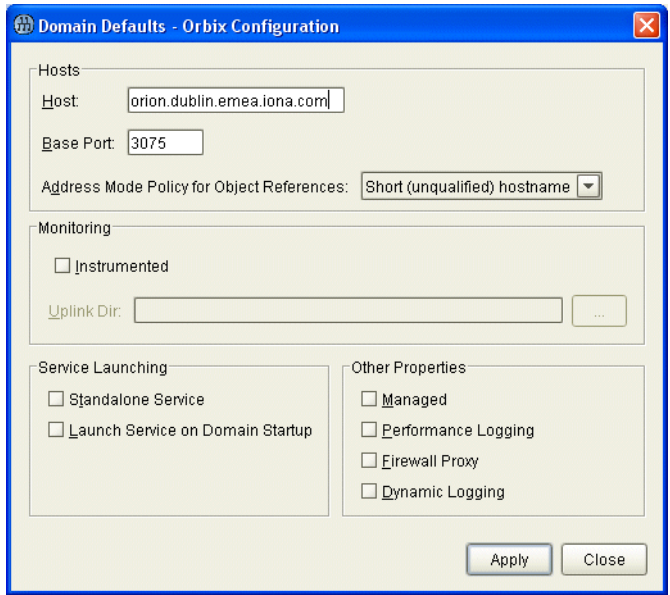

**Figure 35:** *Specifying a Hostname*

<span id="page-100-1"></span><span id="page-100-0"></span>**Persistence of address mode policies**

If you chose not to deploy now, and save the descriptor to deploy on other hosts, you can still use the selected address mode policy on the other hosts because the policy is persisted by the descriptor.

The descriptor stores addresses as policies (instead of literal string IP addresses or names). This enables you to apply the same policy on other hosts, using the -localize option to itconfigure. For more information, see "Replicating Services in a Domain" on page 36.

<span id="page-101-0"></span>**Restrictions and special cases** While the deployment descriptor schema supports node-specific address mode policies, the Orbix configuration GUI only allows you to specify the address mode policy on a global level—for all nodes.

> If you must use different policies on different nodes, please refer to [Chapter 4,](#page-108-0) and manually edit the descriptor. The same applies if you want one more level of granularity and specify address mode policies on a per-service basis. There is one case, however, where you can specify address mode policies on a per-service basis. The Orbix configuration tool enables you to set service-specific address mode policies for the node daemon.

### <span id="page-101-1"></span>**Node daemon address mode policies**

The **Node Daemon Settings** dialog, shown in [Figure 36](#page-101-2), enables you to specify the address mode policy for node daemons:

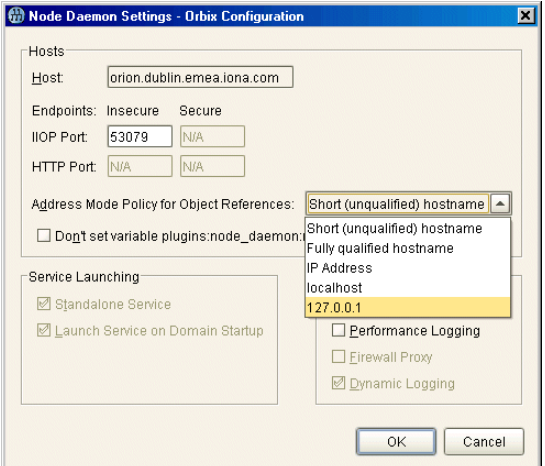

<span id="page-101-2"></span>**Figure 36:** *Node Daemon Settings Dialog*

Therefore, if you want all services, except for the node daemon, to publish fully qualified host names, you must first change the global address mode policy to fully qualified hostname. For the node daemon, you can override this with the localhost IP policy (127.0.0.7).

**Note:** This policy is used for all node daemons in the domain. it configure does not allow you to interactively specify the node daemon's address mode policy on a per instance basis.

### <span id="page-102-0"></span>**Leaving the node daemon name unset**

It is also possible (but not recommended) to avoid giving the node daemon an explicit name. The default is node daemon name is iona services.node daemon.<*hostname>*, which corresponds to the ORB name and configuration scope. For example:

```
iona services.node daemon.my hostname {
  plugins:node daemon:name = "iona services.node daemon.my hostname";
 ...
}
```
To leave the node daemon name unset, check **Don't set variable plugins:node\_daemon:name**, displayed in [Figure 36.](#page-101-2)

If a node daemon does not have a name configured, at startup, it registers itself with the locator, and identifies itself as a node daemon named <*host*>, where <*host*> is obtained by gethostname(). This value depends on the host on which the node daemon is started.

**Note:** This may break the mapping between a process and node daemon. A process that is registered to be monitored and started on demand by node daemon <*activating host*> can only be activated if a node daemon with the name <*activating host*> exists. In addition, generated start and stop scripts will not stop such a node daemon.

### <span id="page-103-0"></span>**Assigning a node daemon name other than the hostname**

You can also assign a node-daemon name that is not related to the hostname. You can do this by editing the node details in the deployment descriptor file. The recommended approach is to deploy using itconfigure. update the deployment descriptor, and then re-deploy with the new descriptor file.

The following example shows these steps in more detail:

1. Deploy as normal using itconfigure. However, you must choose the IP address mode policy (see "Selecting an address mode"). For example, for a machine named spring, the deployment descriptor would include:

```
<dd:nodes>
```

```
 <dd:node name="spring" ip="10.5.1.101" profile="spring"> 
         <dd:policies> 
             <dd:policy name="address_mode" value="ip"/> 
         </dd:policies> 
    </dd:node> 
</dd:nodes> 
<dd:profile id="spring">
```
2. Update the deployment descriptor to remove any relation between the hostname (spring) and the node name (in this case, summer). For example:

```
<dd:nodes> 
    <dd:node name="summer" ip="10.5.1.101" profile="summer"> 
        <dd:policies> 
           <dd:policy name="address_mode" value="ip"/> 
        </dd:policies> 
    </dd:node>
</dd:nodes> 
<dd:profile id="summer">
```
The values of the profile and node name attributes can be different, for example:

```
<dd:nodes> 
    <dd:node name="summer" ip="10.5.1.101" profile="profile_1"> 
        <dd:policies> 
           <dd:policy name="address_mode" value="ip"/> 
        </dd:policies> 
    </dd:node>
</dd:nodes> 
<dd:profile id="profile_1">
```
In addition, for a node on which a locator is running, the value of the ip attribute can be an IP alias instead of an IP address, for example:

```
<dd:node name="1" ip="001my.intra.net" profile="profile_loc_1"> 
    <dd:policies> 
       <dd:policy name="address_mode" value="ip" /> 
       <dd:policy name="use_corbalocs" value="true" /> 
    </dd:policies> 
    <dd:resource name="iiop" value="17701" /> 
    <dd:resource name="iiop_secure" value="17702" /> 
</dd:node>
```
3. Finally, re-deploy the domain with the updated deployment descriptor:

itconfigure -nogui -load <*deployment\_descriptor\_name\_dd.xml>*

## **Specifying Custom Certificates**

<span id="page-105-0"></span>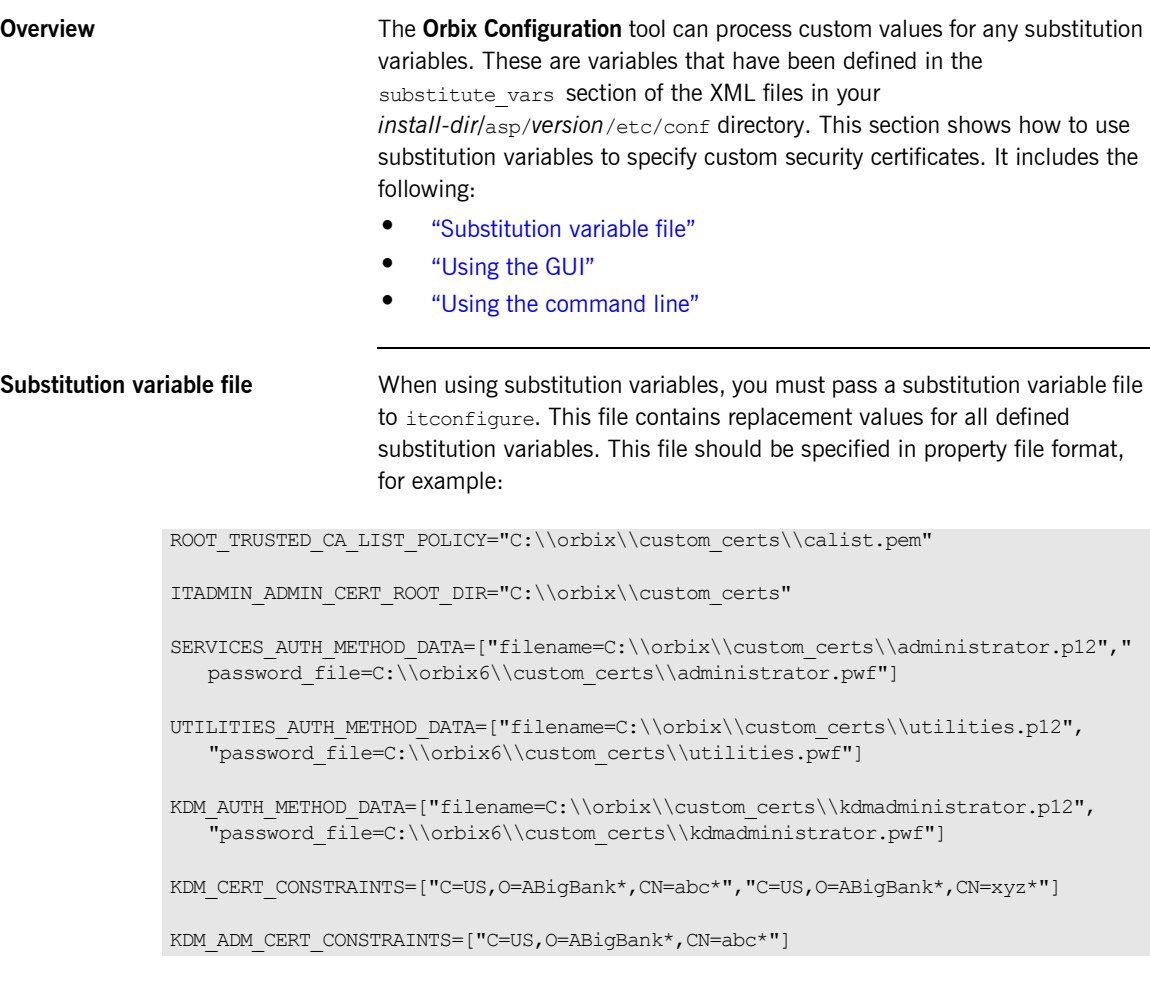

Each value must be enclosed in quotes as shown in this example file.

<span id="page-106-1"></span><span id="page-106-0"></span>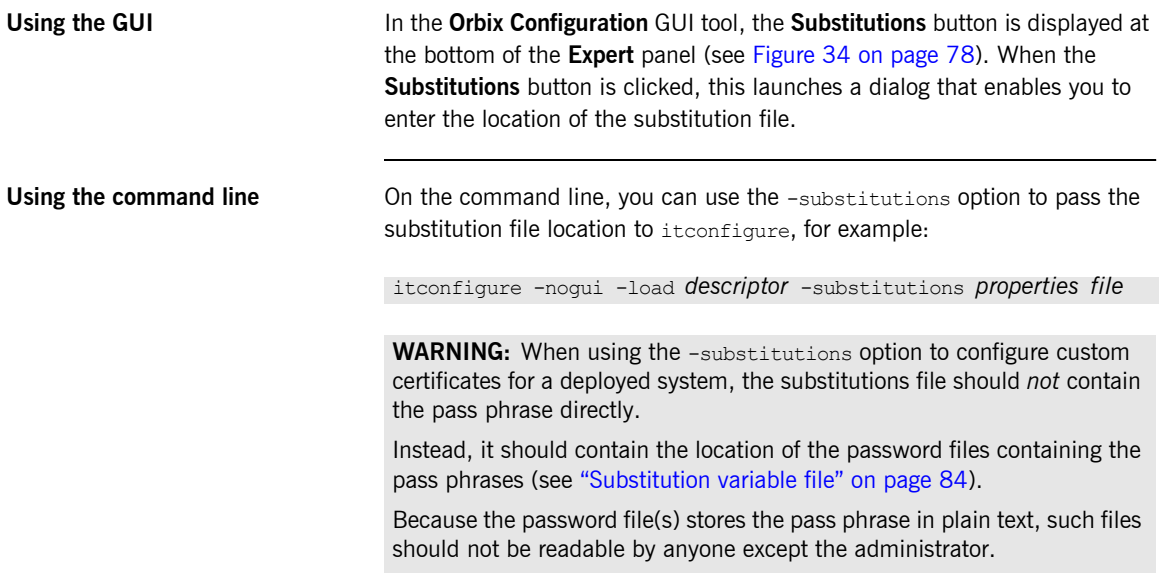

CHAPTER 3 | **Advanced Configuration and Deployment**
## CHAPTER 4

# Orbix Deployment **Descriptors**

*This chapter explains the data structure and grammar of the Orbix domain deployment descriptor.* 

**In this chapter** The following topics are discussed in this chapter:

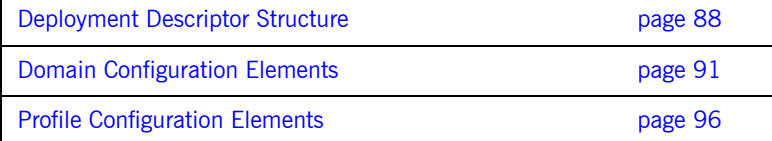

## <span id="page-109-0"></span>**Deployment Descriptor Structure**

**Overview** The Orbix domain deployment descriptor (*domain-name* dd.xml) describes the contents of a configuration domain. This section outlines the overall structure of this file. It includes the following topics:

- **\*** "Document structure"
- **•** "Recommended deployment descriptor generation"
- "Validating manual changes to a deployment descriptor"

<span id="page-109-1"></span>**Document structure** The <domain-name> dd.xml file must conform to the following document structure:

**Example 1:** *Deployment Descriptor Structure*

```
 <?xml version="1.0" encoding="UTF-8"?>
1 <dd:descriptor xmlns:dd="http://ns.iona.com/aspdd">
      <!--This deployment descriptor version 1.0 has been generated 
       by Orbix tools-->
2 <dd:configuration>
         <dd:domain>domain-name</dd:domain>
          ... 
       </dd:configuration>
       <!--Concrete node information for this deployment-->
3 \left( \text{dd}:\text{nodes}\right) <dd:node name="hostname" ip="ip-address" profile="hostname"
             <dd:resource name="some-resource" value="some-value" />
             ...
             <dd:policies>
                  <dd:policy name="some-policy" value="some-value" />
             </dd:policies>
             ...
          </dd:node>
          ... 
       </dd:nodes>
```
**Example 1:** *Deployment Descriptor Structure*

```
5 <dd:feature id="feature-name">
         <dd:resource type="directory" name="some-resource" />
      </dd:feature>
      <!--The following profiles will be deployed-->
5 <dd:profile id="hostname">
6 <dd:service name="service-name" ... > 
    ...
        </dd:service>
        ...
7 <dd:component />
        ...
     </dd:profile>
   </dd:descriptor>
```
This deployment descriptor structure is described as follows:

- <span id="page-110-0"></span>1. The <dd: descriptor> element is the containing root element of the deployment descriptor XML vocabulary. It specifies an XML namespace named dd. This element indicates what version of the deployment descriptor XML vocabulary is being used. In this case, the absence of a version attribute indicates that this is version 1.0.
- <span id="page-110-1"></span>2. The <dd: configuration> element specifies the general configuration information for the domain (for example, its name, type, and location domain).
- <span id="page-110-2"></span>3. The <dd:nodes> element specifies information about the host machines included in the domain. Each <dd:nodes> element one or more <dd:node> element, one for each host machine. A <dd:node> element can include optional <dd:resource> and <dd:policies> elements. A <dd: resource> element specifies resources used by domain-level features; while dd:policies specifies policies that apply to all services on that node.
- 4. The <dd: feature> element specifies information about domain-level features.
- <span id="page-110-3"></span>5. The <dd: profile> element specifies a logical group of services and components that maps to a particular node.

<span id="page-111-3"></span><span id="page-111-2"></span><span id="page-111-1"></span><span id="page-111-0"></span>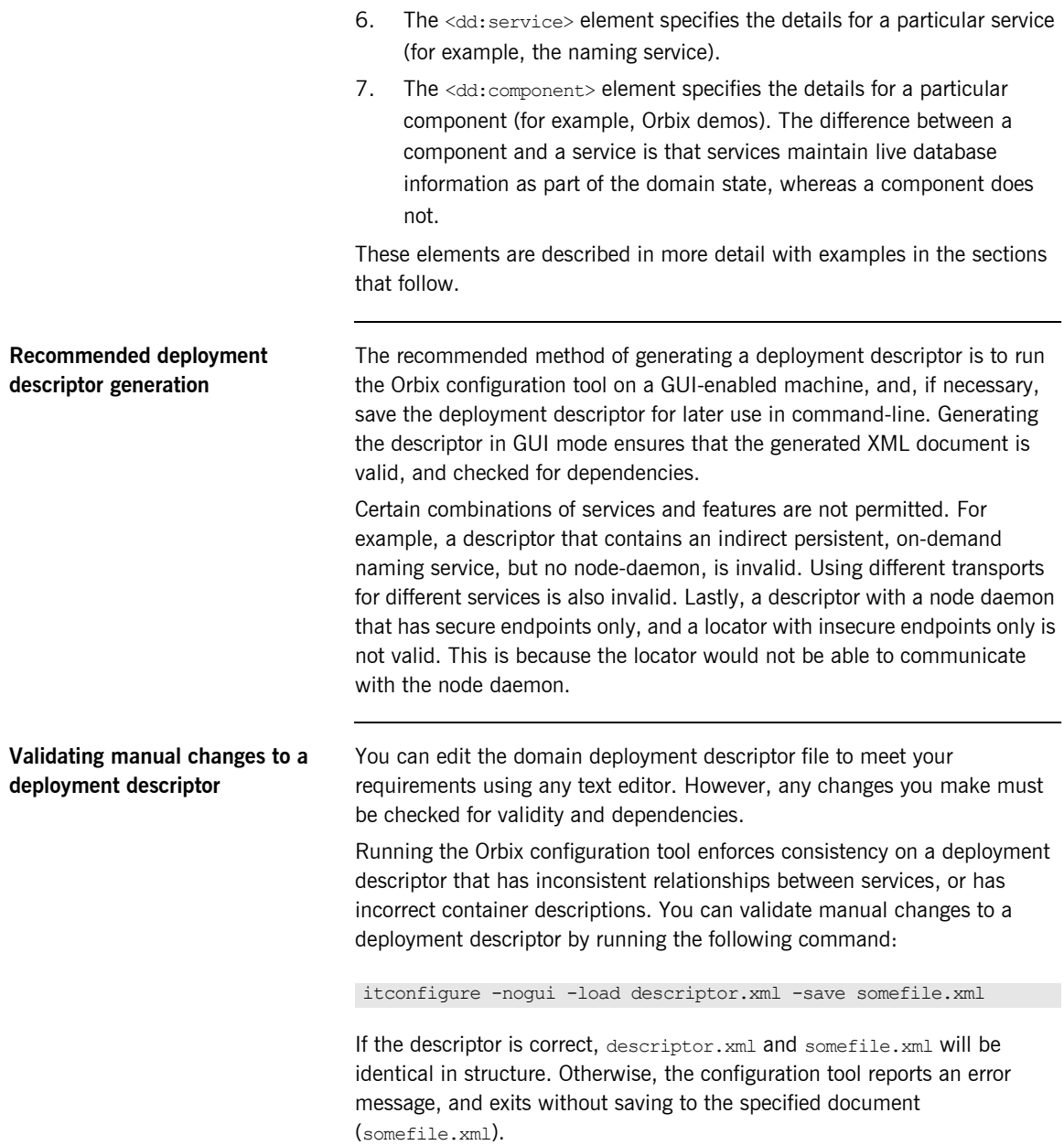

# <span id="page-112-0"></span>**Domain Configuration Elements**

**Overview** This section explains the domain-specific information contained in an example deployment descriptor file. It includes the following topics:

- **•** "Example descriptor"
- **ï** [ìDomain elementsî](#page-113-0)

<span id="page-112-1"></span>**Example descriptor** The following extract from a deployment descriptor file named my-domain dd.xml shows some example domain-specific elements:

## **Example 2:** *Domain-Specific Configuration*

```
<?xml version="1.0" encoding="UTF-8"?>
<dd:descriptor xmlns:dd="http://ns.iona.com/aspdd">
   <!--This deployment descriptor version 1.0 has been generated 
   by Orbix tools-->
  <dd:configuration>
    <dd:domain>my-domain</dd:domain>
    <dd:source>file</dd:source>
     <dd:location_domain>my-domain.location</dd:location_domain>
   </dd:configuration>
   <!--Concrete node information for this deployment-->
   <dd:nodes>
     <dd:node name="summer" ip="10.2.4.82" profile="summer" />
   </dd:nodes>
   <!--The following profiles will be deployed-->
   <dd:profile id="summer">
   ...
   </dd:profile
</dd:descriptor>
```
<span id="page-113-0"></span>**Domain elements** The following table explains all the domain-specific elements:

**Table 3:** *Domain-Specific Elements*

| Element                               | <b>Description</b>                                                                                                    |
|---------------------------------------|----------------------------------------------------------------------------------------------------|
| <dd:descriptor></dd:descriptor>       | Specifies the XML namespace details for the<br>deployment descriptor.                                                                         |
| <dd:configuration></dd:configuration> | Specifies the general configuration information<br>for the domain (for example, its name, type,<br>and location domain)                       |
| <dd:domain></dd:domain>               | Specifies the configuration domain name (in<br>this case, $my-domain$ .                                                                       |
| <dd:source></dd:source>               | Specifies the configuration domain type. Can<br>be either file, cfr, or link (.cfg text file,<br>Configuration Repository, or a link domain). |
| <dd:location domain=""></dd:location> | Specifies the location domain name. This<br>takes the form <domain-name>.location (for<br/>example, my-domain.location).</domain-name>        |
|                                       | A location domain is a group of servers that<br>are registered with the same locator daemon.                                                  |

| Element                   | <b>Description</b>                                                                                                    |
|---------------------------|----------------------------------------------------------------------------------------------------|
| <dd:nodes></dd:nodes>     | This is a container for all host machines in a<br>configuration domain that belong to the same<br>dns domain. It has a single dns attribute (for<br>example, dns="dublin.emea.myco.com").                                                      |
|                           | There can be multiple <dd:nodes> in one<br/>deployment descriptor. For example:</dd:nodes>                                                                                                    |
|                           | <dd:nodes dns="dublin.emea.myco.com"><br/><dd:node <br="" ip="10.2.4.82" name="summer">profile="summer.dublin.emea.myco.com"<br/><math>\rightarrow</math><br/><dd:node <="" ip="10.2.1.101" name="onion" td=""></dd:node></dd:node></dd:nodes> |
|                           | profile="onion.dublin.emea.myco.com"<br>$\rightarrow$<br>                                                                                                    |
|                           | <dd:nodes dns="boston.amer.mycorp.com"><br/><dd:node <br="" ip="10.5.3.18" name="jupiter">profile="jupiter.boston.amer.mycorp.c<br/><math>om"</math> /&gt;<br/></dd:node></dd:nodes>                                                           |
| <dd:node></dd:node>       | Specifies the identity of a particular host<br>machine in the domain. It has three attributes:                                                                                                    |
|                           | name specifies the hostname.                                                                                                    |
|                           | ip specifies the IP address.                                                                                                    |
|                           | profile specifies a logical group of<br>services and components to deploy on<br>the specified node.                                                                                                    |
|                           | A <dd:node> element can also include optional<br/><dd:resource> and <dd:policies> elements.</dd:policies></dd:resource></dd:node>                                                                                                    |
| <dd:profile></dd:profile> | Specifies a logical group of services and<br>components. Its id attribute corresponds to<br>the <dd:node profile=""> attribute. In this<br/>version of Orbix, only one profile per node is<br/>supported.</dd:node>                            |

**Table 3:** *Domain-Specific Elements*

| Element                     | <b>Description</b>                                                                                                    |
|-----------------------------|----------------------------------------------------------------------------------------------------|
| <dd:feature></dd:feature>   | Specifies information about optional<br>domain-level features. These are implemented<br>separately from the deployer and invoked at<br>the end of the deployment process. The<br>following example is for integration with IBM<br>Tivoli management:  |
|                             | <dd:descriptor <br=""><dd:feature<br>xmlns:dd="http://ns.iona.com/aspdd"<br/>id="tivoli-integration"&gt;<br/><dd:resource <br="" type="directory">name="configuration-files" /&gt;<br/><br/></dd:resource></dd:feature<br></dd:descriptor>            |
| <dd:resource></dd:resource> | Specifies resources used by domain-level<br>features. For example:<br><dd:resource <br="" type="directory">name="configuration-files" /&gt;<br/>This specifies a resource that is a file system<br/>directory named configration-files.</dd:resource> |

**Table 3:** *Domain-Specific Elements*

| Element                     | <b>Description</b>                                                                                                    |
|-----------------------------|----------------------------------------------------------------------------------------------------|
| <dd:policies></dd:policies> | As a child of the $\langle dd, \text{node} \rangle$ element, specifies<br>policies that apply to all services on that node.<br>Currently, there is only one available policy:                              |
|                             | address mode                                                                                                    |
|                             | For example:                                                                                                    |
|                             | <dd:nodes><br/><dd:node ip="10.2.1.101" name="orion2"><br/><dd:policies><br/><dd:policy <br="" name="address mode">value="ip" <math>/</math><br/></dd:policy></dd:policies><br/></dd:node><br/></dd:nodes> |
|                             | For more details on this example, see<br>"Conversion Process from Orbix 5.1 to an<br>Orbix 6.x Descriptor" on page 108.                                                                                    |
|                             | Policies can also be specified on a per-service<br>bases (see "Profile Configuration Elements" on<br>page 96). Service-specific policies override<br>node-specific policies.                               |

**Table 3:** *Domain-Specific Elements*

## <span id="page-117-0"></span>**Profile Configuration Elements**

**Overview** A profile specifies a group of configured services and components for a particular node. This section explains the profile-specific information contained in an example deployment descriptor file. It includes the following topics:

- $\bullet$  "Example descriptor"
- *"Service elements"*
- **"Service and component XML Files"**

<span id="page-117-1"></span>**Example descriptor** The following is a complete listing of a deployment descriptor file named my-domain dd.xml. It shows an entire profile configured for a default domain:

**Example 3:** *Profile Configuration*

```
<?xml version="1.0" encoding="UTF-8"?>
<dd:descriptor xmlns:dd="http://ns.iona.com/aspdd">
   <!--This deployment descriptor has been generated by ASP 
  tools-->
  <dd:configuration>
    <dd:domain>my-domain</dd:domain>
    <dd:source>file</dd:source>
     <dd:location_domain>my-domain.location</dd:location_domain>
   </dd:configuration>
   <!--Concrete node information for this deployment-->
   <dd:nodes>
     <dd:node name="summer" ip="10.2.4.83" profile="summer" />
   </dd:nodes>
   <!--The following profiles will be deployed-->
   <dd:profile id="summer">
     <dd:service name="locator">
       <dd:activation mode="manual" />
       <dd:run mode="direct_persistent" proxified="false"
           managed="true" authenticated="false" />
       <dd:endpoint protocol="iiop" port="3075" />
     </dd:service>
```
## **Example 3:** *Profile Configuration*

```
 <dd:service name="node_daemon">
      <dd:activation mode="manual" />
      <dd:run mode="direct_persistent" proxified="false"
         managed="true" authenticated="false" />
      <dd:endpoint protocol="iiop" port="53079" />
    </dd:service>
    <dd:service name="naming">
      <dd:activation mode="on_demand" />
      <dd:run mode="indirect_persistent" proxified="false"
         managed="true" authenticated="false" />
      <dd:endpoint protocol="iiop" port="0" />
    </dd:service>
    <dd:service name="management">
      <dd:activation mode="manual" />
      <dd:run mode="direct_persistent" proxified="false"
         managed="true" authenticated="false" />
      <dd:endpoint protocol="iiop" port="53085" />
      <dd:endpoint protocol="http" port="53185" />
    </dd:service>
    <dd:component name="demos" />
  </dd:profile>
</dd:descriptor>
```
<span id="page-118-0"></span>**Service elements** The following table explains the profile-specific elements

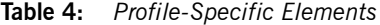

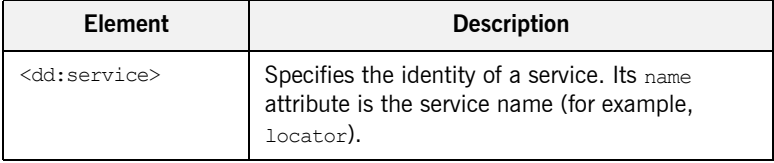

| <b>Element</b>                  | <b>Description</b>                                                                                                    |
|---------------------------------|----------------------------------------------------------------------------------------------------|
| <dd:activation></dd:activation> | Specifies how a service is activated. Its single<br>mode attribute has the following possible values:                  |
|                                 | manual specifies that it must be activated<br>using a start command or a script.                                       |
|                                 | on demand means that the node daemon<br>starts the service when requested by a<br>client.                              |
|                                 | system service specifies that the service<br>will be started at boot time.                                             |
|                                 | On Windows, the service will be installed<br>as an NT service.                                                         |
|                                 | On Unix, appropriate run control scripts<br>will be created. For more details, see the<br>Orbix Administrator's Guide. |

**Table 4:** *Profile-Specific Elements*

| <b>Element</b>    | <b>Description</b>                                                                                                    |
|-------------------|----------------------------------------------------------------------------------------------------|
| <dd:run></dd:run> | Specifies how a service is run. It has the<br>following attributes, all of which are optional:<br>mode specifies whether the service uses the<br>locator to resolve persistent object<br>references (indirect persistence), or its IOR<br>contains a well-known address for the<br>server process (direct persistence).<br>Possible values are indirect persistent                       |
|                   | or direct_persistent. Defaults to<br>indirect persistent.<br>proxified specifies whether service is<br>registered with the Firewall Proxy Server.<br>Possible values are true or false. This<br>attribute is optional. Defaults to false.<br>managed specifies whether service is<br>registered with the management service.<br>Possible values are true or false. Defaults<br>to false. |
|                   | authenticated specifies whether the<br>service is registered with the security<br>service. Possible values are true or false.<br>Defaults to false.                                                                                                    |
|                   | perflog specifies whether the service is<br>configured for performance logging. This is<br>necessary for integration with Enterprise<br>Management Systems (for example, IBM<br>Tivoli). Possible values are true or false.<br>Defaults to false.                                                                                                    |
|                   | dynlog specifies whether the service is<br>configured for dynamic logging. For details<br>on dynamic logging, see the Orbix<br>Administrator's Guide.                                                                                                    |

**Table 4:** *Profile-Specific Elements*

| <b>Element</b>              | <b>Description</b>                                                                                                    |
|-----------------------------|----------------------------------------------------------------------------------------------------|
| <dd:endpoint></dd:endpoint> | Specifies details of a service communication<br>endpoint. It has three attributes:                                                                                                    |
|                             | protocol specifies the protocol used by the<br>service. Possible values are iiop and http,<br>as well as $fps\leq n$ , where $\leq n$ is the number<br>of the proxy group. The $f_{ps\leq n}$ protocol is<br>only used by the Firewall Proxy Service to<br>indicate its proxy ports.<br>port specifies the port number used by the<br>service (for example, 9000).<br>secure specifes if the endpoint is secure.<br>Values are true or false. A secure<br>endpoint is one that includes TLS<br>(Transport Layer Security). For example, if<br>secure="true" is set on an endpoint where<br>protocol="http", a https endpoint is<br>configured. |

**Table 4:** *Profile-Specific Elements*

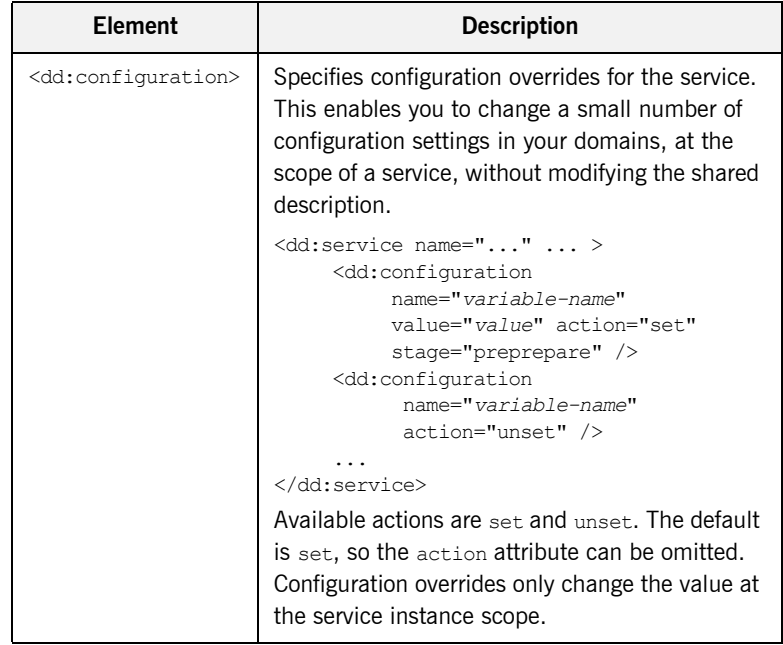

## **Table 4:** *Profile-Specific Elements*

| Element                       | <b>Description</b>                                                                                                    |
|-------------------------------|----------------------------------------------------------------------------------------------------|
| <dd:policies></dd:policies>   | Specifies information about any policy overrides<br>for that service. Currently, there is only one<br>available policy:                                         |
|                               | address mode<br>Specified values must match those already<br>specified in the <dd:node> element (see<br/>"Domain Configuration Elements" on page 91).</dd:node> |
|                               | The following example shows policy overrides<br>for address modes and ORB hostnames.                                                                            |
|                               | $\langle dd:$ service  ><br><dd:policies><br/><dd:policy <br="" name="address mode">value="ip" <math>/</math><br/></dd:policy></dd:policies><br>                |
|                               | For more details on this example, see<br>"Conversion Process from Orbix 5.1 to an Orbix<br>6.x Descriptor" on page 108.                                         |
| <dd:component></dd:component> | Specifies a component for the profile. It has a<br>single name attribute. An example value is demos.                                                            |

**Table 4:** *Profile-Specific Elements*

<span id="page-124-0"></span>**Service and component XML Files** <dd:service> and <dd:component> elements have corresponding XML source documents containing the data needed to deploy the configuration domain. Many of these XML source documents correspond to Orbix services. Other XML documents contain core information that is needed for all configurations.

> **Note:** These XML source documents are proprietary IONA documents. These XML source documents and their XML schema are not fully documented and subject to change without notice.

However, to enable you to write and use your own custom XML source documents, a subset of the schema is documented and supported. Custom XML files that comply with this partial schema will continue to work with future versions of Orbix, even though the overall schema may change. For details of the partial schema, see [Appendix A.](#page-140-0)

## CHAPTER 4 | **Orbix Deployment Descriptors**

## CHAPTER 5

# Migrating Orbix Deployments

*For users who have modified Orbix 5.1 driver files, this chapter shows how to migrate to Orbix 6.x, and explains the automated conversion process in detail. For users with existing Orbix 6.x deployments, this chapter explains how to import existing domain information into an Orbix 6.3 domain.*

**In this chapter** The following topics are discussed in this chapter:

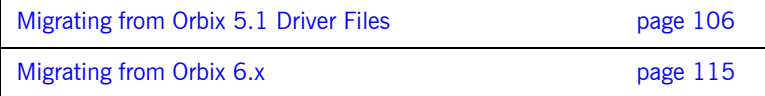

# <span id="page-127-0"></span>**Migrating from Orbix 5.1 Driver Files**

<span id="page-127-2"></span><span id="page-127-1"></span>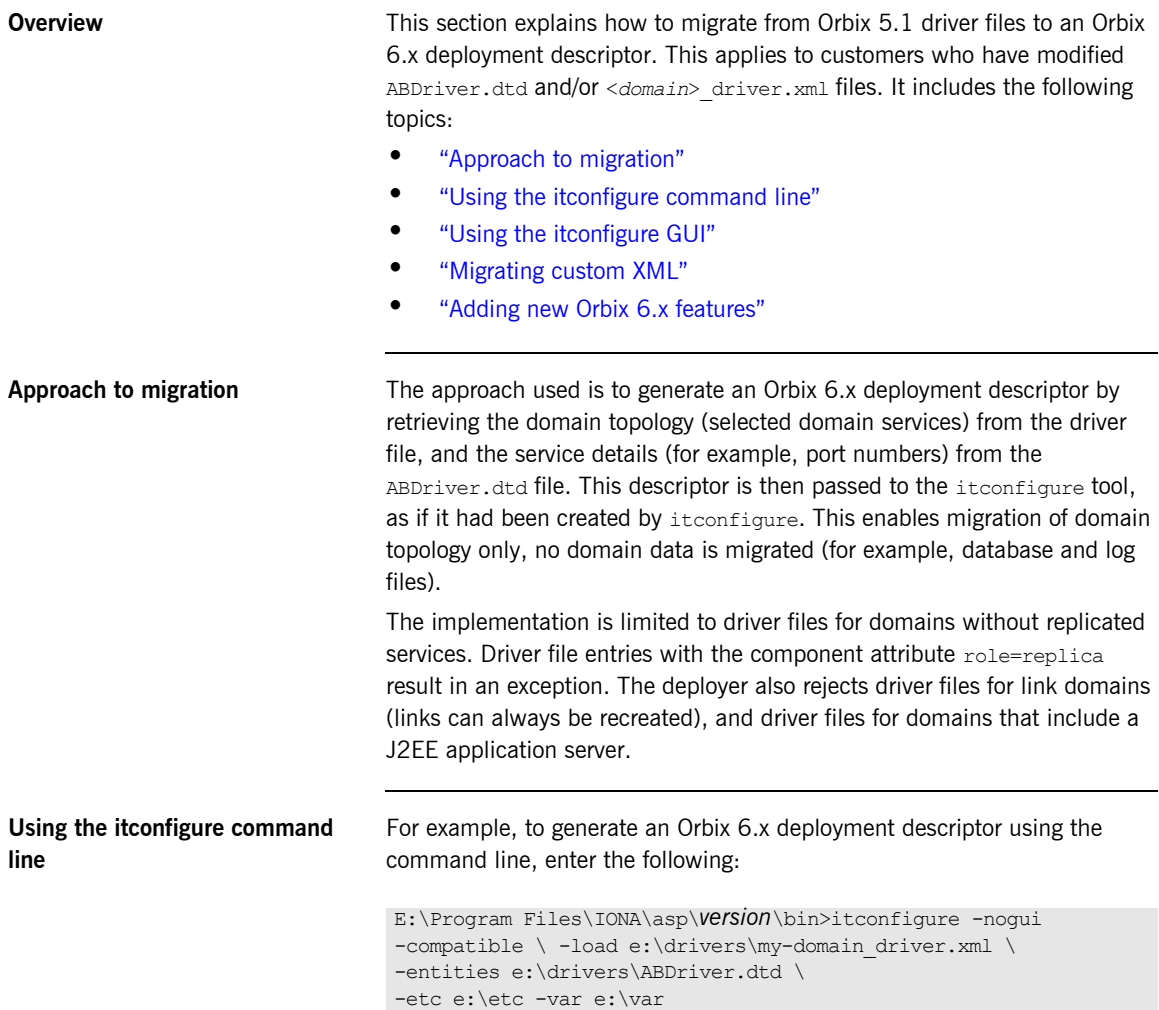

<span id="page-128-2"></span><span id="page-128-1"></span><span id="page-128-0"></span>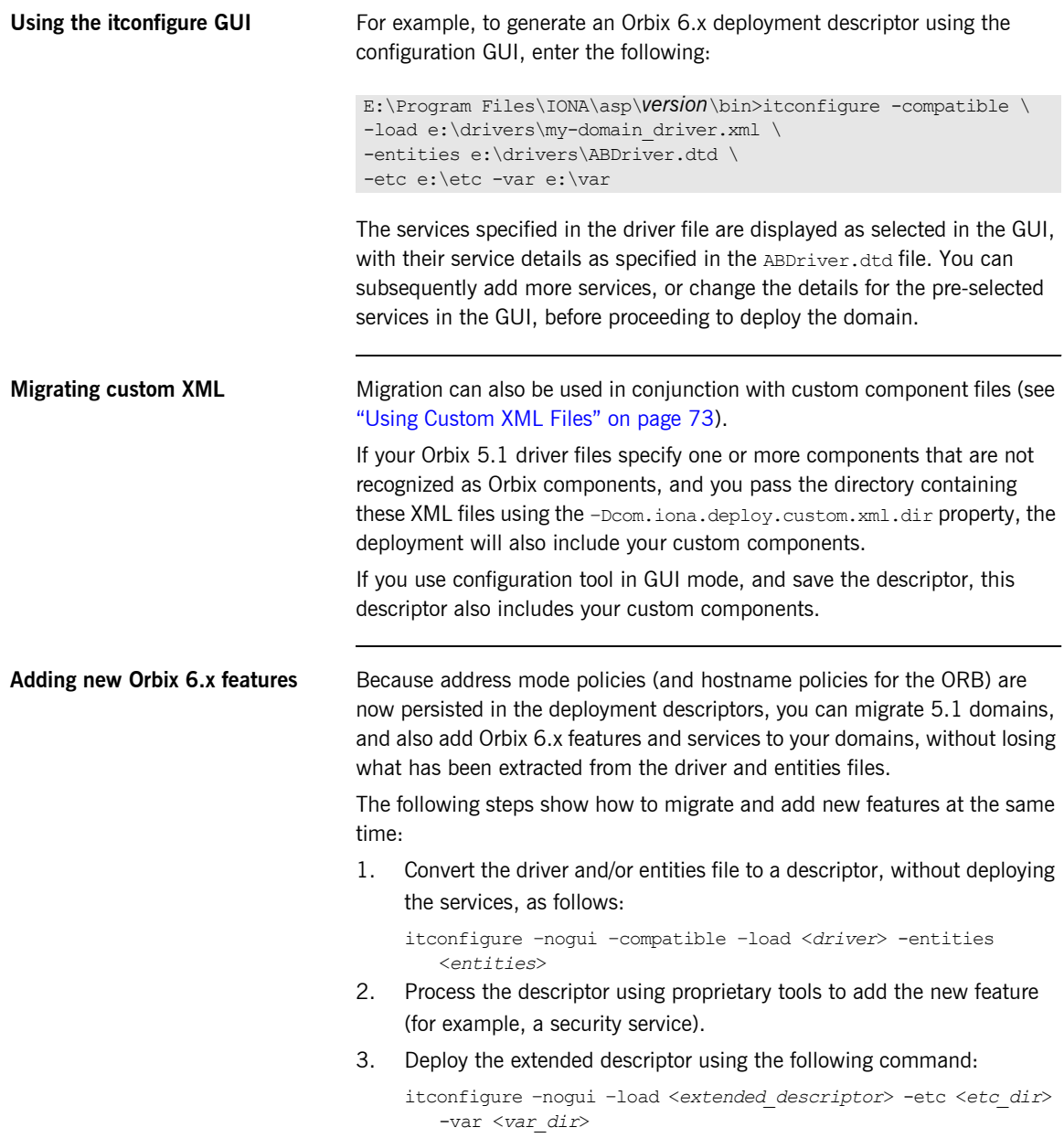

## <span id="page-129-0"></span>**Conversion Process from Orbix 5.1 to an Orbix 6.x Descriptor**

<span id="page-129-1"></span>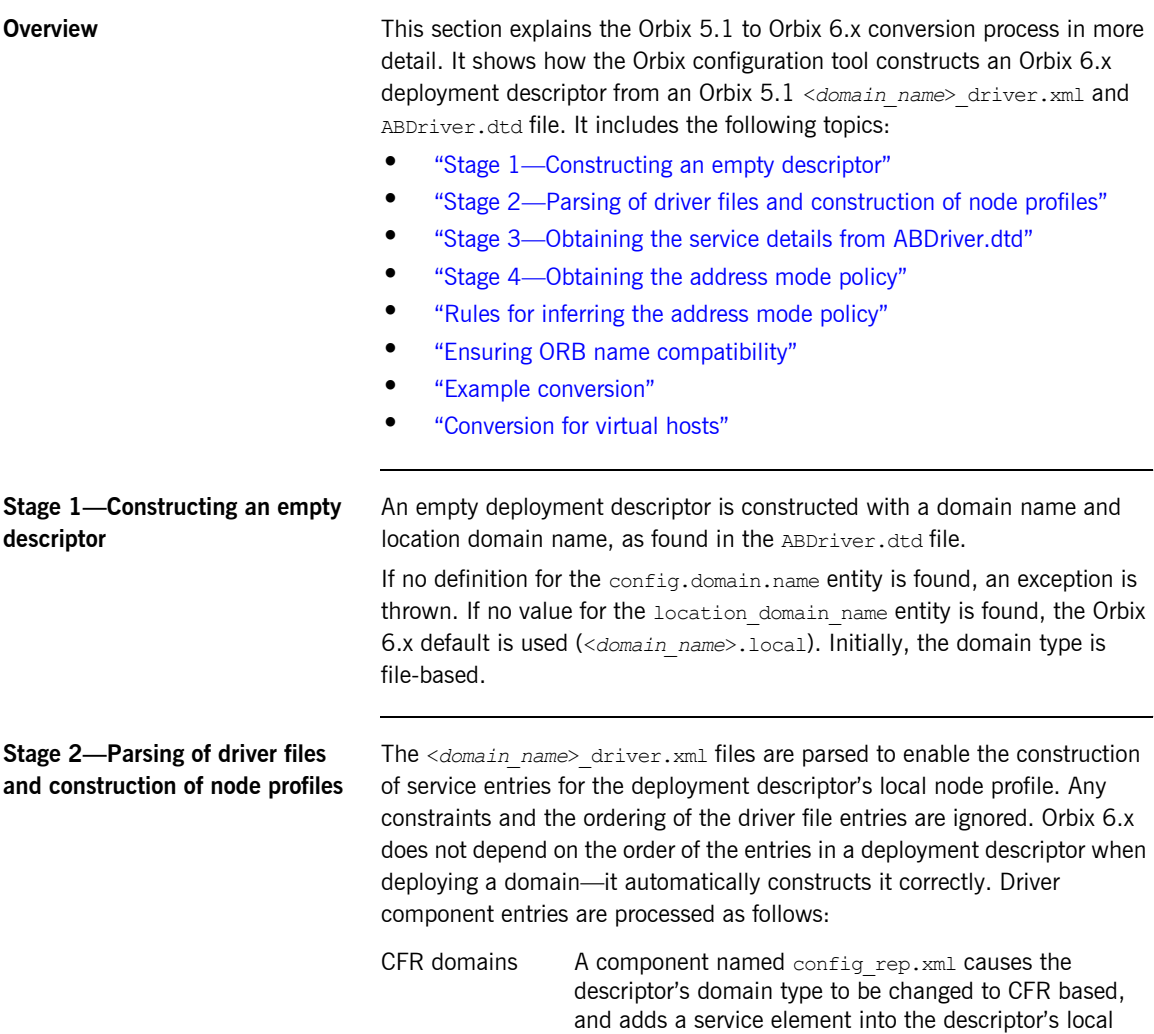

<span id="page-129-2"></span>node profile.

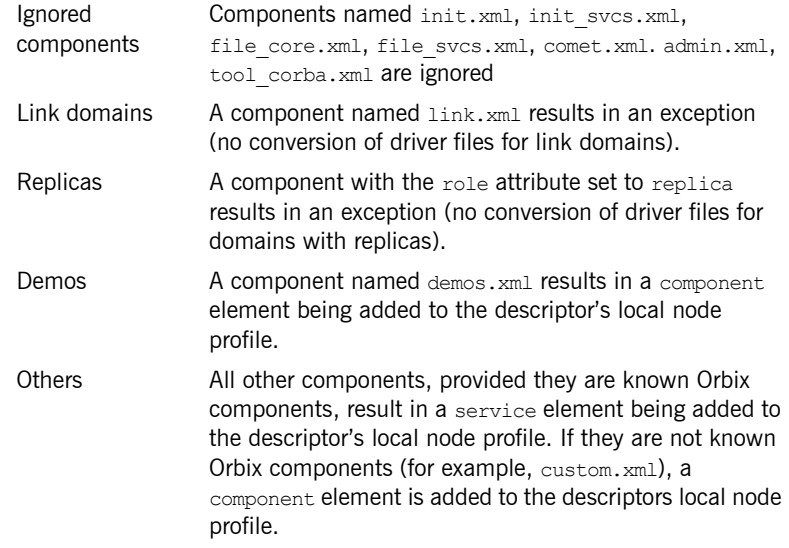

## <span id="page-130-0"></span>**Stage 3-Obtaining the service details from ABDriver.dtd**

For every driver component entry for which a corresponding service element has been added to the descriptor's local node profile, ABDriver.dtd is consulted to determine the service details:

**Direct/Indirect Persistence:** cfr, management, locator and node daemon service elements are always set to be direct persistent—regardless of the constraints in the driver component element and the content of ABDriver.dtd.

For all other services, if the <service\_name>.direct\_persistence entity is defined in ABDriver.dtd, and if its value is true or yes, the service is set to be direct persistent. The default for a service element is indirect persistent.

Start Mode: cfr, management, locator and node daemon service elements are always set to be started manually—regardless the constraints of the driver component element and the content of ABDriver.dtd.

For all other services, if the <*service\_name*>.mode entity is defined in ABDriver.dtd, and if its value is manual or boot, the service is set to be started manually (default for a service element is on demand).

Subsequently, if the config.daemon.install entity is defined in ABDriver.dtd and if its value is true, the startup mode of a service is promoted to system service, if it had been manual. On Windows it is installed as an NT service.

**Ports:** If the component's security attribute in the

<*domain\_name*>\_driver.xml file is set to iiopOnly or iiopTls, and if the <*service\_name*>.port entity is defined (is a number and not zero), an endpoint element is created in the corresponding service element in the descriptor.

If the component's security attribute in the <*domain\_name>\_driver.xml* file is set to iiopTls or tlsOnly, and if the entity <*service\_name*>.tls.port is defined (is a number and not zero), a secure endpoint element is created in the corresponding service element in the descriptor.

If no port entities can be found for a service (other than the management service) that is marked as direct persistent, an exception is thrown.

For the management service, the <*domain\_name>\_driver.xml* and ABDriver.dtd files may have specified this as an indirect persistent service, and therefore no non-zero IIOP ports for the management service are defined in ABDriver.dtd. Instead of throwing an exception, default endpoints elements are created in the descriptor (IIOP port 53086, IIOP TLS port 53086, HTTP port 53185, HTTPS port 53186). This is necessary because the management service in Orbix 6.x is always direct persistent.

Lastly, if the manage services entity is defined in ABDriver.dtd and if its value is true, or if the <service\_name>.managed entity is defined and its value is true, the corresponding service element in the descriptor is set to be managed.

## <span id="page-132-0"></span>**Stage 4–Obtaining the address mode policy**

The default behavior of the deployer towards address mode policies (whether hostnames or IP addresses used in IORs) is to use the unqualified host name, and to assume all services and components are to be deployed on the localhost. The name and IP address of the localhost are obtained by InetAddress.getLocalHost().

If the host. hostname for iors entity is present in ABDriver.dtd, this default behavior is overwritten as follows:

- If the deployer fails to obtain the InetAddress of the host identified by the value of host.hostname for iors (InetAddress.getByName() throws an UnknownHostException), the conversion fails.
- **•** Otherwise the converter creates a dd:nodes element in the descriptor, and sets its dns attribute set to the DNS domain name. This is obtained from the InetAddress object's hostname, after stripping off the first part of the name, so this may be an empty string.

For example, the following entry in ABDriver.dtd:

<!ENTITY host.hostname\_for\_iors = ìorion.dublin.emea.iona.comî> results in: <dd:nodes dns=îdublin.emea.iona.comî>.

If the entity value is an IP address, or an unqualified host name, it depends on your network configuration whether a DNS name is specified.

Next, a dd:node element is created as a child of the dd:nodes element. The value for the name attribute of  $dd:node$  is obtained as the hostname member of the above InetAddress object, and the value for the ip attribute as the host address member of the InetAddress object. For example, the following entry in ABDriver.dtd:

```
<! ENTITY host.hostname_for_iors "10.2.1.101">
results in:
```

```
<dd:nodes>
  \langle dd \rangle:node name="orion" ip="10.2.1.101" profile="orion" />
</dd:nodes>
```
## <span id="page-133-0"></span>**Rules for inferring the address mode policy**

By comparing the value of the  $\text{dns}$  attribute (of  $\text{dd}:\text{nodes}$ ), and the values of the name and ip attributes (of  $dd;node$ ) with the original entity value, the address mode policy is inferred. If this is not short, it is stored as a dd:policy element under the dd:node element. The rules for this process are as follows:

- **•** If the entity value is the literal localhost, the address mode policy is set to localhost.
- Otherwise, if the entity value is the literal 127, 0, 0, 1, the address mode policy is set to localhost ip.
- **ï** Otherwise, if the entity value matches the value for ip attribute on the dd:node element, the address mode policy is set to ip.
- **ï** Otherwise, if the entity value matches the string obtained by concatenating the value of the name attribute on the  $dd;node$  element with (a dot and) the value of the  $\text{dns}$  attribute of the  $\text{dd}$ : nodes element, the address mode policy is set to long.
- **•** Otherwise, the address mode policy is short.

If the entity value specifies the IP address of the localhost, the value of the name attribute on the dd:node element may not be identical with the default name of the localhost. This is the case for example, if on the network, IP address 10.2.1.101 is known to belong to host orion, but the DNS resolution on orion has a different virtual name for this host (for example, orion-2).

<span id="page-133-1"></span>**Ensuring ORB name compatibility** By default, the value dd:node element's name attribute is used to determine host-qualified service ORB names. This may result in different ORB names in the  $6.x$  domain than those in the  $5.1$  domain. To prevent this—and to allow for hostnames used in ORB names that are not the name of an existing host (5.1 accepted any string entered in the **What is the unqualified hostname?** text box)—the converter also checks if any of the following entities are defined:

> cfr.orbname locator.orbname node\_daemon.orbname naming.orbname

To ensure ORB name compatibility between Orbix 5.1 and Orbix 6.x, the last part of the name in the value of the first entity found—if different from the dd:node element's name attribute-is also recorded as a policy under the dd:node element.

<span id="page-134-0"></span>**Example conversion** Assume the following contents of c:\winnt\system32\drivers\etc\hosts on host orion (IP address 10.2.1.101):

```
127.0.0.1 localhost
orion2
```
and the following in the ABDriver.dtd file:

```
\leq!ENTITY host.hostname for iors "10.2.1.101">
<! ENTITY naming.orbname "iona services.naming.orion">
```
In this case, InetAddress.getByName("10.2.1.101").getHostName() returns orion2.

And InetAddress.getByName("10.2.1.101").getHostAddress() returns 10.2.1.101.

To ensure that in Orbix 6.x the same address mode policy and ORB names are used as were used in the Orbix 5.1 domain, the descriptor has the following entries:

```
<dd:nodes>
  \langle dd \rangle : node name="orion2" ip="10.2.1.101">
     <dd:policies>
         <dd:policy name="address mode" value="ip" />
         \leqdd:policy name="hostname_for_orbs" value="orion" />
     </dd:policies>
   </dd:node> 
</dd:nodes>
```
<span id="page-135-0"></span>**Conversion for virtual hosts** Changes in the conversion process for hostnames and address mode policies ensure that you can migrate 5.1 driver and entity files that used virtual hostnames/IP addresses. See "Deploving on Multi-homed Machines" on [page 58](#page-79-0) for more details.

> One important difference however is that—while the actual conversion of the driver and entities files from a remote host may succeed as it did in Orbix 6.0.2—subsequent deployment can fail because services might not be able to communicate with each other. For example, a locator is prepared and subsequently started on the localhost (for example, orion), but when the node daemon is started it fails to communicate with the locator, which listens on a network address on the remote host. In practice, you should avoid such conversions, because they will not yield the expected results.

**Note:** All other entities (apart from those needed to resolve references in <*domain\_name*>\_driver.xml) are ignored. All path related entities (<*service\_name*>.bin.dir, and the associated parameter entity %binDir) are ignored. Address list entities are ignored because the deployer reconstructs that information when processing the generated descriptor.

# <span id="page-136-0"></span>**Migrating from Orbix 6.x**

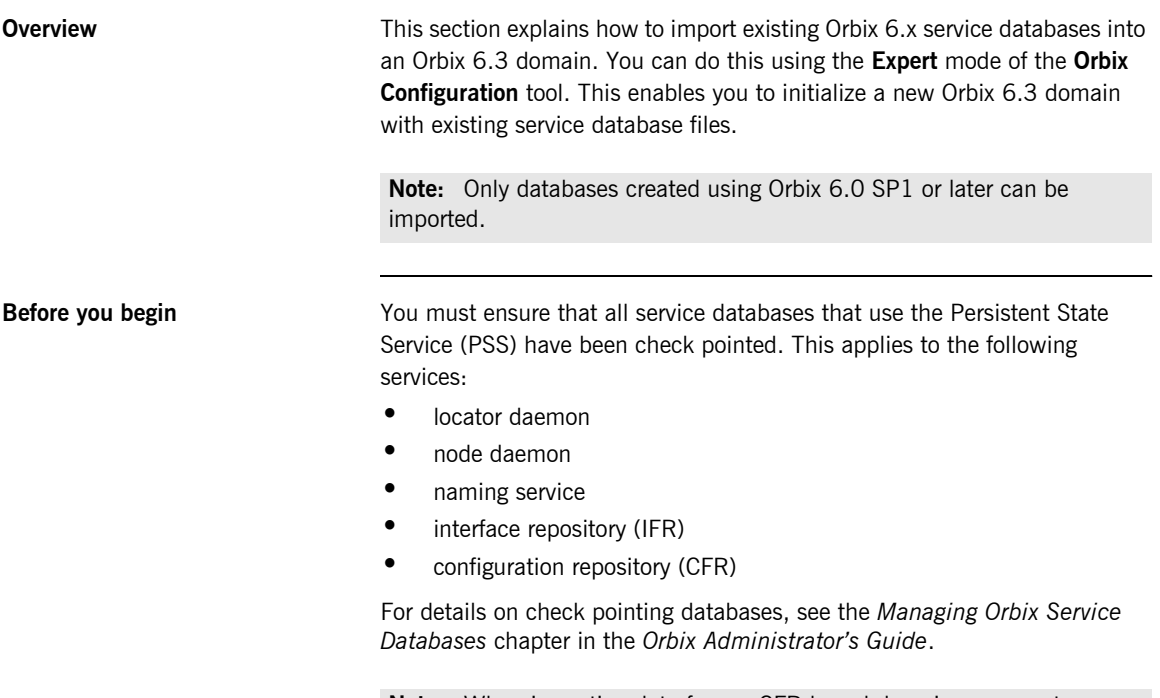

**Note:** When importing data from a CFR-based domain, you must ensure that the ports used for the CFR, locator, and naming service remain unchanged.

**Importing an Orbix 6.x descriptor** To import Orbix 6.x service database and log files into Orbix 6.3, perform the following steps:

- 1. Start the Orbix configuration tool using the itconfigure command.
- 2. Select **File**|**New**|**Expert** from the main menu. This displays the **Domain Details** screen shown in [Figure 37](#page-137-0).

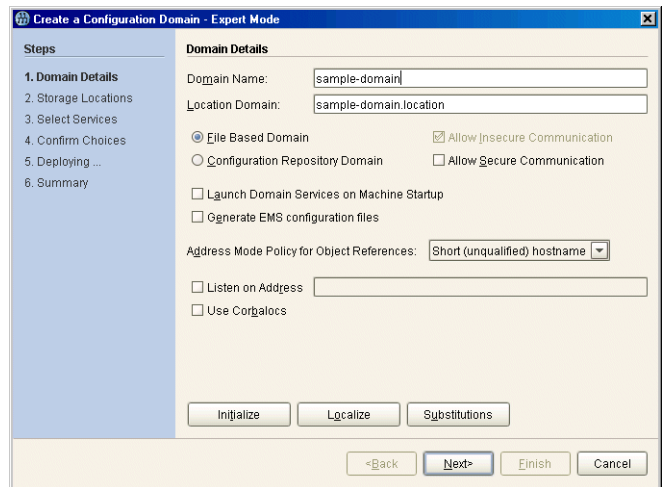

<span id="page-137-0"></span>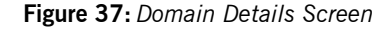

- 3. Click **Initialize**, located at the bottom left of the screen. This opens a file selection dialog, which enables you to browse to the domain descriptor from your existing domain.
- 4. Click **Open** to select your existing domain descriptor.

**Note:** You must use the same location domain name and transports to ensure that indirect persistent object references continue to work. Services such as the security service or firewall proxy service should not be added or removed. In general, you should not make changes to the domain.

- 5. When you have initialized your domain, click **Next**. This displays the **Storage Locations** screen, shown in [Figure 38](#page-138-0).
- 6. Select the **Import Databases From** checkbox at the bottom left of the screen.

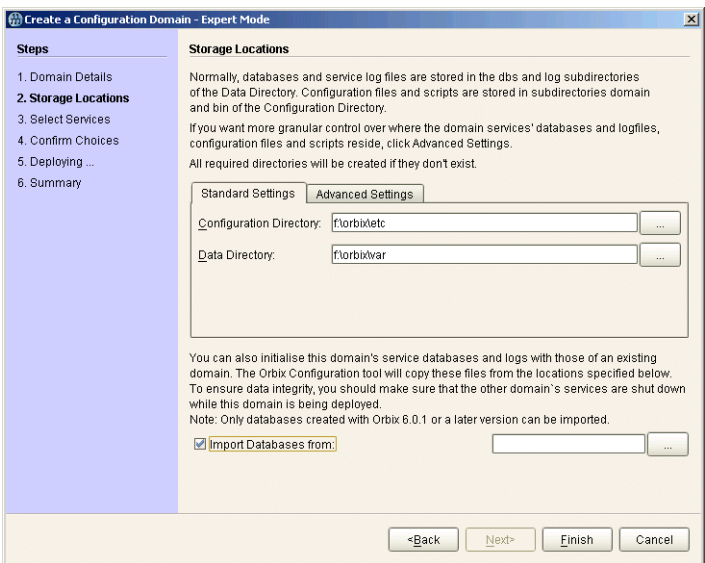

<span id="page-138-0"></span>**Figure 38:** *Storage Locations Screen*

7. Click the button on the bottom right to browse to the location of the existing service database (dbs) directory. Click **Open**. [Figure 39](#page-139-0) shows an example.

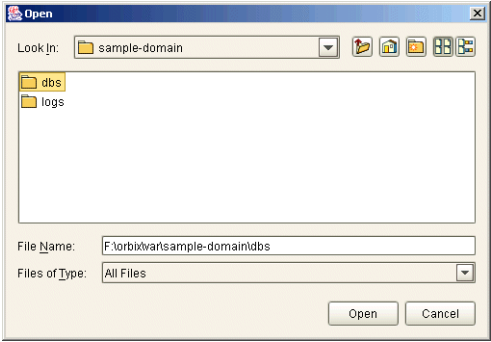

## <span id="page-139-0"></span>**Figure 39:** *Open dialog*

This initializes your new domain's service database with those of the existing domain. These domain files are copied from the locations specified in the **Import Databases from** field.

**Note:** To ensure data integrity, all services in the existing domain must be shutdown when the new domain is deployed.

8. Click **Finish** to deploy the new domain based on your existing database and log files.

Alternatively, click **Next**, and follow the steps in the wizard.

# <span id="page-140-0"></span>Orbix Deployment **DTD**

*This appendix lists the supported DTD for the Orbix component XML templates. These XML template files are used to deploy Orbix components and services. The supported DTD is a subset of the complete DTD. Unsupported features are not documented.*

**In this appendix** The following topics are discussed in this appendix:

"Orbix Component Template Structure" on page 120

# <span id="page-141-0"></span>**Orbix Component Template Structure**

<span id="page-141-1"></span>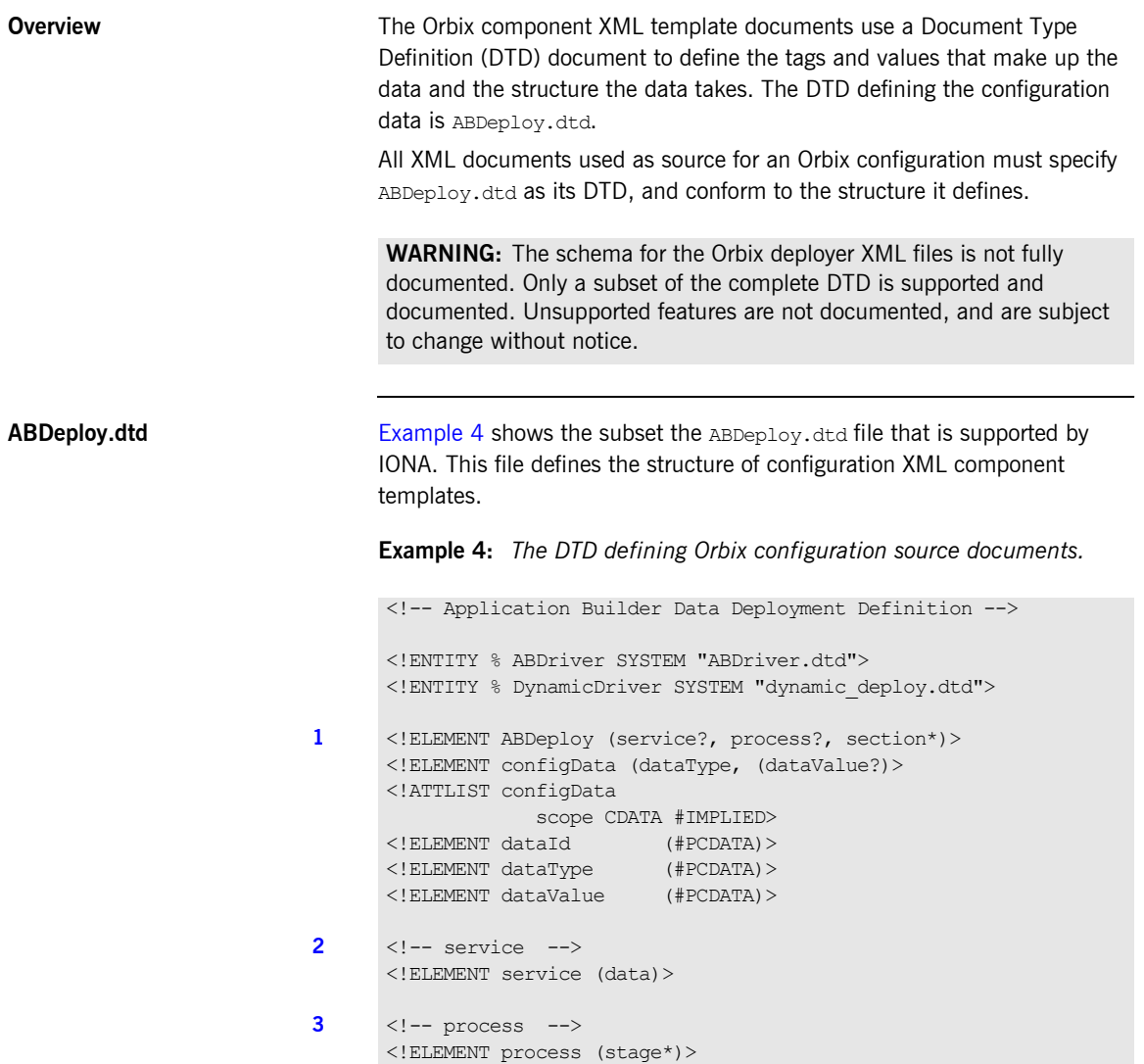

**Example 4:** *The DTD defining Orbix configuration source documents.*

```
4 <!ELEMENT stage (source*)>
      <!ATTLIST stage
                  action ( populate | prepare | ntInstall | ntUninstall
                   | removeReplica | run | templates | filePopulate 
                    | configPopulate | populateHandler ) #REQUIRED
                  store ( environment | properties | domain | bootDomain
                    | adminDomain | cfrDomain | imr | tmp ) "domain"
                  domain ( domain | cfrDomain | adminDomain ) "domain">
5 <!ELEMENT source (file?, Dsection*)>
      <!ELEMENT file (#PCDATA)>
6 <!ELEMENT Dsection (#PCDATA)>
      <!ATTLIST Dsection
                  os NMTOKENS #IMPLIED 
                  os_family ( unix | windows ) #IMPLIED 
                  security ( iiopOnly | iiopTls | tlsOnly | is2 iiop |
                                        is2_semi | is2_tls) #IMPLIED
7 \langle | -- section -->
      <!ELEMENT section ((configScope | configData)*)>
      <!ELEMENT configScope (dataId)>
      \langle!-- -->
      %DynamicDriver;
      %ABDriver;
```
The numbered elements in [Example 4](#page-141-1) are explained as follows:

- <span id="page-142-0"></span>1.  $\leq$   $\leq$   $\$ It must be the first tag and is required for the document to be valid. <ABDeploy> can contain one <service> element, <process> element, and any number of <section> elements.
- <span id="page-142-1"></span>2. <service> specifies information about a service that the deployer needs to deploy it.

This element must be present in custom XML files to satisfy the more general syntax. Aside from using its id attribute to identify the custom component for your own documentation purposes, it is of no further relevance to custom XML files.

<span id="page-142-2"></span>3. <process> specifies when and how certain <section> elements are processed. Can contain any number of <stage> elements.

<span id="page-143-0"></span>4. A <stage> element can reference one or multiple sections that can reside in one or more XML files. A <stage> element has one or more <source> elements.

The action attribute of the stage determines the target location of the configuration data processed in the <stage>. It decides where the configuration data specified in the configData elements in the stage's sections will be placed.

The attributes store and domain have default values.

**Note:** The values filePopulate, configPopulate and populateHandler for attribute action are now deprecated. They are still supported to protect investment in any custom XML files that may have been written against the former DTD, and map internally to the following combination of values for the action and store attributes:

filePopulate - action="populate" store="domain" configPopulate - action="populate" store="domain" populateHandler - action="populate" store="bootDomain".

Newly written custom XML files should use these combinations instead of the deprecated values.

A custom XML file's <stage> element should rarely have more than one <section> child element.

<span id="page-143-1"></span>5. <source> has an optional attribute file, the value of which, if specified, indicates in which XML file the sections referred to in the CDATA of the<Dsection> child elements can be found. Custom XML files most likely specify their sections locally, so this attribute is not needed.

A <source> element can have one or several <Dsection> child elements.
6. A <Dsection> element is a reference to a set of  $\leq$ configData> elements which is itself contained in a <section>. The Dsection's CDATA provides the mapping.

It is an error if a <D section> element references a <section>that cannot be found (in the local file, or in the file denoted by its parent source element.

While DScections in IONA XML files can have constraint attributes (meaning the data in the references sections is processed only if the constraint is met), custom XML files should not use these constraint attributes.

<span id="page-144-0"></span>7. A <section> element is a container for a set of <configScope> and/or <configData> elements. It has one mandatory name attribute, which is used to map to <Dsection> elements appearing in the as child elements of a  $<sub>process</sub>$  element. A  $<sub>section</sub>$  element must contain</sub></sub> at least one <configScope> or <configData> element. <section> elements are used to support multiple installation and configuration scenarios.

**Summary In practice the full complexity described in [Example 4](#page-141-0) is rarely needed. Most** custom XML files will provide sufficient functionality if the following conditions are met:

- The <process> element contains one <stage> element (the action attribute of which is set to configPopulate).
- The <stage> element contains one <soucre> element, without the file attribute being set.
- **The <soucre> element contains one <Dsection> element (without any** attributes), and this <Dsection> element's CDATA is the same as the name of a <section> to be found further on in the document.
- Document contains one <section> element.
- The <section> element contains any number of <configData> elements.
- A <configData> element and its child elements hold the equivalent information to an *itadmin* variable create command—they specify variable scope, name, type and value(s).

CHAPTER A | **Orbix Deployment DTD**

# **Glossary**

#### **A administration**

All aspects of installing, configuring, deploying, monitoring, and managing a system.

#### **ART**

Adaptive Runtime Technology. IONAís modular, distributed object architecture, which supports dynamic deployment and configuration of services and application code. ART provides the foundation for IONA software products.

#### **ATLI2**

Abstract Transpot Layer Interface, version 2. IONAís current transport layer implementation.

#### **C Certificate Authority**

Certificate Authority (CA). A trusted third-party organization or company that issues digital certificates used to create digital signatures and public-private key pairs. The role of the CA in this process is to guarantee that the individual granted the unique certificate is, in fact, who he or she claims to be. CAs are a crucial component in data security and electronic commerce because they guarantee that the two parties exchanging information are really who they claim to be.

#### **CFR**

See [configuration repository](#page-147-0).

#### **client**

An application (process) that typically runs on a desktop and requests services from other applications that often run on different machines (known as server processes). In CORBA, a client is a program that requests services from CORBA objects.

#### **configuration**

A specific arrangement of system elements and settings.

#### <span id="page-147-2"></span>**configuration domain**

Contains all the configuration information that Orbix ORBs, services and applications use. Defines a set of common configuration settings that specify available services and control ORB behavior. This information consists of configuration variables and their values. Configuration domain data can be implemented and maintained in a centralized Orbix configuration repository or as a set of files distributed among domain hosts. Configuration domains let you organize ORBs into manageable groups, thereby bringing scalability and ease of use to the largest environments. See also [configuration file](#page-147-1) and [configuration repository.](#page-147-0)

#### <span id="page-147-1"></span>**configuration file**

A file that contains configuration information for Orbix components within a specific [configuration domain](#page-147-2). See also configuration domain.

#### <span id="page-147-0"></span>**configuration repository**

A centralized store of configuration information for all Orbix components within a specific configuration domain. See also [configuration domain.](#page-147-2)

#### **configuration scope**

Orbix configuration is divided into scopes. These are typically organized into a root scope and a hierarchy of nested scopes, the fully-qualified names of which map directly to ORB names. By organizing configuration properties into various scopes, different settings can be provided for individual ORBs, or common settings for groups of ORB. Orbix services, such as the naming service, have their own configuration scopes.

#### **CORBA**

Common Object Request Broker Architecture. An open standard that enables objects to communicate with one another regardless of what programming language they are written in, or what operating system they run on. The CORBA specification is produced and maintained by the OMG. See also [OMG](#page-151-0).

#### <span id="page-147-3"></span>**CORBA naming service**

An implementation of the OMG Naming Service Specification. Describes how applications can map object references to names. Servers can register object references by name with a naming service repository, and can advertise those

names to clients. Clients, in turn, can resolve the desired objects in the naming service by supplying the appropriate name. The Orbix naming service is an example.

#### **CORBA objects**

Self-contained software entities that consist of both data and the procedures to manipulate that data. Can be implemented in any programming language that CORBA supports, such as  $C++$  and Java.

### <span id="page-148-0"></span>**CORBA transaction service**

An implementation of the OMG Transaction Service Specification. Provides interfaces to manage the demarcation of transactions and the propagation of transaction contexts. Orbix OTS is such as service.

#### **CSIv2**

The OMGís Common Secure Interoperability protocol v2.0, which can be used to provide the basis for application-level security in both CORBA and J2EE applications. The IONA Security Framework implements CSIv2 to transmit user names and passwords, and to assert identities between applications.

#### **D deployment**

The process of distributing a configuration or system element into an environment.

#### **H HTTP**

HyperText Transfer Protocol. The underlying protocol used by the World Wide Web. It defines how files (text, graphic images, video, and other multimedia files) are formatted and transmitted. Also defines what actions Web servers and browsers should take in response to various commands. HTTP runs on top of TCP/IP.

### **I IDL**

<span id="page-149-1"></span>Interface Definition Language. The CORBA standard declarative language that allows a programmer to define interfaces to CORBA objects. An IDL file defines the public API that CORBA objects expose in a server application. Clients use these interfaces to access server objects across a network. IDL interfaces are independent of operating systems and programming languages.

#### **IFR**

See [interface repository.](#page-150-0)

#### **IIOP**

Internet Inter-ORB Protocol. The CORBA standard messaging protocol, defined by the OMG, for communications between ORBs and distributed applications. IIOP is defined as a protocol layer above the transport layer, TCP/IP.

#### <span id="page-149-0"></span>**implementation repository**

A database of available servers, it dynamically maps persistent objects to their server's actual address. Keeps track of the servers available in a system and the hosts they run on. Also provides a central forwarding point for client requests. See also [location domain](#page-150-1) and [locator daemon.](#page-150-2)

### **IMR**

See [implementation repository](#page-149-0).

#### **installation**

The placement of software on a computer. Installation does not include configuration unless a default configuration is supplied.

#### **Interface Definition Language**

See [IDL.](#page-149-1)

#### <span id="page-150-0"></span>**interface repository**

Provides centralized persistent storage of IDL interfaces. An Orbix client can query this repository at runtime to determine information about an object's interface, and then use the Dynamic Invocation Interface (DII) to make calls to the object. Enables Orbix clients to call operations on IDL interfaces that are unknown at compile time.

#### **invocation**

A request issued on an already active software component.

#### **IOR**

Interoperable Object Reference. See [object reference.](#page-151-1)

#### **L location domain**

<span id="page-150-1"></span>A collection of servers under the control of a single locator daemon. Can span any number of hosts across a network, and can be dynamically extended with new hosts. See also [locator daemon](#page-150-2) and [node daemon](#page-151-2).

#### <span id="page-150-2"></span>**locator daemon**

A server host facility that manages an implementation repository and acts as a control center for a location domain. Orbix clients use the locator daemon, often in conjunction with a naming service, to locate the objects they seek. Together with the implementation repository, it also stores server process data for activating servers and objects. When a client invokes on an object, the client ORB sends this invocation to the locator daemon, and the locator daemon searches the implementation repository for the address of the server object. In addition, enables servers to be moved from one host to another without disrupting client request processing. Redirects requests to the new location and transparently reconnects clients to the new server instance. See also [location domain,](#page-150-1) [node daemon,](#page-151-2) and [implementation repository.](#page-149-0)

#### **N naming service**

See [CORBA naming service](#page-147-3).

#### <span id="page-151-2"></span>**node daemon**

Starts, monitors, and manages servers on a host machine. Every machine that runs a server must run a node daemon.

#### **O object reference**

<span id="page-151-1"></span>Uniquely identifies a local or remote object instance. Can be stored in a CORBA naming service, in a file or in a URL. The contact details that a client application uses to communicate with a CORBA object. Also known as interoperable object reference (IOR) or proxy.

#### <span id="page-151-0"></span>**OMG**

Object Management Group. An open membership, not-for-profit consortium that produces and maintains computer industry specifications for interoperable enterprise applications, including CORBA. Se[e www.omg.com](http://www.omg.com).

#### **ORB**

Object Request Broker. Manages the interaction between clients and servers, using the Internet Inter-ORB Protocol (IIOP). Enables clients to make requests and receive replies from servers in a distributed computer environment. Key component in CORBA.

#### **OTS**

See [CORBA transaction service](#page-148-0).

#### **P POA**

Portable Object Adapter. Maps object references to their concrete implementations in a server. Creates and manages object references to all objects used by an application, manages object state, and provides the infrastructure to support persistent objects and the portability of object implementations between different ORB products. Can be transient or persistent.

#### **protocol**

Format for the layout of messages sent over a network.

#### **S server**

A program that provides services to clients. CORBA servers act as containers for CORBA objects, allowing clients to access those objects using IDL interfaces.

#### <span id="page-152-0"></span>**SSL**

Secure Sockets Layer protocol. Provides transport layer securityauthenticity, integrity, and confidentiality—for authenticated and encrypted communications between clients and servers. Runs above TCP/IP and below application protocols such as HTTP and IIOP.

#### **SSL handshake**

An SSL session begins with an exchange of messages known as the SSL handshake. Allows a server to authenticate itself to the client using public-key encryption. Enables the client and the server to co-operate in the creation of symmetric keys that are used for rapid encryption, decryption, and tamper detection during the session that follows. Optionally, the handshake also allows the client to authenticate itself to the server. This is known as mutual authentication.

#### **T TCP/IP**

Transmission Control Protocol/Internet Protocol. The basic suite of protocols used to connect hosts to the Internet, intranets, and extranets.

#### **TLS**

Transport Layer Security. An IETF open standard that is based on, and is the successor to, SSL. Provides transport-layer security for secure communications. See also [SSL.](#page-152-0)

GLOSSARY

# Index

# **A**

[ABDeploy.dtd 4,](#page-25-0) [120](#page-141-1) [ABDeploy element 121](#page-142-0) [ABDriver.dtd 106](#page-127-0) [Add Location Service Replica dialog 41](#page-62-0) [Add menu option 39](#page-60-0) [Address Mode Policy for Object References field 50](#page-71-0) [Address mode policy for Object References field 77](#page-98-0) [Advanced Settings 37,](#page-58-0) [50](#page-71-1) [authenticated attribute 99](#page-120-0)

# **B**

[Base Port 22](#page-43-0) [bin directory 67](#page-88-0)

# **C**

[certificates 84](#page-105-0) [cluster 63](#page-84-0) [-compatible 10](#page-31-0) [config.daemon.install entity 110](#page-131-0) [configData element 76](#page-97-0) [config directory 67](#page-88-1) [configPopulate 122](#page-143-0) [configPopulate action 76](#page-97-1) configuration [file 5](#page-26-0) [overrides 101](#page-122-0) [repository \(CFR\) 5](#page-26-1) configuration domain [create 18](#page-39-0) [replicate 36](#page-57-0) [configuration program.](#page-39-0) *See* Orbix Configuration tool [Confirmation screen 53](#page-74-0) [Connect menu option 19,](#page-40-0) [31](#page-52-0) [Connect to a Configuration Domain 33](#page-54-0) [-credentials 12](#page-33-0) [custom certificates 84](#page-105-1) [Custom Components checkbox 73](#page-94-0) [custom directories 67](#page-88-2) [custom XML files 73](#page-94-1)

# **D**

[dataId element 76](#page-97-2) [dataType 76](#page-97-3) [dbs directory 67](#page-88-3) [dd:activation element 98](#page-119-0) [dd:component element 90,](#page-111-0) [102](#page-123-0) [dd:configuration element 89,](#page-110-0) [92,](#page-113-0) [101](#page-122-1) [dd:descriptor element 89,](#page-110-1) [92](#page-113-1) [dd:domain element 92](#page-113-2) [dd:endpoint element 100](#page-121-0) [dd:feature element 89,](#page-110-2) [94](#page-115-0) [dd:location\\_domain element 92](#page-113-3) [dd:node element 89,](#page-110-3) [93,](#page-114-0) [112](#page-133-0) [dd:nodes element 89,](#page-110-4) [93,](#page-114-1) [112](#page-133-1) [dd:policies element 95,](#page-116-0) [102](#page-123-1) [dd:policy element 112](#page-133-2) [dd:profile element 89,](#page-110-5) [93](#page-114-2) [dd:resource element 94](#page-115-1) [dd:run element 99](#page-120-1) [dd:service element 90,](#page-111-1) [97](#page-118-0) [dd:source element 92](#page-113-4) [-demos 12](#page-33-1) [-deployed\\_descriptor 10](#page-31-1) deployer  $\overline{4}$ deployment descriptor [overview 4](#page-25-2) [structure 88](#page-109-0) [Deploy menu option 19,](#page-40-1) [28,](#page-49-0) [36](#page-57-1) [dns attribute 93](#page-114-3) [Domain Details screen 49,](#page-70-0) [77](#page-98-1) Donít set variable plugins node\_daemon [name field 81](#page-102-0) [dynlog 99](#page-120-2)

# **E**

[-entities 10](#page-31-2) [-etc 11](#page-32-0) [Expert menu option 18,](#page-39-1) [49](#page-70-1)

# **F**

[filePopulate 122](#page-143-1)

[filePopulate action 76](#page-97-4) fps [100](#page-121-1) [fully qualified hostname 81](#page-102-1)

# **G**

[Generate EMS configuration files field 50](#page-71-2) [getHostAddress\(\) function 58](#page-79-0) [gethostname\(\) function 81](#page-102-2) [getLocalHost\(\) function 111](#page-132-0) [-gui 10](#page-31-3)

# **H**

[-help 12](#page-33-2) [-host 11](#page-32-1) host.hostname for iors entity 111 [-hostnamePolicy 12](#page-33-3) [http 100](#page-121-2)

# **I**

[iiop 100](#page-121-3) [implementation repository \(IMR\) 5](#page-26-2) [Import Databases from field 51](#page-72-0) [incremental configuration 37](#page-58-1) [InetAddress object 111](#page-132-2) [interoperable object reference \(IOR\) 5](#page-26-3) [iona.properties file 45](#page-66-0) [ip attribute 93,](#page-114-4) [112](#page-133-3) [itconfigure 3,](#page-24-0) [9,](#page-30-0) [18](#page-39-0) [-compatible 10,](#page-31-0) [106](#page-127-1) [-credentials 12](#page-33-0) [-demos 12](#page-33-1) -deployed descriptor 10 [-entities 10,](#page-31-2) [106](#page-127-2) [-etc 11](#page-32-0) [-gui 10](#page-31-3) [-help 12](#page-33-2) [-host 11,](#page-32-1) [78](#page-99-0) [-hostnamePolicy 12](#page-33-3) [JAVA\\_HOME setting 8](#page-29-0)  $-L$  71 $^{-}$ [-libs 11,](#page-32-2) [71](#page-92-0) [-link 11](#page-32-3) [-load 10](#page-31-4) [-localize 10](#page-31-5) [-multihome 11,](#page-32-4) [59](#page-80-0) [-name 11](#page-32-5) [-ndport 11](#page-32-6) [-ndtlsport 11](#page-32-7)

[-nogui 10,](#page-31-6) [59,](#page-80-1) [90](#page-111-2) -ORBlicense file 10 -ORBproduct dir 9 [-port 11](#page-32-8) [-range 11](#page-32-9) [-save 10,](#page-31-8) [90](#page-111-3) [syntax 9](#page-30-2) [-tlsport 11](#page-32-10) [UNIX access permissions 8](#page-29-1) [-var 11](#page-32-11)

# **J**

JAVA HOME 8 [Java interpreter 45](#page-66-1)

### **L**

[-libs 11](#page-32-2) [License File 15](#page-36-0) [licenses.txt 15](#page-36-1) [-link 11](#page-32-3) [-load 10,](#page-31-4) [30](#page-51-0) [Load Descriptor dialog 36](#page-57-2) [localhost IP policy 81](#page-102-3) [-localize 10](#page-31-5) [Localize menu 34](#page-55-0) location domain name entity 108 [logs directory 67](#page-88-4)

# **M**

[managed attribute 99](#page-120-3) [manage\\_services entity 110](#page-131-1) [manual attribute 98](#page-119-1) [mode attribute 99](#page-120-4) [-multihome 11](#page-32-4) [multi-homed machines 58](#page-79-1)

# **N**

[-name 11](#page-32-5) [name attribute 59,](#page-80-2) [93,](#page-114-5) [97,](#page-118-1) [102](#page-123-2) [-ndport 11](#page-32-6) [-ndtlsport 11](#page-32-7) [Node Daemon Settings dialog 80](#page-101-0) [-nogui 10,](#page-31-6) [30](#page-51-1)

# **O**

[on\\_demand attribute 98](#page-119-2) [Open menu option 19,](#page-40-2) [37](#page-58-2) [Options dialog 72](#page-93-0) [Orbix Configuration tool 6](#page-27-0) [Orbix Configuration Welcome dialog 13](#page-34-0) Orbix services [start and stop scripts 44](#page-65-0) -ORBlicense file 10  $-ORB$ product dir 9

# **P**

[perflog attribute 99](#page-120-5) [policies:iiop:client\\_address\\_mode\\_policy:local\\_hostn](#page-83-0) [ame 62, 6](#page-83-0)3 [policies:iiop:server\\_address\\_mode\\_policy:local\\_host](#page-83-1) [name 62,](#page-83-1) [63](#page-84-2) [populateHandler 122](#page-143-2) [-port 11](#page-32-8) [port attribute 100](#page-121-4) [process element 76,](#page-97-5) [121](#page-142-1) [profile attribute 93](#page-114-6) [protocol attribute 100](#page-121-5) [proxified attribute 99](#page-120-6)

# **R**

[-range 11](#page-32-9) [Reopen menu option 37](#page-58-3) replicated servers [IONA services 36](#page-57-0) replicated services [configuration repository 36](#page-57-0) [location daemon 36](#page-57-0) [set up 36](#page-57-0) [Reprepare menu option 42](#page-63-0)

# **S**

[-save 10](#page-31-8) [section element 123](#page-144-0) [secure attribute 100](#page-121-6) [Select Custom Components dialog 74](#page-95-0) [Select Descriptor dialog 37](#page-58-4) [Select Services 55,](#page-76-0) [60,](#page-81-0) [73](#page-94-2) [service element 121](#page-142-2) [Service Settings dialog 52](#page-73-0) [service-specific address mode 80](#page-101-1) [source element 122](#page-143-3) [stage element 76,](#page-97-6) [122](#page-143-4) [Standard menu option 18](#page-39-2) [Standard Settings 37](#page-58-5) [Start menu option 44](#page-65-1)

[start scripts 67](#page-88-5) [Stop menu option 44](#page-65-2) [stop scripts 67](#page-88-6) [Storage Locations 70](#page-91-0) [Storage Locations dialog 50](#page-71-3) substitute vars 84 [Substitutions 85](#page-106-0) [-substitutions 85](#page-106-1) [substitution variables 84](#page-105-3) [system\\_service attribute 98](#page-119-3)

# **T**

[-tlsport 11](#page-32-10)

# **V**

[-var 11](#page-32-11)

INDEX